## Embedded Target for the TI TMS320C2000<sup>™</sup> DSP Platform For Use with Real-Time Workshop<sup>®</sup>

Modeling

Simulation

Implementation

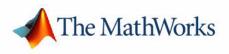

User's Guide

Version 1

#### How to Contact The MathWorks:

|               | www.mathworks.com<br>comp.soft-sys.matlab                                                                                                    | Web<br>Newsgroup                                                                                                    |
|---------------|----------------------------------------------------------------------------------------------------|----------------------------------------------------------------------------------------------------|
| @<br><b>5</b> | support@mathworks.com<br>suggest@mathworks.com<br>bugs@mathworks.com<br>doc@mathworks.com<br>service@mathworks.com<br>info@mathworks.com<br>508-647-7000 | Technical support<br>Product enhancement suggestions<br>Bug reports<br>Documentation error reports<br>Order status, license renewals, passcodes<br>Sales, pricing, and general information<br>Phone |
|               | 508-647-7001                                                                                                    | Fax                                                                                                    |
|               | The MathWorks, Inc.<br>3 Apple Hill Drive<br>Natick, MA 01760-2098                                                                                       | Mail                                                                                                    |

For contact information about worldwide offices, see the MathWorks Web site.

#### Embedded Target for the TI TMS320C2000 DSP Platform User's Guide

#### © COPYRIGHT 2003 - 2005 by The MathWorks, Inc.

The software described in this document is furnished under a license agreement. The software may be used or copied only under the terms of the license agreement. No part of this manual may be photocopied or reproduced in any form without prior written consent from The MathWorks, Inc.

FEDERAL ACQUISITION: This provision applies to all acquisitions of the Program and Documentation by, for, or through the federal government of the United States. By accepting delivery of the Program or Documentation, the government hereby agrees that this software or documentation qualifies as commercial computer software or commercial computer software documentation as such terms are used or defined in FAR 12.212, DFARS Part 227.72, and DFARS 252.227-7014. Accordingly, the terms and conditions of this Agreement and only those rights specified in this Agreement, shall pertain to and govern the use, modification, reproduction, release, performance, display, and disclosure of the Program and Documentation by the federal government (or other entity acquiring for or through the federal government) and shall supersede any conflicting contractual terms or conditions. It this License fails to meet the government's needs or is inconsistent in any respect with federal procurement law, the government agrees to return the Program and Documentation, unused, to The MathWorks, Inc.

#### Trademarks

MATLAB, Simulink, Stateflow, Handle Graphics, Real-Time Workshop, and xPC TargetBox are registered trademarks of The MathWorks, Inc. Other product or brand names are trademarks or registered trademarks of their respective holders.

#### Patents

The MathWorks products are protected by one or more U.S. patents. Please see www.mathworks.com/patents for more information.

#### **Revision History**

| November 2003  | Online only | New for Version 1.0 (Release 13SP1+)      |
|----------------|-------------|-------------------------------------------|
| June 2004      | Online only | Revised for Version 1.1 (Release 14)      |
| October 2004   | Online only | Revised for Version 1.1.1 (Release 14SP1) |
| December 2004  | Online only | Revised for Version 1.2 (Release 14SP1+)  |
| March 2005     | Online only | Revised for Version 1.2.1 (Release 14SP2) |
| September 2005 | Online only | Revised for Version 1.3 (Release 14SP3)   |

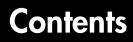

### **Getting Started**

| What Is the Embedded Target for the TI TMS320C2000     |              |
|--------------------------------------------------------|--------------|
| DSP Platform?                                          | . 1-2        |
| Suitable Applications                                  | . 1-2        |
| Setting Up and Configuring                             | . 1-3        |
| Platform Requirements — Hardware and Operating System  | . <b>1-3</b> |
| Supported Hardware for Targets                         |              |
| Software Requirements                                  |              |
| Verifying the Configuration                            | . 1-6        |
| Embedded Target for TI C2000 and Code Composer Studi   | o 1-8        |
| Default Project Configuration                          | . 1-8        |
| Data Type Support                                      | . 1-9        |
| Scheduling and Timing                                  | 1-10         |
| High Speed Peripheral Clock                            | 1-11         |
| Overview of Creating Models for Targeting              | 1-12         |
| Online Help                                            | 1-12         |
| Notes About Selecting Blocks for Your Models           | 1-13         |
| S-Function Builder Blocks                              | 1-14         |
| Setting Simulation Configuration Parameters            | 1-14         |
| Building Your Model                                    | 1-15         |
| Using the c2000lib Blockset                            | 1-17         |
| Hardware Setup                                         | 1-17         |
| Starting the c2000lib Library                          | 1-17         |
| Setting Up the Model                                   | 1-20         |
| Adding Blocks to the Model                             | 1-26         |
| Generating Code from the Model                         | 1-29         |
| Creating Code Composer Studio Projects Without Loading | 1-30         |

1

| About the IQmath Library 2         | 2-2 |
|------------------------------------|-----|
| Common Characteristics 2           | 2-3 |
| Fixed-Point Numbers 2              | 2-4 |
| Signed Fixed-Point Numbers 2       | 2-4 |
| Q Format Notation 2                | 2-5 |
| Building Models 2                  | 2-9 |
| Converting Data Types 2            | 2-9 |
| Using Sources and Sinks 2          | 2-9 |
| Choosing Blocks to Optimize Code 2 | 2-9 |

#### **Block Reference**

# Blocks — Categorical List3-2C2000 Target Preferences Library (c2000tgtpreflib)3-2Host-side CAN Blocks (c2000canlib)3-3C2000 RTDX Instrumentation Library (rtdxBlocks)3-3C2800 DSP Chip Support Library (c2800dspchiplib)3-4C2400 DSP Chip Support Library (c2400dspchiplib)3-5C28x Digital Motor Control Library (c28xdmclib)3-6C28x IQmath Library (tiiqmathlib)3-7Blocks — Alphabetical List3-8

#### Index

**Contents** 

ii

2

3

## **Getting Started**

This chapter describes how to use the Embedded Target for TI C2000 DSP to create and execute applications on Texas Instruments C2000 development boards. To use the targeting software, you should be familiar with using Simulink to create models and with the basic concepts of Real-Time Workshop automatic code generation. To read more about Real-Time Workshop, refer to your Real-Time Workshop documentation.

| What Is the Embedded Target for the<br>TI TMS320C2000 DSP Platform?<br>(p. 1-2) | Introduces the Embedded Target for TI C2000 DSP and describes some of its features and supported hardware                          |
|---------------------------------------------------------------------------------|----------------------------------------------------------------------------------------------------|
| Setting Up and Configuring (p. 1-3)                                             | Describes the software and hardware required to use the Embedded Target for the TI TMS320C2000 DSP Platform and how to set them up |
| Embedded Target for TI C2000 and<br>Code Composer Studio (p. 1-8)               | Information about Code Composer Studio                                                                                             |
| Scheduling and Timing (p. 1-10)                                                 | Information about C2000 scheduling                                                                                                 |
| Overview of Creating Models for<br>Targeting (p. 1-12)                          | Summary of steps required to create models for your target                                                                         |
| Using the c2000lib Blockset (p. 1-17)                                           | Example of creating a model and targeting hardware                                                                                 |

## What Is the Embedded Target for the TI TMS320C2000 DSP Platform?

The Embedded Target for the TI TMS320C2000<sup>™</sup> DSP Platform integrates Simulink<sup>®</sup> and MATLAB<sup>®</sup> with Texas Instruments eXpressDSP<sup>™</sup> tools. You can use this product to develop and validate digital signal processing and control designs from concept through code. The Embedded Target for the TI TMS320C2000 DSP Platform uses C code generated by Real-Time Workshop<sup>®</sup> and your TI development tools to generate a C language real-time implementation of your Simulink model. Real-Time Workshop builds a Code Composer Studio<sup>™</sup> project from the C code. You can compile, link, download, and execute the generated code on an eZdsp<sup>™</sup> DSP board from Spectrum Digital.

#### **Suitable Applications**

The Embedded Target for the TI TMS320C2000 DSP Platform enables you to develop digital signal processing and control applications. Some important characteristics of the applications that you can develop are

- Fixed-point arithmetic
- Single rate
- Multirate
- Adaptive
- Frame based

#### **Setting Up and Configuring**

## Platform Requirements – Hardware and Operating System

To run the Embedded Target for the TI TMS320C2000 DSP Platform, your host PC must meet the following hardware configuration:

- Intel Pentium or Intel Pentium processor-compatible PC
- 64 MB RAM (128 MB recommended)
- 20 MB hard disk space available after installing MATLAB
- Color monitor
- One parallel printer port or one USB port to connect your target board to your PC
- CD-ROM drive
- Windows 2000 or Windows XP

You may need additional hardware, such as signal sources and generators, oscilloscopes or signal display systems, and assorted cables to test and evaluate your application on your hardware.

#### **Supported Hardware for Targets**

The Embedded Target for TI C2000 DSP supports the following boards:

- TMS320F2812 eZdsp DSK the F2812eZdsp DSP Starter Kit
- TMS320LF2407 eZdsp DSK the LF2407eZdsp DSP Starter Kit

The above DSP Starter Kits (DSKs) help developers evaluate digital signal processing applications for the Texas Instruments DSP chips. You can create, test, and deploy your processing software and algorithms on the target processor without the difficulties inherent in starting with the digital signal processor itself and building the support hardware to test the application on the processor. Instead, the development board provides the input hardware, output hardware, timing circuitry, memory, and power for the digital signal processor. Texas Instruments provides the software tools, such as the C compiler, linker, assembler, and integrated development environment, for PC users to develop, download, and test their algorithms and applications on the processor.

Refer to the documentation provided with your hardware for information on setting up and testing your target board.

**Note** You do not need to change any jumpers from their factory defaults on either the LF2407 or F2812 target board.

The factory default jumper setting for both the LF2407 and F2812 target boards is for microcontroller mode. The Embedded Target for the TI TMS320C2000 DSP Platform does not support microprocessor mode.

#### **Software Requirements**

#### **MathWorks Software**

For up-to-date information about other MathWorks software you need to use the Embedded Target for the TI TMS320C2000 DSP Platform, refer to the MathWorks Web site — http://www.mathworks.com. Check the Products area for the Embedded Target for the TI TMS320C2000 DSP Platform.

For information about the software required to use the Link for Code Composer Studio Development Tools, refer to the Products area of the MathWorks Web site — http://www.mathworks.com.

#### **Texas Instruments Software**

In addition to the required software from The MathWorks, Embedded Target for the TI TMS320C2000 DSP Platform requires that you install the Texas Instruments development tools and software listed in the following table. Installing Code Composer Studio IDE Version 2.12 or 2.2 for the C28x series installs the software shown.

| Installed Product                      | Additional Information                                                                                                    |
|----------------------------------------|----------------------------------------------------------------------------------------------------|
| Assembler                              | Creates object code $(.obj)$ for C2000 boards from assembly code                                                                                                    |
| Compiler                               | Compiles C code from the blocks in Simulink<br>models into object code (.obj). As a byproduct of the<br>compilation process, you get assembly code (.asm) as<br>well. |
| Linker                                 | Combines various input files, such as object files and libraries                                                                                                    |
| Code Composer<br>Studio                | Texas Instruments integrated development<br>environment (IDE) that provides code debugging<br>and development tools                                                   |
| TI C2000<br>miscellaneous<br>utilities | Various tools for developing applications for the C2000 digital signal processor family                                                                               |
| Code Composer<br>Setup Utility         | Program you use to configure your CCS installation<br>by selecting your target boards or simulator                                                                    |

Required TI Software for Targeting Your TI C2000 Hardware

In addition to the TI software, you need one or more TMS320F2812 eZdsp DSP Starter Kits or TMS320LF2407 eZdsp DSP Starter Kits from Spectrum Digital.

#### Verifying the Configuration

To determine whether the Embedded Target for the TI TMS320C2000 DSP Platform is installed on your system, type this command at the MATLAB prompt.

c2000lib

When you enter this command, MATLAB displays the C2000 block library containing the following libraries and blocks that comprise the C2000 library:

- C2000 Target Preferences
- Host-side CAN Blocks
- C2800 RTDX Instrumentation
- C2800 DSP Core Support
- C2400 DSP Core Support
- C28x DMC Library
- C28x IQMath Library
- Info block
- Demos block

If you do not see the listed libraries, or MATLAB does not recognize the command, you need to install the Embedded Target for the TI TMS320C2000 DSP Platform. Without the software, you cannot use Simulink and Real-Time Workshop to develop applications targeted to the TI boards.

**Note** For up-to-date information about system requirements, refer to the system requirements page, available in the Products area at the MathWorks Web site (http://www.mathworks.com).

To verify that Code Composer Studio (CCS) is installed on your machine, enter

ccsboardinfo

at the MATLAB command line. With CCS installed and configured, MATLAB returns information about the boards that CCS recognizes on your machine, in a form similar to the following listing.

| Board | Board            | Proc Proc | essor Processor |
|-------|------------------|-----------|-----------------|
| Num   | Name             | Num Name  | Туре            |
|       |                  |           |                 |
| 1     | F2812 Simulator  | 0 CPU     | TMS320C28xx     |
| 0     | F2812 PP Emulato | • 0 CPU_1 | TMS320C28xx     |

If MATLAB does not return information about any boards, revisit your CCS installation and setup in your CCS documentation.

As a final test, launch CCS to ensure that it starts up successfully. For the Embedded Target for the TI TMS320C2000 DSP Platform to operate with CCS, the CCS IDE must be able to run on its own.

**Note** For any model to work in the targeting environment, you must select the discrete-time solver in the **Solver** options pane of the Simulink **Configuration Parameters** dialog box. Targeting does not work with continuous-time solvers.

#### **Embedded Target for TI C2000 and Code Composer Studio**

Texas Instruments (TI) facilitates development of software for TI DSPs by offering Code Composer Studio (CCS) Integrated Development Environment (IDE). Used in combination with your Embedded Target for TI C2000 DSP and Real-Time Workshop, CCS provides an integrated environment that, once installed, requires no coding.

Executing code generated from Real-Time Workshop on a particular target requires that Real-Time Workshop generate target code that is tailored to the specific hardware target. Target-specific code includes I/O device drivers and interrupt service routines (ISRs). Generated source code must be compiled and linked using CCS so that it can be loaded and executed on a TI DSP. To help you to build an executable, the Embedded Target for TI C2000 DSP uses the Link for Code Composer Studio to start the code building process within CCS. Once you download your executable to your target and run it, the code runs wholly on the target. You can access the running process only from the CCS debugging tools or across a link using Link for Code Composer Studio Development Tools.

#### **Default Project Configuration**

CCS offers two standard project configurations, Release and Debug. Project configurations define sets of project build options. When you specify the build options at the project level, the options apply to all files in your project. For more information about the build options, refer to your TI documentation. The models you build with the Embedded Target for TI C2000 DSP use a custom configuration that provides a third combination of build and optimization settings — custom\_MW.

#### Default Build Options in the custom\_MW Configuration

The default settings for custom\_MW are the same as the Release project configuration in CCS, except for the compiler options. custom\_MW uses Function(-o2) for the compiler optimization level.

Your CCS documentation provides complete details on the compiler build options. You can change the individual settings or the build configuration within CCS.

#### **Data Type Support**

The TI C2000 DSP chips support 16-bit data types and do not have native 8-bit data types. Simulink and the Embedded Target for TI C2000 support many data types, including 8-bit data types.

If you select int8 or uint8 in your model, your simulation will run with 8-bit data, but in the generated code, that data will be represented as 16-bit. This may cause instances where data overflow and wraparound occurs in the simulation, but not in the generated code.

For example, if you want the overflow behavior of the simulation and generated code to match for a Simulink Add block in your model, select Saturate on integer overflow in that block.

#### **Scheduling and Timing**

A timer interrupt is used to run generated code in real time on the C2000 DSP. Each iteration of the model solver is run after an interrupt has been posted and serviced by an interrupt service routine (ISR). The code generated for the C28x uses CPU\_timer0. The code generated for the C24x uses an Event Manager (EV) timer, which you can select.

The timer is configured so that the model's base rate sample time corresponds to the interrupt rate. The timer period and prescaler are calculated and set up to ensure the desired rate as follows:

$$Base \ Rate \ Sample \ Time = \frac{Timer \ Period}{\left(\frac{(Timer \ Clock \ Speed)}{TimerClockPrescaler}\right)}$$

The minimum achievable base rate sample time depends on the model complexity. The maximum value depends on the maximum timer period value  $(2^{32}-1$  for the F2812 or  $2^{16}-1$  for the LF2407), the CPU clock speed and, for the LF2407, the **TimerClockPrescaler** setting in the appropriate Target Preferences block. The CPU clock speed for the LF2407 is 40 MHz and for the F2812 it is 150 MHz.

| TimerClockPrescaler<br>Setting | C24x Maximum<br>Sample Time (s) | C28x Maximum<br>Sample Time (s) |
|--------------------------------|---------------------------------|---------------------------------|
| 1                              | 0.0016                          | 28.63                           |
| 2                              | 0.0032                          | N/A                             |
| 4                              | 0.0065                          | N/A                             |
| 8                              | 0.0131                          | N/A                             |
| 16                             | 0.0262                          | N/A                             |
| 32                             | 0.0524                          | N/A                             |
| 64                             | 0.1048                          | N/A                             |
| 128                            | 0.2097                          | N/A                             |

#### **Maximum Sample Times**

#### **High Speed Peripheral Clock**

The event managers and their general purpose timers, which drive PWM waveform generation use the high speed peripheral clock (HISCLK). By default, this clock is always selected in the Embedded Target for TI C2000. This clock is derived from the system clock (SYSCLKOUT):

HISCLK = SYSCLKOUT / (high speed peripheral prescaler)

The high speed peripheral prescaler is determined by the HSPCLK bits set in SysCtrl. The default value of HSPCLK is 1, which corresponds to a high speed peripheral prescaler value of 2. As a result the HISCLK becomes

HISCLK = 150 MHz / 2 = 75 MHz

#### **Overview of Creating Models for Targeting**

After you have installed the supported development board, start MATLAB. At the MATLAB command prompt, type

c2000lib

This opens the c200011b Simulink blockset that includes libraries containing blocks predefined for C2000 input and output devices. As needed, add the blocks to your model. See "Using the c2000lib Blockset" on page 1-17 for an example of how to use this library.

Create your real-time model for your application the way you create any other Simulink model — by using standard blocks and C-MEX S-functions. Select blocks to build your model from the following sources:

- Appropriate Target Preferences library block, to set preferences for your target and application
- From the appropriate libraries in the c20001ib block library, to handle input and output functions for your target hardware
- From Real-Time Workshop
- From Simulink Fixed Point
- Discrete time blocks from Simulink
- From any other blockset that meets your needs and operates in the discrete time domain

#### **Online Help**

To get general help for using the Embedded Target for the TI TMS320C2000 DSP Platform, use the help feature in MATLAB. At the command prompt, type

```
help tic2000
```

to get a list of the functions and block libraries included in the Embedded Target for the TI TMS320C2000 DSP Platform. Or select **Help ->Full Product Family Help** from the menu bar in the MATLAB desktop. When you see the Table of Contents in Help, select Embedded Target for the TI C2000 DSP.

#### **Notes About Selecting Blocks for Your Models**

Many blocks in the blocksets communicate with your MATLAB workspace. These blocks also generate code, but they do not work on the target as they do on your desktop — in general, they slow your signal processing application without adding instrumentation value.

For this reason, The MathWorks recommends that you *avoid* using certain blocks, such as the Scope block and some source and sink blocks, in Simulink models that you use on Embedded Target for TI C2000 DSP targets. The next table presents the blocks you should *not* use in your target models.

| Block Name/Category                | Library                              |
|------------------------------------|--------------------------------------|
| Scope                              | Simulink, Signal Processing Blockset |
| To Workspace                       | Simulink                             |
| From Workspace                     | Simulink                             |
| Spectrum Scope                     | Signal Processing Blockset           |
| To File                            | Simulink                             |
| From File                          | Simulink                             |
| Triggered to Workspace             | Signal Processing Blockset           |
| Signal To Workspace                | Signal Processing Blockset           |
| Signal From Workspace              | Signal Processing Blockset           |
| Triggered Signal From<br>Workspace | Signal Processing Blockset           |
| To Wave Device                     | Signal Processing Blockset           |
| From Wave Dvice                    | Signal Processing Blockset           |
| To Wave File                       | Signal Processing Blockset           |
| From Wave File                     | Signal Processing Blockset           |

#### **S-Function Builder Blocks**

Simulink S-Function Builder can be used to create and add new blocks to your model. When you generate code for your model, related source code files are added to your Code Composer Studio project.

#### **Setting Simulation Configuration Parameters**

To set the simulation parameters manually, with your model open, select **Configuration Parameters** from the **Simation** option. From this dialog, select **Real-Time Workshop**. You must specify the appropriate version of the system target file and template makefile. For the Embedded Target for the TI TMS320C2000<sup>™</sup> DSP Platform, in the **Real-Time Workshop** pane of the dialog, specify

```
ti_C2000_grt.tlc
```

or, optionally, select

ti\_C2000\_ert.tlc

to select the correct target file or click **Browse** and select from the list of targets. The associated template filename is automatically filled in.

A Generic Real-Time (GRT) target is the target configuration that generates model code for a real-time system as if the resulting code was going to be executed on your workstation. An Embedded Real-Time (ERT) target is the target configuration that generates model code for execution on an independent embedded real-time system. This option requires Real-Time Workshop Embedded Coder.

You must also specify discrete time by selecting Fixed-step and discrete (no continuous states) from the **Solver** panel of the **Configuration Parameters** dialog.

When you drag a Target Preferences block into your model, you are given the option to set basic simulation parameters automatically. Note that this option does not appear if the **Configuration Parameters** dialog is open when you drag the Target Preferences block into the model.

#### **Building Your Model**

With this configuration, you can generate a real-time executable and download it your TI development board by clicking **Build** on the **Real-Time Workshop** pane. Real-Time Workshop automatically generates C code and inserts the I/O device drivers as specified by the hardware blocks in your block diagram, if any. These device drivers are inserted in the generated C code as inlined S-functions. For information about inlining S-functions, refer to your target language compiler documentation. For a complete discussion of S-functions, refer to your documentation about writing S-functions.

**Note** To build, load, and run code successfully on your target board, MATLAB must be able to locate that board in your system configuration. Make sure that the **Board Name** in your Code Composer Studio setup and the **DSPBoardLabel** in the Target Preference Block in your model match exactly.

During the same build operation, block parameter dialog entries are combined into a project file for CCS for your TI C2000 board. If you selected the Build and execute build action in the Target Preferences block, your makefile invokes the TI cross-compiler to build an executable file that is automatically downloaded via the parallel port to your target. After downloading the executable file to the target, the build process runs the file on the board's DSP.

**Note** After using the runtime Build option to generate and build code for your application, you must perform the following reset sequence before you can run that code on your board. If you want to rerun your application manually once it has been generated, you must also use this procedure.

#### F2812 eZdsp Reset Sequence

- **1** Reset the board CPU.
- 2 Load your code onto the target.
- **3** Run your code on the target.

#### LF2407 eZdsp Reset Sequence

- **1** Load your code onto the target.
- **2** Reset the board CPU.
- **3** Run your code on the target.

#### Using the c2000lib Blockset

This section uses an example to demonstrate how to create a Simulink model that uses the Embedded Target for TI C2000 DSP blocks to target your board. The example creates a model that performs PWM duty cycle control via pulse width change. It uses the C2812 ADC block to sample an analog voltage and the C2812 PWM block to generate a pulse waveform. The analog voltage controls the duty cycle of the PWM and you can observe the duty cycle change on the oscilloscope. This model is also provided in the Demos library. Note that the model in the Demos library also includes a model simulation.

#### **Hardware Setup**

The following hardware is needed for this example:

- Spectrum Digital eZdsp F2812
- Function generator
- Oscilloscope and probes

Connect the hardware as follows:

- 1 Connect the function generator output to the ADC input ADCINA0 on the eZdsp F2812.
- **2** Connect the output of PWM1 on the eZdsp F2812 to the analog input of the oscilloscope.

#### Starting the c2000lib Library

At the MATLAB prompt, type

c2000lib

to open the c20001ib library blockset, which contains libraries of blocks designed for targeting your board.

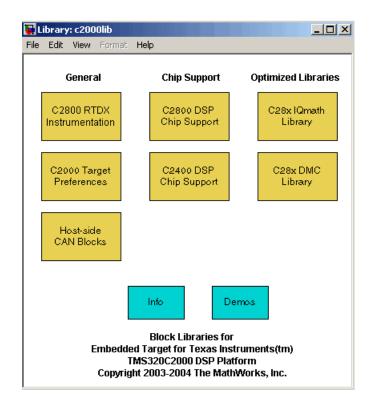

The libraries are in three groups, plus Info and Demos blocks:

#### General

- C2000 Target Preferences (c2000tgtpreflib) Blocks to specify target preferences and options. You do not connect this block to any other block in your model.
- Host-side CAN Blocks (c2000canlib) Blocks to configure CAN message blocks and Vector CAN driver blocks
- C2800 RTDX Instrumentation (rtdxBlocks) Blocks for adding RTDX communications channels to Simulink models. See the tutorial in the Link for Code Composer Studio Development Tools documentation for an example of using these blocks.

#### **Chip Support**

- $\bullet$  C2800 DSP Core Support (c2800dsplib) Blocks to configure the codec on the F2812 eZdsp DSK or on the F2812 DSP
- $\bullet$  C2400 DSP Core Support (c2400dsplib) Blocks to configure the codec on the LF2407 eZdsp DSK or on the LF2407 DSP

#### **Optimized Libraries**

- C28x DMC Library (c28xdmclib) Fixed-point math blocks for digital motor control with C28x DSPs
- $\bullet$  C28x IQMath Library (tiiqmathlib) Fixed-point math blocks for use with C28x targets

#### Other Blocks

- Info block Online help
- Demos block Demos window

For more information on the blocks in each library, refer to their reference pages.

#### **Setting Up the Model**

Preliminary tasks for setting up a new model include adding a Target Preferences block, setting or verifying Target Preferences, and setting the simulation parameters.

- 1 Select New from the File menu to create a new Simulink model.
- 2 Double-click the C2000 Target Preferences library in c2000lib to open it.
- **3** Drag the F2812 eZdsp block into your new model.

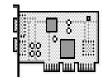

F2812 eZdsp

The following dialog appears, asking if you want preferences to be set automatically.

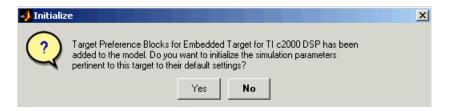

4 Click Yes to allow automatic setup. The following Simulation -> Configuration Parameters are set:

| Panel  | Field     | Setting                |
|--------|-----------|------------------------|
| Solver | Stop time | inf                    |
| Solver | Туре      | Fixed-step<br>discrete |

| Panel                      | Field                                       | Setting          |
|----------------------------|---------------------------------------------|------------------|
| Data<br>Import/Export      | Save to workspace - Time                    | off              |
| Data<br>Import/Export      | Save to workspace - Output                  | off              |
| Hardware<br>Implementation | Device type                                 | TI C2000         |
| Real-Time<br>Workshop      | Target configuration - System target file   | ti_c2000_grt.tlc |
| Real-Time<br>Workshop      | Target configuration -<br>Template makefile | ti_c2000_grt.tmf |

**Note** Generated code does not honor Simulink stop time from simulation. Stop time is interpreted as inf. To implement a stop in generated code, you must put a Stop block in your model.

The default **Target configuration - System target file** is ti\_c2000.grt.tlc because you need to purchase and install the optional Real-Time Workshop Embedded Coder to use the ti c2000 ert.tlc.

**Note** One Target Preference block must be in each target model at the top level. It does not connect to any other blocks, but stands alone to set the target preferences for the model.

**5** Select **Configuration Parameters** from the **Simulation** menu to verify and set the simulation parameters for this model. Parameters you set in this dialog belong to the model you are building. They are saved with the model and stored in the model file. Refer to your Simulink documentation for information on the **Configuration Parameters** dialog.

**6** Use the **Real-Time Workshop** pane of the **Configuration Parameters** dialog to set options for the real-time model. Refer to your Real-Time Workshop documentation for detailed information on the **Real-Time Workshop** pane options.

| Select:                                                                                                    | Target selection                                                                                                    |        |
|----------------------------------------------------------------------------------------------------|----------------------------------------------------------------------------------------------------|--------|
| Solver     Data Import/Export     Optimization     Diagnostics         "Sample Time            Data Integrity            Conversion            Conversion            Conversion            Conversion            Conversion            Conversion            Conversion | System target file: [ti_c2000_grt.tld] Language: Description: Embedded Target for TI C2000 DSP (GRT) Documentation Generate HTML report Launch report after code generation completes Build process TLC options: Make command: make_rtw | Browse |
| Symbols<br>Custom Code<br>Debug<br>Interface                                                                                                    | Template makefile:  ti_c2000_grt.tmf                                                                                                    | Build  |
|                                                                                                    | OK Cancel Help                                                                                                    | Apply  |

- **RTW system target file**. Clicking **Browse** opens the **Target File Browser** where you select ti\_c2000\_grt.tlc or ti\_c2000\_ert.tlc. When you select your target configuration, Real-Time Workshop chooses the appropriate system target file, template makefile, and make command. You can also enter the target configuration filename, and Real-Time Workshop will fill in the **Template makefile** and **Make command** selections.
- Make command. When you generate code from your digital signal processing application, use the standard command make\_rtw as the Make command. On Configuration in the Target configuration category, enter make\_rtw for the Make command.

- **Template makefile**. Set the **Template makefile** option to ti\_c2000\_grt.tmf or ti\_c2000\_ert.tmf when you build your application for the C2000 target. If the template makefile shown in the option is not the one for the selected **System target file**, click **Browse** to open the list of available system target files and select the correct file from the list. Real-Time Workshop then selects the appropriate template makefile.
- Generate code only. This option does not apply to targeting with the Embedded Target for TI C2000 DSP. To generate source code without building and executing the code on your target, in the Target Preference BuildOptions RunTimeOptions for BuildAction, select Generate code only.

For all other Real-Time Workshop options, leave the default values for this example.

7 Set the Target Preferences by double-clicking on the F2812 eZdsp block and adjust these parameters. For descriptions of these fields, see the F2812 eZdsp reference page.

#### **Build Options**

| Subfield         | Field             | Setting           |
|------------------|-------------------|-------------------|
| Compiler Options | CompilerVerbosity | Verbose           |
|                  | KeepASMFiles      | False             |
|                  | OptimizationLevel | Function(-o2)     |
|                  | SymbolicDebugging | Yes               |
| Linker Options   | CreateMAPFile     | True              |
|                  | KeepOBJFiles      | True              |
|                  | LinkerCMDFile     | Full_memory_map   |
| RunTime Options  | BuildAction       | Build_and_execute |
|                  | OverrunAction     | Continue          |

#### **CCSLink Options**

| Field           | Setting |
|-----------------|---------|
| CCSHandleName   | CCS_Obj |
| ExportCCSHandle | True    |

#### **CodeGeneration Options**

| Subfield  | Field               | Setting    |
|-----------|---------------------|------------|
| Scheduler | Timer               | CPU_timer0 |
|           | TimerClockPrescaler | 1          |

| Subfield        | Field            | Setting                               |
|-----------------|------------------|---------------------------------------|
| DSP Board Label | DSPBoardLabel    | F2812 PP Emulator<br>(see Note below) |
| DSP Chip        | DSPChipLabel     | TI TMS320C2812                        |
| eCAN            | BitRatePrescaler | 10                                    |
|                 | EnhancedCANMode  | True                                  |
|                 | SAM              | Sample_one_time                       |
|                 | SBJ              | Only_falling_edges                    |
|                 | SJW              | 2                                     |
|                 | SelfTestMode     | False                                 |
|                 | TSEG1            | 8                                     |
|                 | TSEG2            | 6                                     |

#### **DSPBoard Options**

**Note** If the board label in your Code Composer Studio setup is different than the default DSP Board Label shown in the Target Preferences block, you can change the default setting. This would assure that whenever you drag a Target Preferences block into a new model, the DSP Board Label of your model will match the label in your Code Composer Studio setup.

Open the C2000 Target Preferences library. Double-click on the appropriate Target Preferences block. Click on **DSP Board** and change the text in the DSP Board Label right column to the desired string. Click OK to close the Target Preferences block and then close the library to save your change.

#### Adding Blocks to the Model

1 Double-click the C2800 DSP Chip Support Library to open it.

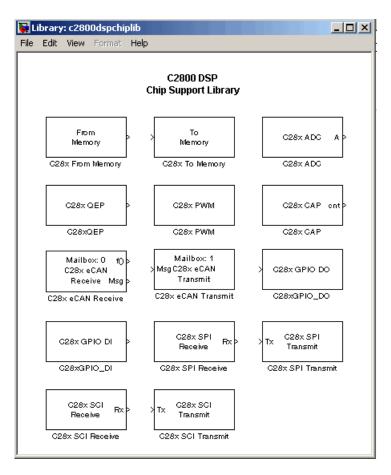

**2** Drag the C28x ADC block into your model. Double-click the ADC block in the model and set the **Sample time** to 64/80000. Use the default values for all other fields. Refer to the C28x ADC reference page for information on these fields.

**3** Drag the C28x PWM block into your model. Double-click the PWM block in the model and set the following parameters. Refer to the C28x PWM reference page for information on these fields.

| Field                      | Parameter          |
|----------------------------|--------------------|
| Module                     | A                  |
| Waveform period source     | Specify via dialog |
| Waveform period            | 64000              |
| Waveform type              | Asymmetric         |
|                            |                    |
| Enable PWM1/PWM2           | selected           |
| Pulse width source         | Input port         |
|                            |                    |
| PWM1 control logic         | Active high        |
| PWM2 control logic         | Active low         |
|                            |                    |
| Use deadband for PWM1/PWM2 | selected           |
| Deadband prescaler         | 16                 |
| Deadband period            | 12                 |
|                            |                    |
| ADC start event            | Period interrupt   |

**4** Type Simulink at the MATLAB command line to start the **Simulink Library browser**. Drag a Gain block from the **Math Operations** library into your model. Double-click on the Gain block in the model and set the following parameters •

| Field                             | Parameter                     |
|-----------------------------------|-------------------------------|
| Gain                              | 30                            |
| Multiplication                    | <pre>Element-wise(K.*u)</pre> |
| Sample time                       | -1                            |
| Output data type mode             | Specify via dialog            |
| Output data type                  | uint(16)                      |
| Round integer calculations toward | Floor                         |
| Parameter data type mode          | Same as input                 |

| 🙀 Block Parameters: Gain 🥂 🥐                                                  |
|-------------------------------------------------------------------------------|
| Gain                                                                          |
| Element-wise gain ( $y = K$ . "u) or matrix gain ( $y = K$ "u or $y = u$ "K). |
| Main Signal data types Parameter data types                                   |
| Gain:                                                                         |
| 30                                                                            |
| Multiplication: Element-wise(K.*u)                                            |
| Sample time (-1 for inherited):                                               |
| -1                                                                            |
|                                                                               |
|                                                                               |
|                                                                               |
|                                                                               |
| <u>OK</u> <u>Cancel</u> <u>H</u> elp <u>A</u> pply                            |

**5** Connect the ADC block to the Gain block and the Gain block to the PWM block as shown.

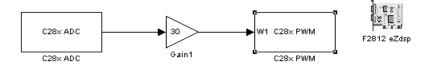

#### Generating Code from the Model

This section summarizes how to generate code from your real-time model. For details about generating code from models in Real-Time Workshop, refer to your Real-Time Workshop documentation.

You start the automatic code generation process from the Simulink model window by clicking **Build** in the **Real-Time Workshop** pane of the **Configuration Parameters** dialog. Other ways of starting the code generation process are by using the Build all button on the toolbar of your model, or by using the keyboard shortcut, **Ctrl+B**, while your model is open and in focus.

The code building process consists of these tasks:

- 1 Real-Time Workshop invokes the function make\_rtw to start the Real-Time Workshop build procedure for a block diagram. make\_rtw invokes the Target Language Compiler to generate the code and then invokes the language-specific make procedure.
- 2 gmake builds file modelname.out. Depending on the build options you select in the **Simulation Parameters** dialog, gmake can initiate the sequence that downloads and executes the model on your TI target board.

## Creating Code Composer Studio Projects Without Loading

To create projects in CCS without loading files to your target, follow these steps:

- 1 In the **Real-Time Workshop** pane in the **Simulation Parameters** dialog, select ti\_c2000.tlc as the system target file.
- 2 Select Create\_CCS\_Project for the **BuildAction** in the Target Preferences block. Note that the Build and Build\_and\_execute options create CCS projects as well.
- **3** Set the other Target Preferences options, including those for CCSLink. On the **Real-Time Workshop** pane of the **Simulation Parameters** dialog, click **Build** to build your new CCS project.

Real-Time Workshop and the Embedded Target for TI C2000 DSP generate all the files for your project in CCS and create a new project in the IDE. Your new project is named for the model you built.

In CCS you see your project with the files in place in the directory tree.

## Using the IQmath Library

| About the IQmath Library (p. 2-2) | Introduces the IQmath Library                                    |
|-----------------------------------|------------------------------------------------------------------|
| Fixed-Point Numbers (p. 2-4)      | Representation of fixed-point numbers in the IQmath Library      |
| Building Models (p. 2-9)          | Issues to consider when you build models with the IQmath Library |

# About the IQmath Library

The IQmath Library provides blocks that perform processor-optimized, fixed-point mathematical operations. The blocks in the C28x IQmath Library correspond to functions in the Texas Instruments C28x IQmath Library assembly-code library, which target the TI C28x family of digital signal processors.

**Note** The implementation of this library for the TI C28x processor produces the same simulation and code-generation output as the TI version of this library, but it does not use a global Q value, as does the TI version. The Q format is dynamically adjusted based on the Q format of the input data.

The IQmath Library blocks generally input and output fixed-point data types and use numbers in Q format. The C28x IQmath Library block reference pages discuss the data types accepted and produced by each block in the library. For more information on fixed-point numbers and Q format, see

- "Fixed-Point Numbers" on page 2-4. In addition, see the Simulink Fixed Point documentation, which includes more information on fixed-point data types and scaling and precision issues.
- "Q Format Notation" on page 2-5

You can use these blocks with some core Simulink blocks and Simulink Fixed Point blocks to run simulations in Simulink models before generating code. Once you develop your model, you can invoke Real-Time Workshop to generate equivalent code that is optimized to run on a TI C28x DSP. During code generation, a call is made to the IQmath Library for each IQmath Library block in your model to create target-optimized code. To learn more about creating models that include both IQmath Library blocks and blocks from other blocksets, refer to "Building Models" on page 2-9.

# **Common Characteristics**

The following characteristics are common to all IQmath Library blocks:

- Sample times are inherited from driving blocks.
- Blocks are single rate.
- Parameters are not tunable.
- All blocks support discrete sample times.

To learn more about characteristics particular to each block in the library, refer to the "Block Reference" pages.

# **Fixed-Point Numbers**

In digital hardware, numbers are stored in binary words. A binary word is a fixed-length sequence of binary digits (1's and 0's). How hardware components or software functions interpret this sequence of 1's and 0's is defined by the data type.

Binary numbers are used to represent either fixed-point or floating-point data types. A fixed-point data type is characterized by the word size in bits, the binary point, and whether it is signed or unsigned. The position of the binary point is the means by which fixed-point values are scaled and interpreted.

For example, a binary representation of a fractional fixed-point number (either signed or unsigned) is shown below.

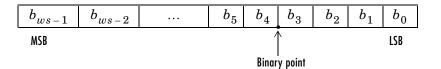

where

- $b_i$  is the *i*th binary digit.
- *ws* is the word size in bits.
- $b_{ws-1}$  is the location of the most significant (highest) bit (MSB).
- $b_0$  is the location of the least significant (lowest) bit (LSB).
- The binary point is shown four places to the left of the LSB. In this example, therefore, the number is said to have four fractional bits, or a fraction length of four.

# **Signed Fixed-Point Numbers**

Signed binary fixed-point numbers are typically represented in one of three ways:

- Sign/magnitude
- One's complement
- Two's complement

Two's complement is the most common representation of signed fixed-point numbers and is used by TI digital signal processors.

Negation using signed two's complement representation consists of a bit inversion (translation into one's complement) followed by the binary addition of a 1. For example, the two's complement of 000101 is 111011, as follows:

000101 ->111010 (bit inversion) ->111011 (binary addition of a 1 to the LSB)

# **Q** Format Notation

The position of the binary point in a fixed-point number determines how you interpret the scaling of the number. When it performs basic arithmetic such as addition or subtraction, hardware uses the same logic circuits regardless of the value of the scale factor. In essence, the logic circuits have no knowledge of a binary point. They perform signed or unsigned integer arithmetic — as if the binary point is to the right of  $b_0$ . Therefore, you determine the binary point.

In the IQmath Library, the position of the binary point in the signed, fixed-point data types is expressed in and designated by Q format notation. This fixed-point notation takes the form

Qm.n

where

- *Q* designates that the number is in Q format notation the Texas Instruments representation for signed fixed-point numbers.
- *m* is the number of bits used to designate the two's complement integer portion of the number.
- *n* is the number of bits used to designate the two's complement fractional portion of the number, or the number of bits to the right of the binary point.

In Q format, the most significant bit is always designated as the sign bit. Representing a signed fixed-point data type in Q format always requires m+n+1 bits to account for the sign.

**Note** The range and resolution varies for different Q formats. For specific details, see **Section 3.2** in the *Texas Insturments C28x Foundation Software, IQmath Library Module User's Guide.* 

When converting from Q format to floating-point format, the accuracy of the conversion depends on the values and formats of the numbers. For example, for single-precision floating-point numbers, which use 24 bits, the resolution of the corresponding 32-bit number cannot be attained. The 24-bit number approximates its value by truncating the lower end. For example,

| 32-bit integer         | 11110000110011001010101000001111 |
|------------------------|----------------------------------|
| Single-precision float | +1.11100001100110010101010x 231  |
| Corresponding value    | 11110000110011001010101000000000 |

### Example – Q.15

For example, a signed 16-bit number with n = 15 bits to the right of the binary point is expressed as

Q0.15

in this notation. This is (1 sign bit) + (m = 0 integer bits) + (n = 15 fractional bits) = 16 bits total in the data type. In Q format notation, the m = 0 is often implied, as in

Q.15

In Simulink Fixed Point, this data type is expressed as

sfrac16

or

sfix16 En15

In the Filter Design Toolbox, this data type is expressed as

[16 15]

#### Example - Q1.30

Multiplying two Q.15 numbers yields a product that is a signed 32-bit data type with n = 30 bits to the right of the binary point. One bit is the designated sign bit, thereby forcing m to be 1:

m+n+1 = 1+30+1 = 32 bits total

Therefore, this number is expressed as

Q1.30

In Simulink Fixed Point, this data type is expressed as

sfix32\_En30

In the Filter Design Toolbox, this data type is expressed as

[32 30]

### Example - Q-2.17

Consider a signed 16-bit number with a scaling of  $2^{(-17)}$ . This requires n = 17 bits to the right of the binary point, meaning that the most significant bit is a *sign-extended* bit.

*Sign extension* fills additional bits with the value of the MSB. For example, consider a 4-bit two's complement number 1011. When this number is extended to 7 bits with sign extension, the number becomes 1111101 and the value of the number remains the same.

One bit is the designated sign bit, forcing m to be -2:

m+n+1 = -2+17+1 = 16 bits total

Therefore, this number is expressed as

Q-2.17

In Simulink Fixed Point, this data type is expressed as

sfix16\_En17

In the Filter Design Toolbox, this data type is expressed as

[16 17]

#### Example - Q17.-2

Consider a signed 16-bit number with a scaling of  $2^{(2)}$  or 4. This means that the binary point is implied to be 2 bits to the right of the 16 bits, or that there are n = -2 bits to the right of the binary point. One bit must be the sign bit, thereby forcing m to be 17:

m+n+1 = 17+(-2)+1 = 16

Therefore, this number is expressed as

Q17.-2

- In Simulink Fixed Point, this data type is expressed as sfix16\_E2
- In the Filter Design Toolbox, this data type is expressed as
  [16 -2]

# **Building Models**

You can use IQmath Library blocks in models along with certain core Simulink, Simulink Fixed Point, and other blockset blocks. This section discusses issues you should consider when building a model with blocks from these different libraries.

# **Converting Data Types**

As always, it is vital to make sure that any blocks you connect in a model have compatible input and output data types. In most cases, IQmath Library blocks handle only a limited number of specific data types. You can refer to any block reference page in "Block Reference" for a discussion of the data types that the block accepts and produces.

When you connect IQmath Library blocks and Simulink Fixed Point blocks, you often need to set the data type and scaling in the block parameters of the Simulink Fixed Point block to match the data type of the IQmath Library block. Many Simulink Fixed Point blocks allow you to set their data type and scaling through inheritance from the driving block, or through backpropagation from the next block. This can be a good way to set the data type of a Simulink Fixed Point block to match a connected IQmath Library block.

Some Signal Processing Blockset blocks and core Simulink blocks also accept fixed-point data types. Make the appropriate settings in these blocks' parameters when you connect them to an IQmath Library block.

# **Using Sources and Sinks**

The IQmath Library does not include source or sink blocks. Use source or sink blocks from the core Simulink library or Simulink Fixed Point in your models with IQmath Library blocks.

# **Choosing Blocks to Optimize Code**

In some cases, blocks that perform similar functions appear in more than one blockset. For example, both the IQmath Library and Simulink Fixed Point have a Multiply block. When you are building a model to run on C2000 DSP, choosing the block from the IQmath Library always yields better optimized code. You can use a similar block from another library if it gives you functionality that the IQmath Library block does not support, but you will generate code that is less optimized.

# 3

# **Block Reference**

| Blocks — Categorical List (p. 3-2)  | Provides tables that list each block in the Embedded<br>Target for C2000 DSP by library |
|-------------------------------------|-----------------------------------------------------------------------------------------|
| Blocks — Alphabetical List (p. 3-8) | Lists each block in the Embedded Target for C2000 DSP in alphabetical order             |

# **Blocks – Categorical List**

This section contains brief descriptions of all blocks in the Embedded Target for the TI TMS320C2000 DSP Platform arranged by category.

"C2000 Target Preferences Library (c2000tgtpreflib)"

"Host-side CAN Blocks (c2000canlib)"

"C2000 RTDX Instrumentation Library (rtdxBlocks)"

"C2800 DSP Chip Support Library (c2800dspchiplib)"

"C2400 DSP Chip Support Library (c2400dspchiplib)"

"C28x Digital Motor Control Library (c28xdmclib)"

"C28x IQmath Library (tiiqmathlib)"

# C2000 Target Preferences Library (c2000tgtpreflib)

| F2812 eZdsp  | F2812 eZdsp DSK target preferences  |
|--------------|-------------------------------------|
| LF2407 eZdsp | LF2407 eZdsp DSK target preferences |

# Host-side CAN Blocks (c2000canlib)

Refer to the CAN Blockset documentation for information on these blocks.

| Vector CAN Configuration         | Configure a CAN channel (either hardware or virtual) for use with Vector-Informatik drivers |
|----------------------------------|---------------------------------------------------------------------------------------------|
| Vector CAN Receive               | Read CAN frames from a Vector CAN channel                                                   |
| Vector CAN Transmit              | Transmit CAN frames on a Vector CAN channel                                                 |
| CAN Message Packing              | Map Simulink signals to CAN messages.                                                       |
| CAN Message Packing<br>(CANdb)   | Pack Simulink signals into CAN messages defined by CANdb                                    |
| CAN Message Filter               | Dispatch message processing based on message ID                                             |
| CAN Message Unpacking            | Inspect and unpack the individual fields in a CAN message                                   |
| CAN Message Unpacking<br>(CANdb) | Decompose a CAN frame into its constituent signals                                          |

## C2000 RTDX Instrumentation Library (rtdxBlocks)

| From RTDX | RTDX communication channel for sending data from MATLAB to the target |
|-----------|-----------------------------------------------------------------------|
| To RTDX   | RTDX communication channel for sending data from the target to MATLAB |

# C2800 DSP Chip Support Library (c2800dspchiplib)

| _                        |                                                |  |
|--------------------------|------------------------------------------------|--|
| C28x ADC                 | Analog-to-digital converters (ADC)             |  |
| C28x CAP                 | Receive and log capture input pin transitions  |  |
| C28x eCAN Receive        | Enhanced Control Area Network receive mailbox  |  |
| C28x eCAN Transmit       | Enhanced Control Area Network transmit mailbox |  |
| C28x GPIO Digital Input  | General-purpose I/O pins for digital input     |  |
| C28x GPIO Digital Output | General-purpose I/O pins for digital output    |  |
| C28x PWM                 | Pulse wave modulators (PWMs)                   |  |
| C28x QEP                 | Quadrature encoder pulse circuit               |  |
| C28x SCI Receive         | Serial communications interface receive        |  |
| C28x SCI Transmit        | Serial communications interface transmit       |  |
| C28x SPI Receive         | Serial peripheral interface receive            |  |
| C28x SPI Transmit        | Serial peripheral interface transmit           |  |
| From Memory              | Retrieve data from target memory               |  |
| To Memory                | Write data to target memory                    |  |
|                          |                                                |  |

# C2400 DSP Chip Support Library (c2400dspchiplib)

| C24x ADC                 | Analog-to-digital converter (ADC)              |
|--------------------------|------------------------------------------------|
| C24x CAN Receive         | Enhanced Control Area Network receive mailbox  |
| C24x CAN Transmit        | Enhanced Control Area Network transmit mailbox |
| C24x CAP                 | Receive and log capture input pin transitions  |
| C24x GPIO Digital Input  | General-purpose I/O pins for digital input     |
| C24x GPIO Digital Output | General-purpose I/O pins for digital output    |
| C24x PWM                 | Pulse wave modulators (PWMs)                   |
| C24x QEP                 | Quadrature encoder pulse circuit               |
| C24x SCI Receive         | Serial communications interface receive        |
| C24x SCI Transmit        | Serial communications interface transmit       |
| C24x SPI Receive         | Serial peripheral interface receive            |
| C24x SPI Transmit        | Serial peripheral interface transmit           |
| From Memory              | Retrieve data from target memory               |
| To Memory                | Write data to target memory                    |

# C28x Digital Motor Control Library (c28xdmclib)

| Clarke Transformation       | Convert balanced three-phase quantities to balanced two-phase quadrature quantities |
|-----------------------------|-------------------------------------------------------------------------------------|
| Inverse Park Transformation | Convert rotating reference frame vectors to two-phase stationary reference frame    |
| Park Transformation         | Convert two-phase stationary system vectors to rotating system vectors              |
| PID Controller              | Digital PID controller                                                              |
| Ramp Control                | Create ramp up and ramp down function                                               |
| Ramp Generator              | Generate ramp output                                                                |
| Space Vector Generator      | Duty ratios for stator reference voltage                                            |
| Speed Measurement           | Motor speed                                                                         |

# C28x IQmath Library (tiiqmathlib)

| Absolute IQN                | Absolute value                                                      |
|-----------------------------|---------------------------------------------------------------------|
| Arctangent IQN              | Four-quadrant arc tangent                                           |
| Division IQN                | Divide two IQ numbers                                               |
| Float to IQN                | Convert floating-point number to IQ number                          |
| Fractional part IQN         | Fractional part of IQ number                                        |
| Fractional part IQN x int32 | Fractional part of result of multiplying IQ number and long integer |
| Integer part IQN            | Integer part of IQ number                                           |
| Integer part IQN x int32    | Integer part of result of multiplying IQ number and long integer    |
| IQN to Float                | Convert IQ number to floating-point number                          |
| IQN x int32                 | Multiply IQ number and long integer                                 |
| IQN x IQN                   | Multiply two IQ numbers with same Q format                          |
| IQN1 to IQN2                | Convert IQ number to different Q format                             |
| IQN1 x IQN2                 | Multiply two IQ numbers with different Q formats                    |
| Magnitude IQN               | Magnitude of two orthogonal IQ numbers                              |
| Saturate IQN                | Saturate an IQ number                                               |
| Square Root IQN             | Square root or inverse square root of IQ number                     |
| Trig Fcn IQN                | Sine, cosine, or tangent of IQ number                               |

# Blocks – Alphabetical List

This section contains block reference pages listed alphabetically.

# Absolute IQN

#### Purpose Absolute value

Library

tiiqmathlib in Embedded Target for TI C2000 DSP

### Description

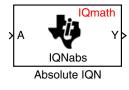

This block computes the absolute value of an IQ number input. The output is also an IQ number.

**Note** The implementation of this block does not call the corresponding Texas Instruments library function during code generation. The TI function uses a global Q setting and the MathWorks code used by this block dynamically adjusts the Q format based on the block input. See "About the IQmath Library" on page 2-2 for more information.

### **Dialog Box**

| Block Parameters: a                           | Absolute IQN |      | × |
|-----------------------------------------------|--------------|------|---|
| Absolute IQN (mask)                           | ) (link)     | <br> |   |
| This block computes<br>and the output are sid |              |      |   |
| IQNabs function is se                         |              |      |   |

See Also Arctangent IQN, Division IQN, Float to IQN, Fractional part IQN, Fractional part IQN x int32, Integer part IQN, Integer part IQN x int32, IQN to Float, IQN x int32, IQN x IQN, IQN1 to IQN2, IQN1 x IQN2, Magnitude IQN, Saturate IQN, Square Root IQN, Trig Fcn IQN

# Arctangent IQN

Purpose

Four-quadrant arc tangent

Library

### Description

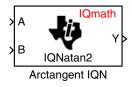

This block computes the four-quadrant arc tangent of the IQ number inputs and produces IQ number output.

**Note** The implementation of this block does not call the corresponding Texas Instruments library function during code generation. The TI function uses a global Q setting and the MathWorks code used by this block dynamically adjusts the Q format based on the block input. See "About the IQmath Library" on page 2-2 for more information.

### **Dialog Box**

| Block Parameters: Arctangent IQN 🛛 🛛 🔛                                                                                                    |
|----------------------------------------------------------------------------------------------------|
| Arctangent IQN (mask) (link)                                                                                                    |
| This block computes the 4-quadrant arctangent for two IQ numbers given<br>in the same Q format. All inputs and outputs are signed 32-bit fixed-point<br>numbers. Depending on the selected option, the output of the block is<br>either in radians and varies from pi - to +pi or in per unit (PU) and varies<br>between -1 and + 1. The respective IQNatan function is selected by the<br>input data type. |
| Parameters                                                                                                    |
| Function atan2 (radians)                                                                                                    |
|                                                                                                    |
| OK Cancel Help Apply                                                                                                    |

tiiqmathlib in Embedded Target for TI C2000 DSP

#### Function

Type of arc tangent to calculate, either

- atan2 Compute the four-quadrant arc tangent with output in radians with values between -pi and +pi.
- atan2PU Compute the four-quadrant arc tangent per unit. If atan2(B,A) is greater than or equal to zero, atan2PU(B,A) = atan2(B,A)/2\*pi. Otherwise, atan2PU(B,A) = atan2(B,A)/2\*pi+1. The output is in per-unit radians with values from 0 to 2pi radians.

See Also Absolute IQN, Division IQN, Float to IQN, Fractional part IQN, Fractional part IQN x int32, Integer part IQN, Integer part IQN x int32, IQN to Float, IQN x int32, IQN x IQN, IQN1 to IQN2, IQN1 x IQN2, Magnitude IQN, Saturate IQN, Square Root IQN, Trig Fcn IQN

# C24x ADC

Purpose Analog-to-digital converter (ADC)

Library

c2400dspchiplib in Embedded Target for TI C2000 DSP

### Description

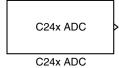

The C24x ADC block configures the C24x ADC to perform analog-to-digital conversion of signals connected to the selected ADC input pins. The ADC block outputs digital values representing the analog input signal and stores the converted values in the result register of your digital signal processor. You use this block to capture and digitize analog signals from external sources such as signal generators, frequency generators, or audio devices.

### Triggering

The C24x ADC trigger mode depends on the internal setting of the Source Start-of-Conversion (SOC) signal. The ADC is usually triggered by software at the sample time intervals specified in the ADC block — this is unsyn chronized mode.

In synchronized mode, the Event (EV) Manager associated with the same module as the ADC triggers the ADC. In this case, the ADC is synchronized with the pulse width modulator (PWM) waveforms generated by the same EV unit via the **ADC Start Event** signal setting. The **ADC Start Event** is set in the C24x PWM block. See that block for information on the settings.

**Note** The ADC cannot be synchronized with the PWM if the ADC is in cascaded mode (see below).

### Output

The output of the C24x ADC is a vector of uint16 values. The output values are in the range 0 to 1023 because the C24x ADC is a 10-bit converter.

### Modes

The C24x ADC block supports ADC sequential operation in dual and cascaded modes. In dual mode, either Module A or Module B can be used for the ADC block, and two ADC blocks are allowed in the model. In cascaded mode, both Module A and Module B are used for a single ADC block.

# C24x ADC

### Dialog Box ADC Control Panel

| Source Block Parameters: C24x ADC                                                                     |
|----------------------------------------------------------------------------------------------------|
| C24x ADC (mask) (link)                                                                                |
| Configures the ADC to output a constant stream of data collected<br>from the ADC pins on th c24x DSP. |
| ADC Control Input Channels                                                                            |
| Module: 🗛 🔽                                                                                           |
| Start of conversion: Software                                                                         |
| Sample time:                                                                                          |
| 0.001                                                                                                 |
| Data type: uint16                                                                                     |
|                                                                                                    |
| OK Cancel Help                                                                                        |

#### Module

Specifies which DSP module to use.

- A Enables the ADC channels in module A (ADCINA0 through ADCINA7)
- B Enables the ADC channels in module B (ADCINB0 through ADCINB7)
- A and B Enables the ADC channels in both modules A and B (ADCINA0 through ADCINA7 and ADCINB0 through ADCINB7).

#### Start of conversion

Type of signal that triggers sequntial conversions to begin:

- Software Signal from software
- EVA Signal from event manager A
- EVB Signal from event manager B
- External pin— Signal from external hardware

#### Sample time

Time in seconds between consecutive sets of samples that are converted for the selected ADC channel(s). This is the rate at which values are read from

the result registers. See "Scheduling and Timing" on page 1-10 for more information on timing.

To set different sample times for different groups of ADC channels, you must add separate C24x ADC blocks to your model and set the desired sample times for each block.

#### Data type

Date type of the output data. Valid data types are auto, double, single, int8, uint8, int16, uint16, int32, or uint32.

### **Input Channels Panel**

| 🙀 Source Block Parameters: C24x ADC                                                                   | × |
|----------------------------------------------------------------------------------------------------|---|
| C24x ADC (mask) (link)                                                                                |   |
| Configures the ADC to output a constant stream of data collected<br>from the ADC pins on th c24x DSP. |   |
| ADC Control Input Channels                                                                            |   |
| Number of conversions: 1                                                                              | ⊡ |
| Conversion no. 1 ADCINA1                                                                              | ⊡ |
| Use multiple output ports                                                                             |   |
|                                                                                                    |   |
|                                                                                                    |   |
|                                                                                                    |   |
| OK Cancel Help                                                                                        |   |

#### Number of conversions

Number of analog-to-digital conversions to perfrom in a single sampling sequence.

#### **Conversion no.**

Specific ADC channel to associate with each conversion number. In simultaneous mode, a pair of ADC channels is associated with each conversion. In oversampling mode, a signal at a given ADC channel can be sampled multiple times during a single conversion sequence. To oversample, specify the same channel for more than one conversion.

#### Use multiple output ports

If more than one ADC channel is used for conversion, you can use separate ports for each output and show the output ports on the block. If you use more than one channel and do not use multiple output ports, the data is output in a single vector.

**Note** The Discrete Filter block in Simulink accepts only mono input. To connect a C24x ADC block to this block, you must output a single channel or connect only one of the ADCs output ports to a Discrete Filter block.

See Also C24x PWM

# **C24x CAN Receive**

### Purpose Enhanced Control Area Network receive mailbox

#### Library c2400dspchiplib in Embedded Target for TI C2000 DSP

### Description

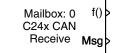

C24x CAN Receive

The C24x Control Area Network (CAN) Receive block generates source code for receiving CAN messages through a CAN mailbox. The CAN module on the DSP chip provides serial communication capability and has six mailboxes — two for receive, two for transmit, and two configurable for receive or transmit. The C24x supports CAN data frames in standard or extended format.

The C24x CAN Receive block has up to two and, optionally, three output ports.

- The first output port is the function call port, and a function call subsystem should be connected to this port. When a new message is received, this subsystem is executed.
- The second output port is the message data port. The received data is output in the form of a vector of elements of the selected data type. (See **Data type** below for information.)
- The third output port is optional and appears only if **Output message length** is selected.

### **Dialog Box**

| Block Parameters: C24x CAN Receive 🛛 🛛                                                                                                    |
|----------------------------------------------------------------------------------------------------|
| C24x CAN Receive (mask) (link)                                                                                                    |
| Configures a CAN mailbox to receive messages from the CAN bus pins on<br>the c24x DSP. When the message is received, emits the function call to<br>the connected function-call subsystem as well as outputs the message<br>data in selected format and the message data length in bytes. |
| Parameters                                                                                                    |
| Mailbox number:                                                                                                    |
|                                                                                                    |
| Message identifier:                                                                                                    |
| bin2dec('111000111')                                                                                                    |
| Message type: Standard (11-bit identifier)                                                                                                    |
| Sample time:                                                                                                    |
| 1                                                                                                    |
| Data type: uint16                                                                                                    |
| Output message length                                                                                                    |
| OK Cancel Help Apply                                                                                                    |

#### Mailbox number

Unique number between 0 and 5 that refers to a mailbox area in RAM. Mailboxes 0 and 1 are receive mailboxes, 2 and 3 are configurable for receive or transmit, and 4 and 5 are transmit mailboxes. In standard data frame mode, the mailbox number determines priority.

#### **Message identifier**

Identifier of length 11 bits for standard frame size or length 29 bits for extended frame size in decimal, binary, or hex. If in binary or hex, use bin2dec(' ') or hex2dec(' '), respectively, to convert the entry. The message identifier is associated with a receive mailbox. Only messages that match the mailbox message identifier are accepted into it.

#### **Message type**

```
Select Standard (11-bit identifier) or Extended (29-bit identifier).
```

#### Sample time

Frequency with which the mailbox is polled to determine if a new message has been received. A new message causes a function call to be emitted from the mailbox.

#### Data type

Type of data in the data vector. The length of the vector for the received message is at most 8 bytes. If the message is less than 8 bytes, the data buffer bytes are right-aligned in the output. Only uint16 (vector length = 4 elements) or unit32 (vector length = 8 elements) data are allowed. The data are unpacked as follows using the data buffer, which is 8 bytes.

#### For uint16 data,

Output[0] = data\_buffer[1..0]; Output[1] = data\_buffer[3..2]; Output[2] = data\_buffer[5..4]; Output[3] = data\_buffer[7..6];

For unit32 data,

Output[0] = data\_buffer[3..0]; Output[1] = data\_buffer[7..4];

For example, if the received message has two bytes:

data\_buffer[0] = 0x21
data\_buffer[1] = 0x43

then the unit16 output would be:

Output[0] = 0x4321 Output[1] = 0x0000 Output[2] = 0x0000 Output[3] = 0x0000

#### **Output message length**

Select to output the message length in bytes to the third output port. If not selected, the block has only two output ports.

**References**Detailed information on the CAN module is in the TMS320LF/LC240xA DSP<br/>Controller Reference Guide — System and Peripherals, Literature Number<br/>SPRU357B, available at the Texas Instruments Web site.

See Also C24x CAN Transmit

# C24x CAN Transmit

#### Purpose Enhanced Control Area Network transmit mailbox

Library

### Description

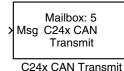

The C24x Control Area Network (CAN) Transmit block generates source code for transmitting CAN messages through a CAN mailbox. The CAN module on the DSP chip provides serial communication capability and has six mailboxes — two for receive, two for transmit, and two configurable for receive or transmit. The C24x supports CAN data frames in standard or extended format.

c2400dspchiplib in Embedded Target for TI C2000 DSP

### **Data Vectors**

The length of the vector for each transmitted mailbox message is 8 bytes. Input data are always right-aligned in the message data buffer. Only uint16 (vector length = 4 elements) or unit32 (vector length = 8 elements) data are accepted. The following examples show how the different types of input data are aligned in the data buffer

For input of type uint32,

inputdata [0] = 0x12345678

the data buffer is:

| data | buffer[0] | = | 0x78 |
|------|-----------|---|------|
| data | buffer[1] | = | 0x56 |
| data | buffer[2] | = | 0x34 |
| data | buffer[3] | = | 0x12 |
| data | buffer[4] | = | 0x00 |
| data | buffer[5] | = | 0x00 |
| data | buffer[6] | = | 0x00 |
| data | buffer[7] | = | 0x00 |

For input of type uint16,

inputdata [0] = 0x1234

the data buffer is:

data buffer[0] = 0x34
data buffer[1] = 0x12
data buffer[2] = 0x00
data buffer[3] = 0x00

```
data buffer[4] = 0x00
data buffer[5] = 0x00
data buffer[6] = 0x00
data buffer[7] = 0x00
```

For input of type uint16[2], which is a two-element vector,

| inputdata | [0] | = | 0x1234 |
|-----------|-----|---|--------|
| inputdata | [1] | = | 0x5678 |

the data buffer is:

data buffer[0] = 0x34data buffer[1] = 0x12data buffer[2] = 0x78data buffer[3] = 0x56data buffer[4] = 0x00data buffer[5] = 0x00data buffer[6] = 0x00data buffer[7] = 0x00

### **Dialog Box**

| 🙀 Sink Block Parameters: C24x CAN Transmit 🛛 🛛 🔀                                  |
|-----------------------------------------------------------------------------------|
| C24x CAN Transmit (mask) (link)                                                   |
| Configures a CAN mailbox to transmit message to the CAN bus pins on the c24x DSP. |
| Parameters                                                                        |
| Mailbox number:                                                                   |
|                                                                                   |
| Message identifier:                                                               |
| bin2dec(111000111')                                                               |
| Message type: Standard (11-bit identifier)                                        |
| Enable blocking mode                                                              |
|                                                                                   |
|                                                                                   |
| OK Cancel Help Apply                                                              |

#### Mailbox number

Unique number between 0 and 5 that refers to a mailbox area in RAM. Mailboxes 0 and 1 are receive mailboxes, 2 and 3 are configurable for

receive or transmit, and 4 and 5 are transmit mailboxes. In standard data frame mode, the mailbox number determines priority.

#### Message identifier

Identifier of length 11 bits for standard frame size or length 29 bits for extended frame size in decimal, binary, or hex. If in binary or hex, use bin2dec(' ') or hex2dec(' '), respectively, to convert the entry. The message identifier is coded into a message that is sent to the CAN bus.

#### Message type

Select Standard (11-bit identifier) or Extended (29-bit identifier).

#### Enable blocking mode

If this parameter is checked, the CAN block code waits indefinitely for a transmit (XMT) acknowledge. If this parameter is not checked, the CAN block code does not wait for a transmit (XMT) acknowledge, which is useful when the hardware might fail to acknowledge transmissions.

**References**Detailed information on the CAN module is in the TMS320LF/LC240xA DSP<br/>Controller Reference Guide — System and Peripherals, Literature Number<br/>SPRU357B, available at the Texas Instruments Web site.

See Also C24x CAN Receive

#### **Purpose** Receive and log capture input pin transitions

Library c2400dspchiplib in Embedded Target for TI C2000 DSP

#### Description

C24x CAP cnt >

C24x CAP

The C24x CAP block sets parameters for the capture units (CAPs) of the event manager (EV) module. The capture units log transitions detected on the capture unit pins by recording the times of these transitions into a two-level-deep FIFO stack. The capture unit pins can be set to detect rising edge, falling edge, either type of transition, or no transition.

The C24x chip has six capture units — three associated with each EV module. Capture units 1, 2, and 3 are associated with EVA and capture units 4, 5, and 6 are associated with EVB. Each capture unit is associated with a capture input pin.

**Note** You can have up to two C24x CAP blocks in any one model — one block for each EV module.

Each group of EV module capture units can use one of two general-purpose (GP) timers on the target board. EVA capture units can use GP timer 1 or 2. EVB capture units can use GP timer 3 or 4. When a transition occurs, the value of the selected timer is stored in the two-level deep FIFO stack.

#### Outputs

This block has up to two outputs: a cnt (count) output and an optional, FIFO status flag output. The cnt output increments each time a transition of the selected type occurs. The status flag outputs are

- 0 The FIFO is empty. Either no captures have occurred or the previously stored capture(s) have been read from the stack. (The binary version of this flag is 00.)
- 1 The FIFO has one entry in the top register of the stack. (The binary version of this flag is 01.)
- 2 The FIFO has two entries in the stack registers. (The binary version of this flag is 10.)

• 3 — The FIFO has two entries in the stack registers and one or more captured values have been lost. This occurs because another capture occurred before the FIFO stack was read. The new value is placed in the bottom register. The bottom register value is pushed to the top of the stack and the top value is pushed out of the stack. (The binary version of this flag is 11.)

### Dialog Box Data Format Panel

| 🙀 Source Block Parameters: C24x CAP 🛛 🗙                         |
|-----------------------------------------------------------------|
| C24x CAP (mask) (link)                                          |
| Configures the Event Manager of the C24x DSP for CAP (capture). |
| Data Format CAP 1 CAP 2 CAP 3                                   |
| Module: A                                                       |
| 🗖 Output overrun status flag                                    |
| Output data format: Send 1 element (oldest)                     |
| Sample time:                                                    |
| 0.001                                                           |
| Data type: auto                                                 |
|                                                                 |
| <u> </u>                                                        |

#### Module

Event manager (EV) module to use:

- A Use CAPs 1, 2, and 3
- B Use CAPs 4, 5, and 6

#### **Output overrun status flag**

Select to output the status of the elements in the FIFO. The data type of the status flag is uint16.

#### Send data format

The type of data to output:

- Send 2 elements (FIFO Buffer) — Sends the latest two values. The output is updated when there are two elements in the FIFO, which is indicated by bit 13 or 11 or 9 being sent (CAP x FIFO). If the CAP is polled

when fewer than two elements are captures, old values are repeated. The CAP registers are read as follows:

- $\ensuremath{\mathbf{a}}$   $\ensuremath{\operatorname{The}}$  CAP x FIFO status bits are read and the value is stored in the status flag.
- **b** The top value of the FIFO is read and stored in the output at index 0.
- The new top value of the FIFO (the previously stored bottom stack value) is read and stored in the output at index 1.
- Send 1 element (oldest) Sends the older of the two most recent values. The output is updated when there is at least one element in the FIFO, which is indicated by any of the bits 13:12, or 11:10, or 9:8 being sent. The CAP registers are read as follows:
- $\ensuremath{\mathbf{a}}$  The CAP x FIFO status bits are read and the value is stored in the status flag.
- **b** The top value of the FIFO is read and stored in the output.
- Send 1 element (latest) Sends the most recent value. The output is updated when there is at least one element in the FIFO, which is indicated by any of the bits 13:12, or 11:10, or 9:8 being sent. The CAP registers are read as follows:
- $\ensuremath{\mathbf{a}}$   $\ensuremath{\operatorname{The}}$  CAP x FIFO status bits are read and the value is stored in the status flag.
- **b** If there are two entries in the FIFO, the bottom value is read and stored in the output. If there is only one entry in the FIFO, the top value is read and stored in the output.

#### Sample time

Time between outputs from the FIFO. If new data is not available, the previous data is sent.

#### Data type

Data type of the output data. Available options are auto, double, single, int8, uint8, int16, uint16, int32, uint32, and boolean. Selecting auto defaults to double.

### **CAP#** Panel

| Source Block Parameters: C24x CAP                               |
|-----------------------------------------------------------------|
| C24x CAP (mask) (link)                                          |
| Configures the Event Manager of the C24x DSP for CAP (capture). |
| Data Format CAP 1 CAP 2 CAP 3                                   |
| 🔽 Enable CAP1                                                   |
| Edge detection: Rising Edge                                     |
| Time base: Timer 2                                              |
| Scaling: None                                                   |
|                                                                 |
|                                                                 |
|                                                                 |
| <u> </u>                                                        |

The CAP# panels set parameters for individual CAPs. The particular CAP affected by a CAPt# panel depends on the EV module you selected:

- CAP1 controls CAP 1 or CAP 4, for EV module A or B, respectively.
- CAP2 controls CAP 2 or CAP 5, for EV module A or B, respectively.
- CAP3 controls CAP 3 or CAP 6, for EV module A or B, respectively.

#### Enable CAP#

Select to use the specified capture unit pin.

#### **Edge detection**

Type of transition detection to use for this CAP. Available types are: Rising Edge, Falling Edge, Both Edges, and No transition.

#### Time base

The target board GP timer to use. CAPs 1, 2, and 3 can use Timer 1 or Timer 2. CAPs 4, 5, and 6 can use Timer 3 or Timer 4.

**Note** CAP 1 and CAP 2 must use the same GP timer. CAP 4 and CAP 5 must use the same GP timer.

### Scaling

Clock divider factor by which to prescale the selected GP timer to produce the desired timer counting rate. Available options are none, 1/2, 1/4, 1/8, 1/16, 1/32, 1/64, and 1/128. The resulting rate for each option is shown below.

| Scaling | Resulting Rate (µs) |
|---------|---------------------|
| none    | 0.025               |
| 1/2     | 0.05                |
| 1/4     | 0.1                 |
| 1/8     | 0.2                 |
| 1/16    | 0.4                 |
| 1/32    | 0.8                 |
| 1/64    | 1.6                 |
| 1/128   | 3.2                 |

**Note** The above rates assume a 40 MHz input clock.

# C24x GPIO Digital Input

Purpose General-purpose I/O pins for digital input

Library c2400dspchiplib in Embedded Target for TI C2000 DSP

## Description

C24x GPIO DI

C24xGPIO\_DI

# **Dialog Box**

| Block Parameters: C24xGPI0_DI                                                                                                    |
|----------------------------------------------------------------------------------------------------|
| C24x GPIO Digital Input (mask) (link)                                                                                                    |
| The digital I/O ports module provides a flexible method for controlling both dedicated I/O and shared pin functions. All I/O and shared pin functions are controlled using nine 16-bit registers. |
| Parameters                                                                                                    |
| IO Port: IOPA                                                                                                    |
| ₩ BitO                                                                                                    |
| 🔲 Bit 1                                                                                                    |
| 🗖 Bit 2                                                                                                    |
| 🗖 Bit 3                                                                                                    |
| 🖵 Bit 4                                                                                                    |
| 🗖 Bit 5                                                                                                    |
| Eit 6                                                                                                    |
| F Bit 7                                                                                                    |
| Sample time:                                                                                                    |
| 0.001                                                                                                    |
| Data type:   auto                                                                                                    |
|                                                                                                    |
|                                                                                                    |
| <u>OK</u> ancel <u>H</u> elp <u>Apply</u>                                                                                                    |

#### **IO Port**

Select the input/output port to use: IOPA, IOPB, IOPC, IOPD, IOPE, or IOPF and select the I/O port bits to enable for digital input. If you select multiple

This block configures the general-purpose I/O (GPIO) registers that control the GPIO shared pins for digital input. Each I/O port has one MUX register, which

is used to select peripheral operation or digital I/O operation.

bits, vector input is expected. Unselected bits are available for peripheral functionality. Note that multiple GPIO DI blocks cannot share the same I/O port. Only one bit is available for IOPD.

**Note** The input function of the digital I/O and the input path to the related peripheral are always enabled on the board. If you configure a pin as digital I/O, the corresponding peripheral function cannot be used.

The following tables show the shared pins.

| Bit | Peripheral Name | GPIO Name |
|-----|-----------------|-----------|
| 3   | QEP1/CAP1       | IOPA3     |
| 4   | QEP2/CAP2       | IOPA4     |
| 5   | CAP3            | IOPA5     |
| 6   | PWM1            | IOPA6     |
| 7   | PWM2            | IOPA7     |
| 8   | PWM3            | IOPB0     |
| 9   | PWM4            | IOPB1     |
| 10  | PWM5            | IOPB2     |
| 11  | PWM6            | IOPB3     |

**IO MUX Output Control Register A** 

#### **IO MUX Output Control Register C**

| Bit | Peripheral Name | GPIO Name |
|-----|-----------------|-----------|
| 1   | PWM7            | IOPE1     |
| 2   | PWM8            | IOPE2     |

| Peripheral Name | GPIO Name                             |
|-----------------|---------------------------------------|
| PWM9            | IOPE3                                 |
| PWM10           | IOPE4                                 |
| PWM11           | IOPE5                                 |
| PWM12           | IOPE6                                 |
| QEP3/CAP4       | IOPE7                                 |
| QEP4/CAP5       | IOPF0                                 |
| CAP6            | IOPF1                                 |
|                 | PWM9PWM10PWM11PWM12QEP3/CAP4QEP4/CAP5 |

## **IO MUX Output Control Register C**

#### Sample time

Time interval, in seconds, between consecutive input from the pins.

#### Data type

Data type of the data to obtain from the GPIO pins. The data is read as 16-bit integer data and then cast to the selected data type. Valid data types are auto, double, single, int8, uint8, int16, uint16, int32, uint32 or boolean.

See Also C24x GPIO Digital Output

| Purpose        | General-purpose I/O pins for digital output                                                                                                    |
|----------------|----------------------------------------------------------------------------------------------------|
| Library        | c2400dspchiplib in Embedded Target for TI C2000 DSP                                                                                                    |
| Description    | This block configures the general-purpose I/O (GPIO) registers that control the GPIO shared pins for digital output. Each I/O port has one MUX register,                                                                     |
| > C24x GPIO DO | which is used to select peripheral operation or digital I/O operation.                                                                                                    |
| C24xGPIO_DO    | <b>Note</b> The input function of the digital I/O and the input path to the related peripheral are always enabled on the board. If you configure a pin as digital I/O, the corresponding peripheral function cannot be used. |

The following tables show the shared pins.

| Bit | Peripheral Name | <b>GPIO Name</b> |
|-----|-----------------|------------------|
| 3   | QEP1/CAP1       | IOPA3            |
| 4   | QEP2/CAP2       | IOPA4            |
| 5   | CAP3            | IOPA5            |
| 6   | PWM1            | IOPA6            |
| 7   | PWM2            | IOPA7            |
| 8   | PWM3            | IOPB0            |
| 9   | PWM4            | IOPB1            |
| 10  | PWM5            | IOPB2            |
| 11  | PWM6            | IOPB3            |

## IO MUX Output Control Register A

| Bit | <b>Peripheral Name</b> | <b>GPIO Name</b> |
|-----|------------------------|------------------|
| 1   | PWM7                   | IOPE1            |
| 2   | PWM8                   | IOPE2            |
| 3   | PWM9                   | IOPE3            |
| 4   | PWM10                  | IOPE4            |
| 5   | PWM11                  | IOPE5            |
| 6   | PWM12                  | IOPE6            |
| 7   | QEP3/CAP4              | IOPE7            |
| 8   | QEP4/CAP5              | IOPF0            |
| 9   | CAP6                   | IOPF1            |

**IO MUX Output Control Register C** 

# **Dialog Box**

| Block Parameters: C24xGPIO_DO                                                                                                    |
|----------------------------------------------------------------------------------------------------|
| C24x GPIO Digital Output (mask) (link)                                                                                                    |
| The digital I/O ports module provides a flexible method for controlling both dedicated<br>I/O and shared pin functions. All I/O and shared pin functions are controlled using nine<br>16-bit registers. |
| Parameters                                                                                                    |
| IO Port. IOPA                                                                                                    |
| 🔽 Bit O                                                                                                    |
| 🗖 Bit 1                                                                                                    |
| 🗖 Bit 2                                                                                                    |
| 🗖 Bit 3                                                                                                    |
| Eit 4                                                                                                    |
| Eit 5                                                                                                    |
| ☐ Bit6                                                                                                    |
| 🗖 Bit 7                                                                                                    |
|                                                                                                    |
|                                                                                                    |
| <u>O</u> K <u>C</u> ancel <u>H</u> elp <u>Apply</u>                                                                                                    |

## **IO Port**

Select the input/output port to use: IOPA, IOPB, IOPC, IOPD, IOPE, or IOPF and select the bits to enable for digital output. If you select multiple bits, vector input is expected. Unselected bits are available for peripheral functionality. Note that multiple GPIO DO blocks cannot share the same I/O port. Only one bit is available for IOPD.

See Also C24x GPIO Digital Input

# C24x PWM

Purpose

Pulse wave modulators (PWMs)

Library c2400dspchiplib in Embedded Target for TI C2000 DSP

# Description

C24x PWM

C24x PWM

LF2407 DSPs include a set of pulse width modulators (PWM) used to generate various signals. This block provides options to set the A or B module Event Managers to generate the waveforms you require. The twelve PWMs are configured in six pairs, with three pairs in each module.

Note All inputs to the C24x PWM block must be scalar values.

# Dialog Box

# Timer Panel

| 🙀 Block Parameters: C24x PWM 🛛 🗙                                        |
|-------------------------------------------------------------------------|
| C24x PWM (mask) (link)                                                  |
| Configures the Event Manager of the C24x DSP to generate PWM waveforms. |
| Timer Outputs Logic Deadband ADC Control                                |
| Module: A                                                               |
| Waveform period source: Specify via dialog                              |
| Waveform period:                                                        |
| 0.0001                                                                  |
| Waveform type: Asymmetric                                               |
| Waveform period units: Seconds                                          |
|                                                                         |
|                                                                         |
|                                                                         |
|                                                                         |
|                                                                         |
|                                                                         |
|                                                                         |
|                                                                         |
| OK Cancel Help Apply                                                    |

#### Module

Specifies which target PWM pairs to use:

- A Enables the PWMs in module A (PWM1/PWM2, PWM3/PWM4, and PWM5/PWM6)
- B Enables the PWMs in module B (PWM7/PWM8, PWM9/PWM10, and PWM11/PWM12)

**Note** PWMs in module A use event manager A, timer 1, and PWMs in module B use event manager B, timer 3. You should make sure that the **TimerClock** selected in the Scheduling section of the LF2407 eZdsp Target Preferences block does not conflict with the timers used for the PWMs.

#### Waveform period source

Source from which the waveform period value is obtained. Select Specify via dialog to enter the value in **Waveform period** or select Input port to use a value from the input port.

#### Waveform period

Period of the PWM waveform measured in clock cycles or in seconds, as specified in the **Waveform period units**.

**Note** "Clock cycles" refers to the peripheral clock on the LF2407 chip. This clock is 40 MHz by default because the timer prescaler is set to 1.

#### Waveform type

Type of waveform to be generated by the PWM pair. The LF2407 PWMs can generate two types of waveforms: Asymmetric and Symmetric. The illustration below shows the difference between the two types of waveforms.

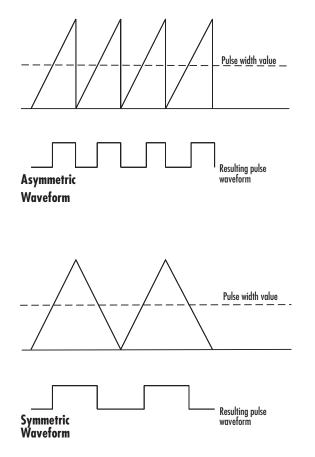

## Waveform period units

Units in which to measure the waveform period. Options are clock cycles, which refer to the peripheral clock on the LF2407 chip (40 MHz), or seconds. Note that changing these units changes the **Waveform period** value and the **Duty cycle** value and **Duty cycle units** selection.

# C24x PWM

# **Outputs Panel**

| 🙀 Block Parameters: C24x PWM 🛛 🔀                                        |
|-------------------------------------------------------------------------|
| C24x PWM (mask) (link)                                                  |
| Configures the Event Manager of the C24x DSP to generate PWM waveforms. |
| Timer Outputs Logic Deadband ADC Control                                |
| Enable PWM1/PWM2                                                        |
| Duty cycle source: Specify via dialog                                   |
| Duty cycle:                                                             |
| 50                                                                      |
| I Enable PWM3/PWM4                                                      |
| Duty cycle source: Specify via dialog                                   |
| Duty cycle:                                                             |
| 50                                                                      |
| I Enable PWM5/PWM6                                                      |
| Duty cycle source: Specify via dialog                                   |
| Duty cycle:                                                             |
| 50                                                                      |
| Duty cycle units: Percentages                                           |
|                                                                         |
| OK Cancel Help Apply                                                    |

#### Enable PWM#/PWM#

Select to activate the PWM pair(s).

#### **Duty cycle source**

Source from which the duty cycle for the specific PWM pair is obtained. Select Specify via dialog to enter the value in **Duty Cycle** or select Input port to use a value, in seconds, from the input port.

### **Duty cycle**

PWM waveform pulse duration expressed in **Duty cycle units**.

### **Duty cycle units**

Units for the duty cycle. Valid choices are Clock cycles and Percentages. Note that changing these units changes the **Duty cycle** value, and the **Waveform period** value and **Waveform period units** selection.

## Logic Panel

| 🙀 Block Parameters: C24x PWM                                             | ×        |
|--------------------------------------------------------------------------|----------|
| C24x PWM (mask) (link)                                                   |          |
| Configures the Event Manager of the C24x DSP to generate PW/M waveforms. |          |
| Timer Outputs Logic Deadband ADC Control                                 |          |
| Control logic source: Specify via dialog                                 | <b>.</b> |
| PWM1 control logic: Active high                                          | •        |
| PWM2 control logic: Active low                                           | •        |
| PW/M3 control logic: Active high                                         | •        |
| PW/M4 control logic: Active low                                          | •        |
| PWM5 control logic: Active high                                          | •        |
| PWM6 control logic: Active low                                           | •        |
|                                                                          |          |
|                                                                          |          |
|                                                                          |          |
|                                                                          |          |
|                                                                          |          |
|                                                                          |          |
| OK Cancel Help Apply                                                     |          |

#### **Control logic source**

Source from which the control logic is obtained for all PWMs. Select Specify via dialog to enter the values in the **PWM# control logic** fields or select Input port to use values from the input port.

#### **PWM# control logic**

Control logic trigger for the PWM. Forced high causes the pulse value to be high. Active high causes the pulse value to go from low to high. Active

low causes the pulse value to go from high to low. Forced low causes the signal to be low.

# **Deadband Panel**

| 🙀 Block Parameters: C24x PWM                                            | x  |  |
|-------------------------------------------------------------------------|----|--|
| C24x PWM (mask) (link)                                                  |    |  |
| Configures the Event Manager of the C24x DSP to generate PWM waveforms. |    |  |
| Timer Outputs Logic Deadband ADC Control                                |    |  |
| Use deadband for PWM1/PWM2                                              |    |  |
| Use deadband for PWM3/PWM4                                              |    |  |
| Use deadband for PWM5/PWM6                                              |    |  |
| Deadband prescaler: 1                                                   | ][ |  |
| Deadband period source: Specify via dialog                              | ][ |  |
| Deadband period: 1                                                      | ]  |  |
|                                                                         |    |  |
|                                                                         |    |  |
|                                                                         |    |  |
|                                                                         |    |  |
|                                                                         |    |  |
|                                                                         |    |  |
|                                                                         |    |  |
|                                                                         |    |  |
| OK Cancel Help Apply                                                    |    |  |

## Use deadband for PWM#/PWM#

Enables a deadband area of no signal overlap at the beginning of particular PWM pair signals. The following figure shows the deadband area.

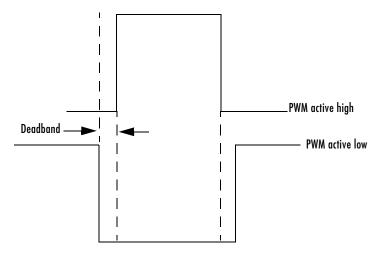

**Deadband Area** 

#### **Deadband prescaler**

Number of clock cycles, which when multiplied by the deadband period, determines the size of the dvbeadband. Selectable values are 1, 2, 4, 8, 16, and 32.

#### **Deadband period source**

Source from which to obtain the deadband period. Select Specify via dialog to enter the value in **Deadband period** or select Input port to use a value, in clock cycles, from an external source.

#### **Deadband period**

Value that, when multiplied by the deadband prescaler, determines the size of the deadband. Selectable values are from 1 to 15 clock cycles.

# **ADC Control Panel**

| 🙀 Block Parameters: C24x PWM 🛛 🗙                                         |
|--------------------------------------------------------------------------|
| C24x PWM (mask) (link)                                                   |
| Configures the Event Manager of the C24x DSP to generate PW/M waveforms. |
| Timer Outputs Logic Deadband ADC Control                                 |
| ADC start event None                                                     |
|                                                                          |
|                                                                          |
|                                                                          |
|                                                                          |
|                                                                          |
|                                                                          |
|                                                                          |
|                                                                          |
|                                                                          |
|                                                                          |
|                                                                          |
| OK Cancel Help Apply                                                     |
|                                                                          |

#### **ADC** start event

Controls whether this PWM and ADC associated with the same EV module are synchronized. Select None for no synchronization or select an interrupt to generate the source start-of-conversion (SOC) signal for the associated ADC.

- None The ADC and PWM are not synchronized. The EV does not generate an SOC signal and the ADC is triggered by software (that is, the analog-to-digital conversion occurs when the ADC block is executed in the software).
- Underflow interrupt The EV generates an SOC signal for the ADC associated with the same EV module when the board's general-purpose (GP) timer counter reaches a hexadecimal value of FFFFh.

Period interrupt — The EV generates an SOC signal for the ADC associated with the same EV module when the value of the GP timer matches the value in the period register. The value set in Waveform period above determines the value in the register.

**Note** If you select Period interrupt and specify a sampling time less than the specified (**Waveform period**)/(CPU clock speed), zero-order hold interpolation will occur. For example, if you enter 64000 as the waveform period, the period for the ADC register is 64000/40 MHz = 0.0016. If you enter a **Sample time** in the C24x ADC dialog that is less than this result, it will cause zero-order hold interpolation.

- Compare interrupt — The EV generates an SOC signal for the ADC associated with the same EV module when the value in the GP timer matches the value in the compare register. The value set in **Pulse width** above determines the value in the register.

See Also C24x ADC

## Purpose Quadrature encoder pulse circuit

Library

c2400dspchiplib in Embedded Target for TI C2000 DSP

# Description

C24x QEP

C24xQEP

Each L2407 Event Manager has three capture units, which can log transitions on its capture unit pins. Event manager A (EVA) uses capture units 1, 2, and 3. Event manager B (EVB) uses capture units 4, 5, and 6.

The quadrature encoder pulse (QEP) circuit decodes and counts quadrature encoded input pulses on these capture unit pins. QEP pulses are two sequences of pulses with varying frequency and a fixed phase shift of 90 degrees (or one-quarter of a period). Both edges of the QEP pulses are counted so the frequency of the QEP clock is four times the input sequence frequency.

The QEP, in combination with an optical encoder, is particularly useful for obtaining speed and position information from a rotating machine. Logic in the QEP circuit determines the direction of rotation by which sequence is leading. For module A, if the QEP1 sequence leads, the general-purpose (GP) timer counts up and if the QEP2 sequence leads, the timer counts down. The pulse count and frequency determine the angular position and speed.

# **Dialog Box**

| Source Block Parameters: C24xQEP                                                                                                    |
|----------------------------------------------------------------------------------------------------|
| C24x QEP (mask) (link)                                                                                                    |
| Configures quadrature encoder pulse circuit associated with the selected Event<br>Manager module to decode and count quadrature encoded pulses applied to related<br>input pins (QEP1 and QEP2 for EVA or QEP3 and QEP4 for EVB). Depending on the<br>selected counting mode, the output is either the pulse count or the rotor speed (when<br>a pulse signal comes from an optical encoder mounted on a rotating machine). |
| Parameters                                                                                                    |
| Module: A                                                                                                    |
| Counting mode: Counter                                                                                                    |
| Sample time:                                                                                                    |
| 0.001                                                                                                    |
| Data type: auto                                                                                                    |
|                                                                                                    |
| OK Cancel Help                                                                                                    |

#### Module

Specifies which QEP pins to use:

- A Uses QEP1 and QEP2 pins.
- B Uses QEP3 and QEP4 pins.

#### **Counting mode**

Specifies how to count the QEP pulses:

- CountBase Count the pulses based on the board's GP Timer 2 (or GP Timer 4 for EVB).
- RPMBase Count the machine's revolutions per minute.

#### **Positive rotation**

Defines whether to use Clockwise or Counter clockwise as the direction to use as postitive rotation. This field appears only if you select RPMBase above.

#### **Encoder resolution**

Number of QEP pulses per revolution. This field appears only if you select RPMBase above.

#### Sample time

Time interval, in seconds, between consecutive reads from the QEP pins.

#### Data type

Data type of the QEP pin data. The data is read as 16-bit data and then cast to the selected data type. Valid data types are auto, double, single, int8, uint8, int16, uint16, int32, uint32 or boolean.

# **Purpose** Receive data on the target via serial communications interface (SCI) from the host

Library c2400dspchiplib in Embedded Target for TI C2000 DSP

**Description** 

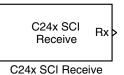

The C24x SCI Receive block supports asynchronous serial digital communications between the target and other asynchronous peripherals in non-return-to-zero (NRZ) format. This block configures the C24x DSP target to receive scalar or vector data from the COM port via the C24x target's COM port.

Note You can have only one C24x SCI Receive block in a single model.

Many SCI-specific settings are in the **DSPBoard** section of the LF2407 eZdsp target preferences block. You should verify that these settings are correct for your application.

# **Dialog Box**

| 🙀 Source Block Parameters: C24x SCI Receive 🛛 🔀                                                                                                    |
|----------------------------------------------------------------------------------------------------|
| C24x SCI Receive (mask) (link)                                                                                                    |
| Configures Serial Communication Interface (SCI) of the C24x DSP to<br>receive data from SCIRXD pin. This enables asynchronous serial<br>digital communications between the DSP and other peripherals that<br>use the standard NRZ (non-return-to-zero) format. |
| Parameters                                                                                                    |
| Sample time:                                                                                                    |
|                                                                                                    |
| Data type: uint8                                                                                                    |
|                                                                                                    |
|                                                                                                    |
|                                                                                                    |
| OK Cancel Help                                                                                                    |

**Note** If you open this block from the SCI-Based Host-Target Communication demo, you will see an additional parameter used only in that demo.

### Sample time

Sample time,  $T_s$ , for the block's input sampling.

## Data type

Data type of the output data. Available options are int8 and uint8.

See Also C24x SCI Transmit

## Purpose Transmit data on target via serial communications interface (SCI) from host

c2400dspchiplib in Embedded Target for TI C2000 DSP

Library

Description

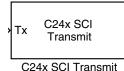

The C24x SCI Transmit block transmits scalar or vector data in int8 or uint8 format from the C24x target's COM ports in non-return-to-zero (NRZ) format. You can specify how many of the six target COM ports to use. The sampling rate and data type are inherited from the input port. If no data type is specified, the default data type is uint8.

**Note** You can have only one C24x SCI Transmit block in a single model.

Many SCI-specific settings are in the **DSPBoard** section of the LF2407 eZdsp target preferences block. You should verify that these settings are correct for your application.

# **Dialog Box**

| Sink Block Parameters: C24x SCI Transmit                                                                                                    |
|----------------------------------------------------------------------------------------------------|
| C24x SCI Transmit (mask) (link)                                                                                                    |
| Configures Serial Communication Interface (SCI) of the C24x DSP to transmit data via<br>SCITXD pin. This enables asynchronous serial digital communications between the<br>DSP and other peripherals that use the standard NRZ (non-return-to-zero) format. |
| Parameters-                                                                                                    |
| Number of dimensions: 1                                                                                                    |
|                                                                                                    |
|                                                                                                    |
| Cancel Help Apply                                                                                                    |

**Note** The parameter shown in this block is active only for demos, i.e., if you open the block from the SCI-Based Host-Target Communication demo.

# C24x SCI Transmit

See Also C24x SCI Receive

## **Purpose** Receive data via the serial peripheral interface (SPI) on target

Library c2400dspchiplib in Embedded Target for TI C2000 DSP

## **Description**

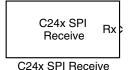

The C24x SPI Receive supports synchronous, serial peripheral input/output port communications between the DSP controller and external peripherals or other controllers. The block can run in either slave or master mode. In master mode, the SPISIMO pin transmits data and the SPISOM1 pin receives data. When master mode is selected, the SPI initiates the data transfer by sending a serial clock signal (SPICLK), which is used for the entire serial communications link. Data transfers are synchronized to this SPICLK, which enables both master and slave to send and receive data simultaneously. The maximum for the clock is one quarter of the DSP controller's clock frequency.

Note You can have only one C24x SPI Receive block in a single model.

Many SPI-specific settings are in the **DSPBoard** section of the LF2407 eZdsp target preferences block. You should verify that these settings are correct for your application.

# **Dialog Box**

| 🖥 Source Block Parameters: C24x SPI Receive 🛛 🔀                                                                           |  |  |  |
|----------------------------------------------------------------------------------------------------|--|--|--|
| -C24x SPI Receive (mask) (link)                                                                                           |  |  |  |
| C24x SPI Receive block receives data from SPISOMO and SPISIMI<br>pin when running in slave and master mode, respectively. |  |  |  |
| -Parameters                                                                                                    |  |  |  |
| Sample time:                                                                                                    |  |  |  |
| 0.001                                                                                                    |  |  |  |
| Data type: auto                                                                                                    |  |  |  |
|                                                                                                    |  |  |  |
|                                                                                                    |  |  |  |
| OK Cancel Help                                                                                                    |  |  |  |

#### Sample time

Sample time,  $T_s$ , for the block's input sampling.

## Data type

Data type of the output data. Available options are auto, double, single, int8, uint8, int16, uint16, int32, uint32, and boolean.

See Also C24x SPI Transmit

## **Purpose** Transmit data via the serial peripheral interface (SPI) to host

Library c2400dspchiplib in Embedded Target for TI C2000 DSP

## Description

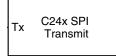

C24x SPI Transmit

The C24x SPI Transmit supports synchronous, serial peripheral input/output port communications between the DSP controller and external peripherals or other controllers. The block can run in either slave or master mode. In master mode, the SPISIMO pin transmits data and the SPISOM1 pin receives data. When master mode is selected, the SPI initiates the data transfer by sending a serial clock signal (SPICLK), which is used for the entire serial communications link. Data transfers are synchronized to this SPICLK, which enables both master and slave to send and receive data simultaneously. The maximum for the clock is one quarter of the DSP controller's clock frequency.

The sampling rate and data type are inherited from the input port. If no data type is specified, the default data type is uint16.

**Note** You can have only one C24x SPI Transmit block in a single model.

Many SPI-specific settings are in the **DSPBoard** section of the LF2407 eZdsp target preferences block. You should verify that these settings are correct for your application.

# **Dialog Box**

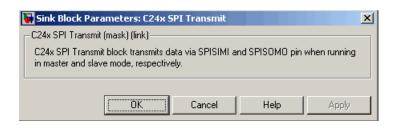

### See Also

C24x SPI Receive

# C28x ADC

 Purpose
 Analog-to-digital converter (ADC)

Library

c2800dspchiplib in Embedded Target for TI C2000 DSP

# Description

C28x ADC

C28x ADC

The C28x ADC block configures the C28x ADC to perform analog-to-digital conversion of signals connected to the selected ADC input pins. The ADC block outputs digital values reprensenting the analog input signal and stores the converted values in the result register of your digital signal processor. You use this block to capture and digitize analog signals from external sources such as signal generators, frequency generators, or audio devices.

# Triggering

The C28x ADC trigger mode depends on the internal setting of the Source Start-of-Conversion (SOC) signal. The ADC is usually triggered by software at the sample time intervals specified in the ADC block — this is unsynchronized mode.

In synchronized mode, the Event (EV) Manager associated with the same module as the ADC triggers the ADC. In this case, the ADC is synchronized with the pulse width modulator (PWM) waveforms generated by the same EV unit via the **ADC Start Event** signal setting. The **ADC Start Event** is set in the C28x PWM block. See that block for information on the settings.

**Note** The ADC cannot be synchronized with the PWM if the ADC is in cascaded mode (see below).

# Output

The output of the C28x ADC is a vector of uint16 values. The output values are in the range 0 to 4095 because the C28x ADC is 12-bit converter.

# Modes

The C28x ADC block supports ADC operation in dual and cascaded modes. In dual mode, either Module A or Module B can be used for the ADC block, and two ADC blocks are allowed in the model. In cascaded mode, both Module A and Module B are used for a single ADC block.

# C28x ADC

## Dialog Box A

ADC Control Panel

| Source Block Parameters: C28x ADC                                                                     |
|----------------------------------------------------------------------------------------------------|
| C28x ADC (mask) (link)                                                                                |
| Configures the ADC to output a constant stream of data collected<br>from the ADC pins on th c28x DSP. |
| ADC Control Input Channels                                                                            |
| Module: A                                                                                             |
| Conversion mode: Sequential                                                                           |
| Start of conversion: Software                                                                         |
| Sample time:                                                                                          |
| 0.0001                                                                                                |
| Data type: uint16                                                                                     |
|                                                                                                    |
| OK Cancel Help                                                                                        |

#### Module

Specifies which DSP module to use:

- A Displays the ADC channels in module A (ADCINA0 through ADCINA7).
- B Displays the ADC channels in module B (ADCINB0 through ADCINB7).
- A and B Displays the ADC channels in both modules A and B (ADCINA0 through ADCINA7 and ADCINB0 through ADCINB7)

Then, use the check boxes to select the desired ADC channels.

#### **Conversion mode**

Type of sampling to use for the signals:

- Sequential Samples the selected channels sequentially
- Simultaneous Samples the corresponding channels of modules A and B at the same time

#### Start of conversion

Type of signal that triggers conversions to begin:

- Software Signal from software
- EVA Signal from Event Manager A
- EVB Signal from Event Manager B
- External Signal from external hardware

#### Sample time

Time in seconds between consecutive sets of samples that are converted for the selected ADC channel(s). This is the rate at which values are read from the result registers. See "Scheduling and Timing" on page 1-10 for more information on timing.

To set different sample times for different groups of ADC channels, you must add separate C28x ADC blocks to your model and set the desired sample times for each block.

#### Data type

Date type of the output data. Valid data types are auto, double, single, int8, uint8, int16, uint16, int32, or uint32.

## **Input Channels Panel**

| 🙀 Source Block Parameters: C28x ADC                                                                   | ×  |
|----------------------------------------------------------------------------------------------------|----|
| C28x ADC (mask) (link)                                                                                |    |
| Configures the ADC to output a constant stream of data collected<br>from the ADC pins on th c28x DSP. |    |
| ADC Control Input Channels                                                                            |    |
| Number of conversions: 1                                                                              | ∍∣ |
| Conversion no. 1 ADCINA0                                                                              | ┓  |
| Use multiple output ports                                                                             |    |
| OK Cancel Help                                                                                        |    |

#### Number of conversions

Number of ADC channels to use for analog-to-digital conversions.

### Conversion no.

Specific ADC channel to associate with each conversion number.

In oversampling mode, a signal at a given ADC channel can be sampled multiple times during a single conversion sequence. To oversample, specify the same channel for more than one conversion. Converted samples are output as a single vector.

#### Use multiple output ports

If more than one ADC channel is used for conversion, you can use separate ports for each output and show the output ports on the block. If you use more than one channel and do not use multiple output ports, the data is output in a single vector.

See Also C28x PWM

# C28x CAP

**Purpose** Receive and log capture input pin transitions

Library c2800dspchiplib in Embedded Target for TI C2000 DSP

# Description

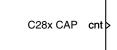

C28x CAP

The C28x CAP block sets parameters for the capture units (CAPs) of the event manager (EV) module. The capture units log transitions detected on the capture unit pins by recording the times of these trasitions into a two-level-deep FIFO stack. The capture unit pins can be set to detect rising edge, falling edge, either type of transition, or no transition.

The C28x chip has six capture units — three associated with each EV module. Capture units 1, 2, and 3 are associated with EVA and capture units 4, 5, and 6 are associated with EVB. Each capture unit is associated with a capture input pin.

**Note** You can have up to two C28x CAP blocks in any one model — one block for each EV module.

Each group of EV module capture units can use one of two general-purpose (GP) timers on the target board. EVA capture units can use GP timer 1 or 2. EVB capture units can use GP timer 3 or 4. When a transition occurs, the value of the selected timer is stored in the two-level deep FIFO stack.

# Outputs

# Outputs

This block has up to two outputs: a cnt (count) output and an optional, FIFO status flag output. The cnt output increments each time a transition of the selected type occurs. The status flag outputs are

- 0 The FIFO is empty. Either no captures have occurred or the previously stored capture(s) have been read from the stack. (The binary version of this flag is 00.)
- $\bullet\,$  1 The FIFO has one entry in the top register of the stack. (The binary version of this flag is 01.)

- 2 The FIFO has two entries in the stack registers. (The binary version of this flag is 10.)
- 3 The FIFO has two entries in the stack registers and one or more captured values have been lost. This occurs because another capture occurred before the FIFO stack was read. The new value is placed in the bottom register. The bottom register value is pushed to the top of the stack and the top value is pushed out of the stack. (The binary version of this flag is 11.)

## **Dialog Box** Data Format Panel

| 🙀 Source Block Parameters: C28x CAP 🛛 🔀                         |
|-----------------------------------------------------------------|
| C28x CAP (mask) (link)                                          |
| Configures the Event Manager of the C28x DSP for CAP (capture). |
| Data Format CAP1 CAP2 CAP3                                      |
| Module: A                                                       |
| Output overrun status flag                                      |
| Output data format: Send 2 elements (FIFO Buffer)               |
| Sample time:                                                    |
| 0.001                                                           |
| Data type: auto                                                 |
|                                                                 |
| <u> </u>                                                        |

#### Module

Select the event manager (EV) module to use:

- A Use CAPs 1, 2, and 3.
- B Use CAPs 4, 5, and 6.

#### **Output overrun status flag**

Select to output the status of the elements in the FIFO. The data type of the status flag is uint16.

#### Send data format

The type of data to output:

- Send 2 elements (FIFO Buffer) Sends the latest two values. The output is updated when there are two elements in the FIFO, which is indicated by bit 13 or 11 or 9 being sent (CAP x FIFO). If the CAP is polled when fewer than two elements are captures, old values are repeated. The CAP registers are read as follows:
- **a** The CAP x FIFO status bits are read and the value is stored in the status flag.
- **b** The top value of the FIFO is read and stored in the output at index 0.
- **c** The new top value of the FIFO (the previously stored bottom stack value) is read and stored in the output at index 1.
- Send 1 element (oldest) Sends the older of the two most recent values. The output is updated when there is at least one element in the FIFO, which is indicated by any of the bits 13:12, or 11:10, or 9:8 being sent. The CAP registers are read as follows:
- **a** The CAP x FIFO status bits are read and the value is stored in the status flag.
- **b** The top value of the FIFO is read and stored in the output.
- Send 1 element (latest) Sends the most recent value. The output is updated when there is at least one element in the FIFO, which is indicated by any of the bits 13:12, or 11:10, or 9:8 being sent. The CAP registers are read as follows:
- **a** The CAP x FIFO status bits are read and the value is stored in the status flag.
- **b** If there are two entries in the FIFO, the bottom value is read and stored in the output. If there is only one entry in the FIFO, the top value is read and stored in the output.

#### Sample time

Time between outputs from the FIFO. If new data is not available, the previous data is sent.

#### Data type

Data type of the output data. Available options are auto, double, single, int8, uint8, int16, uint16, int32, uint32, and boolean. The auto option

uses the datatype of a connected block that outputs data to this block. If this block does not receive any input, auto sets the dataype to double.

## **CAP#** Panel

| Source Block Parameters: C28x CAP                               |
|-----------------------------------------------------------------|
| C28x CAP (mask) (link)                                          |
| Configures the Event Manager of the C28x DSP for CAP (capture). |
| Data Format CAP 1 CAP 2 CAP 3                                   |
| Enable CAP1                                                     |
| Edge detection: Rising Edge                                     |
| Time base: Timer 1                                              |
| Scaling: None                                                   |
|                                                                 |
|                                                                 |
|                                                                 |
| <u> </u>                                                        |

The CAP# panels set parameters for individual CAPs. The particular CAP affected by a CAPt# panel depends on the EV module you selected:

- CAP1 controls CAP 1 or CAP 4, for EV module A or B, respectively.
- CAP2 controls CAP 2 or CAP 5, for EV module A or B, respectively.
- CAP3 controls CAP 3 or CAP 6, for EV module A or B, respectively.

#### Enable CAP#

Select to use the specified capture unit pin.

#### **Edge Detection**

Type of transition detection to use for this CAP. Available types are Rising Edge, Falling Edge, Both Edges, and No transition.

#### **Time Base**

The target board GP timer to use. CAPs 1, 2, and 3 can use Timer 1 or Timer 2. CAPs 4, 5, and 6 can use Timer 3 or Timer 4.

## Scaling

Clock divider factor by which to prescale the selected GP timer to produce the desired timer counting rate. Available options are none, 1/2, 1/4, 1/8, 1/16, 1/32, 1/64, and 1/128. The resulting rate for each option is shown below.

| Scaling | Resulting Rate (µs) |
|---------|---------------------|
| none    | 0.01334             |
| 1/2     | 0.02668             |
| 1/4     | 0.05336             |
| 1/8     | 0.10672             |
| 1/16    | 0.21344             |
| 1/32    | 0.42688             |
| 1/64    | 0.85376             |
| 1/128   | 1.70752             |

**Note** The above rates assume a 75 MHz input clock.

## Purpose Enhanced Control Area Network receive mailbox

Library c2800dspchiplib in Embedded Target for TI C2000 DSP

## Description

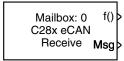

C28x eCAN Receive

The C28x enhanced Control Area Network (eCAN) Receive block generates source code for receiving eCAN messages through an eCAN mailbox. The eCAN module on the DSP chip provides serial communication capability and has 32 mailboxes configurable for receive or transmit. The C28x supports eCAN data frames in standard or extended format.

The C28x eCAN Receive block has up to two and, optionally, three output ports.

- The first output port is the function call port, and a function call subsystem should be connected to this port. When a new message is received, this subsystem is executed.
- The second output port is the message data port. The received data is output in the form of a vector of elements of the selected data type. The length of the vector is always 8 bytes.
- The third output port is optional and appears only if **Output message length** is selected.

# **C28x eCAN Receive**

# **Dialog Box**

| Block Parameters: C28x eCAN Receive                                                                                                    |
|----------------------------------------------------------------------------------------------------|
| C28x eCAN Receive (mask) (link)                                                                                                    |
| Configures an eCAN mailbox to receive messages from the eCAN bus pin<br>on the c28x DSP. When the message is received, emits the function call<br>to the connected function-call subsystem as well as outputs the message<br>data in selected format and the message data length in bytes. |
| Parameters                                                                                                    |
| Mailbox number:                                                                                                    |
| 0                                                                                                    |
| Message identifier:                                                                                                    |
| bin2dec('111000111')                                                                                                    |
| Message type: Standard (11-bit identifier)                                                                                                    |
| Sample time:                                                                                                    |
| 1                                                                                                    |
| Data type: uint16                                                                                                    |
| Cutput message length                                                                                                    |
| OK Cancel Help Apply                                                                                                    |

#### Mailbox number

Unique number between 0 and 15 for standard or between 0 and 31 for enhanced CAN mode. It refers to a mailbox area in RAM. In standard mode, the mailbox number determines priority.

#### **Message identifier**

Identifier of length 11 bits for standard frame size or length 29 bits for extended frame size in decimal, binary, or hex. If in binary or hex, use bin2dec(' ') or hex2dec(' '), respectively, to convert the entry. The message identifier is associated with a receive mailbox. Only messages that match the mailbox message identifier are accepted into it.

#### Message type

```
Select Standard (11-bit identifier) or Extended (29-bit identifier).
```

### Sample time

Frequency with which the mailbox is polled to determine if a new message has been received. A new message causes a function call to be emitted from the mailbox.

#### Data type

Type of data in the data vector. The length of the vector for the received message is at most 8 bytes. If the message is less than 8 bytes, the data buffer bytes are right-aligned in the output. Only uint16 (vector length = 4 elements) or unit32 (vector length = 8 elements) data are allowed. The data are unpacked as follows using the data buffer, which is 8 bytes.

For uint16 data,

```
Output[0] = data_buffer[1..0];
Output[1] = data_buffer[3..2];
Output[2] = data_buffer[5..4];
Output[3] = data_buffer[7..6];
```

For unit32 data,

Output[0] = data\_buffer[3..0]; Output[1] = data\_buffer[7..4];

For example, if the received message has two bytes:

data\_buffer[0] = 0x21
data\_buffer[1] = 0x43

then the unit16 output would be:

Output[0] = 0x4321 Output[1] = 0x0000 Output[2] = 0x0000 Output[3] = 0x0000

#### **Output message length**

Select to output the message length in bytes to the third output port. If not selected, the block has only two output ports.

**References**Detailed information on the eCAN module is in the TMS320F28x DSPEnhanced Control Area Network (eCAN) Reference Guide, Literature NumberSPRU074A, available at the Texas Instruments Web site.

# C28x eCAN Receive

See Also C28x eCAN Transmit

#### Purpose Enhanced Control Area Network transmit mailbox

Library c2800dspchiplib in Embedded Target for TI C2000 DSP

### Description

Mailbox: 1 > Msg C28x eCAN Transmit

C28x eCAN Transmit

The C84x enhanced Control Area Network (eCAN) Transmit block generates source code for transmitting eCAN messages through an eCAN mailbox. The eCAN module on the DSP chip provides serial communication capability and has 32 mailboxes configurable for receive or transmit. The C28x supports eCAN data frames in standard or extended format.

#### **Data Vectors**

The length of the vector for each transmitted mailbox message is 8 bytes. Input data are always right-aligned in the message data buffer. Only uint16 (vector length = 4 elements) or unit32 (vector length = 8 elements) data are accepted. The following examples show how the different types of input data are aligned in the data buffer

For input of type uint32,

inputdata [0] = 0x12345678

the data buffer is:

| data | buffer[0] | = | 0x78 |
|------|-----------|---|------|
| data | buffer[1] | = | 0x56 |
| data | buffer[2] | = | 0x34 |
| data | buffer[3] | = | 0x12 |
| data | buffer[4] | = | 0x00 |
| data | buffer[5] | = | 0x00 |
| data | buffer[6] | = | 0x00 |
| data | buffer[7] | = | 0x00 |

For input of type uint16,

inputdata [0] = 0x1234

the data buffer is:

| data | buffer[0] | = | 0x34 |
|------|-----------|---|------|
| data | buffer[1] | = | 0x12 |
| data | buffer[2] | = | 0x00 |
| data | buffer[3] | = | 0x00 |

```
data buffer[4] = 0x00
data buffer[5] = 0x00
data buffer[6] = 0x00
data buffer[7] = 0x00
```

For input of type uint16[2], which is a two-element vector,

| inputdata | [0] | = | 0x1234 |
|-----------|-----|---|--------|
| inputdata | [1] | = | 0x5678 |

the data buffer is:

| data | buffer[0] | = | 0x34 |
|------|-----------|---|------|
| data | buffer[1] | = | 0x12 |
| data | buffer[2] | = | 0x78 |
| data | buffer[3] | = | 0x56 |
| data | buffer[4] | = | 0x00 |
| data | buffer[5] | = | 0x00 |
| data | buffer[6] | = | 0x00 |
| data | buffer[7] | = | 0x00 |

## **Dialog Box**

| 🙀 Sink Block Parameters: C28x eCAN Transmit 🛛 🔀                                |
|--------------------------------------------------------------------------------|
| C28x eCAN Transmit (mask) (link)                                               |
| Configures an eCAN mailbox to transmit message to the CAN bus pins on the c28x |
| Parameters                                                                     |
| Mailbox number:                                                                |
|                                                                                |
| Message identifier:                                                            |
| bin2dec('111000111')                                                           |
| Message type: Standard (11-bit identifier)                                     |
| Enable blocking mode                                                           |
|                                                                                |
|                                                                                |
| OK Cancel Help Apply                                                           |

#### Mailbox number

Unique number between 0 and 15 for standard or between 0 and 31 for enhanced CAN mode. It refers to a mailbox area in RAM. In standard mode, the mailbox number determines priority.

#### Message identifier

Identifier of length 11 bits for standard frame size or length 29 bits for extended frame size in decimal, binary, or hex. If in binary or hex, use bin2dec(' ') or hex2dec(' '), respectively, to convert the entry. The message identifier is coded into a message that is sent to the CAN bus.

#### Message type

Select Standard (11-bit identifier) or Extended (29-bit identifier).

#### Enable blocking mode

If the parameter is checked, the CAN block code waits indefinitely for a transmit (XMT) acknowledge. If this parameter is not checked, the CAN block code does not wait for a transmit (XMT) acknowledge, which is useful when the hardware might fail to acknowledge transmissions.

**References**Detailed information on the eCAN module is in the TMS320F28x DSPEnhanced Control Area Network (eCAN) Reference Guide, Literature NumberSPRU074A, available at the Texas Instruments Web site.

See Also C28x eCAN Receive

# **C28x GPIO Digital Input**

Purpose General-purpose I/O pins for digital input

Library c2800dspchiplib in Embedded Target for TI C2000 DSP

## Description

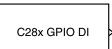

This block configures the general-purpose I/O (GPIO) registers that control the GPIO shared pins for digital input. Each I/O port has one MUX register, which is used to select peripheral operation or digital I/O operation.

C28xGPIO\_DI

## **Dialog Box**

| Block Parameters: C28xGPI0_DI                                                                                                    | X |
|----------------------------------------------------------------------------------------------------|---|
| C28x GPIO Digital Input (mask) (link)                                                                                                    |   |
| The digital I/O ports module provides a flexible method for controlling both dedicate<br>I/O and shared pin functions. All I/O and shared pin functions are controlled using<br>16-bit registers. |   |
| Parameters                                                                                                    |   |
| IO Port: GPIOA                                                                                                    | - |
| ₩ Bit 0                                                                                                    | _ |
| F Bit 1                                                                                                    |   |
| 🗖 Bit 2                                                                                                    |   |
| 🗖 Bit 3                                                                                                    |   |
| 🗖 Bit 4                                                                                                    |   |
| 🖵 Bit 5                                                                                                    |   |
| 🗖 Bit 6                                                                                                    |   |
| 🗖 Bit 7                                                                                                    |   |
| 🗖 Bit 8                                                                                                    |   |
| 🗖 Bit 9                                                                                                    |   |
| F Bit 10                                                                                                    |   |
| F Bit 11                                                                                                    |   |
| ☐ Bit 12                                                                                                    |   |
| ☐ Bit 13                                                                                                    |   |
| ☐ Bit 14                                                                                                    |   |
| Eit 15                                                                                                    |   |
| Sample time:<br>0.001                                                                                                    | _ |
|                                                                                                    | _ |
| Data type:   auto                                                                                                    | - |
|                                                                                                    |   |
|                                                                                                    |   |
| OK <u>C</u> ancel <u>H</u> elp <u>App</u>                                                                                                    | y |

#### **IO Port**

Select the input/output port to use: GPIOPA, GPIOPB, GPIOPD, GPIOPE, GPIOPF, or GPIOPG and select the I/O Port bits to enable for digital input. (Note that there is no GPIOPC port on the C28x.) If you select multiple bits, vector input is expected. Unselected bits are available for peripheral functionality. Multiple GPIO DI blocks cannot share the same I/O port. **Note** The input function of the digital I/O and the input path to the related peripheral are always enabled on the board. If you configure a pin as digital I/O, the corresponding peripheral function cannot be used.

The following tables show the shared pins.

| Bit | Peripheral Name<br>(bit =1) | GPIO Name<br>(bit = 0) |
|-----|-----------------------------|------------------------|
| 0   | PWM1                        | GPIOA0                 |
| 1   | PWM2                        | GPIOA1                 |
| 2   | PWM3                        | GPIOA2                 |
| 3   | PWM4                        | GPIOA3                 |
| 4   | PWM5                        | GPIOA4                 |
| 5   | PWM6                        | GPIOA5                 |
| 8   | QEP1/CAP1                   | GPIOA8                 |
| 9   | QEP2/CAP2                   | GPIOA9                 |
| 10  | CAP3                        | GPIOA10                |

#### **GPIO A MUX**

#### **GPIO B MUX**

| Bit | Peripheral Name<br>(bit =1) | GPIO Name<br>(bit = 0) |
|-----|-----------------------------|------------------------|
| 0   | PWM7                        | GPIOB0                 |
| 1   | PWM8                        | GPIOB1                 |
| 2   | PWM9                        | GPIOB2                 |

#### **GPIO B MUX**

| Bit | Peripheral Name<br>(bit =1) | GPIO Name<br>(bit = 0) |
|-----|-----------------------------|------------------------|
| 3   | PWM10                       | GPIOB3                 |
| 4   | PWM11                       | GPIOB4                 |
| 5   | PWM12                       | GPIOB5                 |
| 8   | QEP3/CAP4                   | GPIOB8                 |
| 9   | QEP4/CAP5                   | GPIOB9                 |
| 10  | CAP6                        | GPIOB10                |

### Sample time

Time interval, in seconds, between consecutive input from the pins.

#### Data type

Data type of the data to obtain from the GPIO pins. The data is read as 16-bit integer data and then cast to the selected data type. Valid data types are auto, double, single, int8, uint8, int16, uint16, int32, uint32 or boolean.

See Also C28x GPIO Digital Output

# C28x GPIO Digital Output

Purpose General-purpose I/O pins for digital output

Library c2800dspchiplib in Embedded Target for TI C2000 DSP

## Description

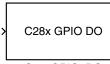

This block configures the general-purpose I/O (GPIO) registers that control the GPIO shared pins for digital output. Each I/O port has one MUX register, which is used to select peripheral operation or digital I/O operation.

C28xGPIO\_DO

## **Dialog Box**

| C28x GPI0 Digital Output (mask) (link)<br>The digital I/O ports module provides a flexible method for controlling both dedicated<br>I/O and shared pin functions. All I/O and shared pin functions are controlled using nit<br>16-bit registers.<br>Parameters<br>I0 Port: GPI0A<br>Ø Bit 0<br>Bit 1<br>Bit 2<br>Bit 3<br>Bit 4<br>Bit 5<br>Bit 6<br>Bit 7<br>Bit 8<br>Bit 9<br>Bit 10<br>Bit 11<br>Bit 12<br>Bit 13<br>Bit 11<br>Bit 12<br>Bit 13<br>Bit 14<br>Bit 12<br>Bit 13<br>Bit 14<br>Bit 13<br>Bit 14<br>Bit 15 | x  |
|----------------------------------------------------------------------------------------------------|----|
| I/O and shared pin functions. All I/O and shared pin functions are controlled using hit<br>16-bit registers.<br>Parameters<br>IO Port: GPIOA<br>✓ Bit 0<br>☐ Bit 1<br>☐ Bit 2<br>☐ Bit 3<br>☐ Bit 4<br>☐ Bit 5<br>☐ Bit 5<br>☐ Bit 6<br>☐ Bit 7<br>☐ Bit 8<br>☐ Bit 9<br>☐ Bit 10<br>☐ Bit 10<br>☐ Bit 11<br>☐ Bit 12<br>☐ Bit 12<br>☐ Bit 13<br>☐ Bit 13<br>☐ Bit 14                                                                                                    |    |
| ID Port: GPIDA ✓<br>✓ Bit 0<br>☐ Bit 1<br>☐ Bit 2<br>☐ Bit 3<br>☐ Bit 4<br>☐ Bit 5<br>☐ Bit 5<br>☐ Bit 6<br>☐ Bit 7<br>☐ Bit 8<br>☐ Bit 7<br>☐ Bit 8<br>☐ Bit 9<br>☐ Bit 10<br>☐ Bit 11<br>☐ Bit 12<br>☐ Bit 13<br>☐ Bit 14                                                                                                    | ne |
| <ul> <li>✓ Bit 0</li> <li>─ Bit 1</li> <li>─ Bit 2</li> <li>─ Bit 3</li> <li>─ Bit 3</li> <li>─ Bit 4</li> <li>─ Bit 5</li> <li>─ Bit 6</li> <li>─ Bit 7</li> <li>─ Bit 8</li> <li>─ Bit 8</li> <li>─ Bit 9</li> <li>─ Bit 10</li> <li>─ Bit 11</li> <li>─ Bit 12</li> <li>─ Bit 13</li> <li>─ Bit 14</li> </ul>                                                                                                    |    |
| <ul> <li>✓ Bit 0</li> <li>─ Bit 1</li> <li>─ Bit 2</li> <li>─ Bit 3</li> <li>─ Bit 3</li> <li>─ Bit 4</li> <li>─ Bit 5</li> <li>─ Bit 6</li> <li>─ Bit 7</li> <li>─ Bit 8</li> <li>─ Bit 8</li> <li>─ Bit 9</li> <li>─ Bit 10</li> <li>─ Bit 11</li> <li>─ Bit 12</li> <li>─ Bit 13</li> <li>─ Bit 14</li> </ul>                                                                                                    | 1  |
| Bit 2         Bit 3         Bit 4         Bit 5         Bit 6         Bit 7         Bit 8         Bit 9         Bit 10         Bit 11         Bit 12         Bit 13         Bit 14                                                                                                    |    |
| <ul> <li>□ Bit 3</li> <li>□ Bit 4</li> <li>□ Bit 5</li> <li>□ Bit 6</li> <li>□ Bit 7</li> <li>□ Bit 8</li> <li>□ Bit 9</li> <li>□ Bit 10</li> <li>□ Bit 11</li> <li>□ Bit 12</li> <li>□ Bit 13</li> <li>□ Bit 14</li> </ul>                                                                                                    |    |
| <ul> <li>□ Bit 4</li> <li>□ Bit 5</li> <li>□ Bit 6</li> <li>□ Bit 7</li> <li>□ Bit 8</li> <li>□ Bit 9</li> <li>□ Bit 10</li> <li>□ Bit 11</li> <li>□ Bit 12</li> <li>□ Bit 13</li> <li>□ Bit 14</li> </ul>                                                                                                    |    |
| Bit 5         Bit 6         Bit 7         Bit 8         Bit 9         Bit 10         Bit 11         Bit 12         Bit 13         Bit 14                                                                                                    |    |
| <ul> <li>□ Bit 6</li> <li>□ Bit 7</li> <li>□ Bit 8</li> <li>□ Bit 9</li> <li>□ Bit 10</li> <li>□ Bit 11</li> <li>□ Bit 12</li> <li>□ Bit 13</li> <li>□ Bit 14</li> </ul>                                                                                                    |    |
| Bit 7     Bit 8     Bit 9     Bit 10     Bit 11     Bit 12     Bit 13     Bit 14                                                                                                    |    |
| Bit 8     Bit 9     Bit 10     Bit 11     Bit 12     Bit 13     Bit 14                                                                                                    |    |
| <ul> <li>□ Bit 9</li> <li>□ Bit 10</li> <li>□ Bit 11</li> <li>□ Bit 12</li> <li>□ Bit 13</li> <li>□ Bit 14</li> </ul>                                                                                                    |    |
| Bit 10     Bit 11     Bit 12     Bit 13     Bit 14                                                                                                    |    |
| Bit 11     Bit 12     Bit 13     Bit 14                                                                                                    |    |
| ☐ Bit 12<br>☐ Bit 13<br>☐ Bit 14                                                                                                    |    |
| ☐ Bit 13<br>☐ Bit 14                                                                                                    |    |
| ☐ Bit 14                                                                                                    |    |
|                                                                                                    |    |
|                                                                                                    |    |
|                                                                                                    |    |
|                                                                                                    |    |
| OK Cancel Help Apply                                                                                                    |    |

#### **IO Port**

Select the input/output port to use: GPIOPA, GPIOPB, GPIOPD, GPIOPE, GPIOPF, or GPIOPG and select the I/O Port bits to enable for digital input. (Note that there is no GPIOPC port on the C28x.) If you select multiple bits, vector input is expected. Unselected bits are available for peripheral functionality. Note that multiple GPIO DO blocks cannot share the same I/O port.

**Note** The input function of the digital I/O and the input path to the related peripheral are always enabled on the board. If you configure a pin as digital I/O, the corresponding peripheral function cannot be used.

The following tables show the shared pins.

| Bit | Peripheral Name<br>(bit =1) | GPIO Name<br>(bit = 0) |
|-----|-----------------------------|------------------------|
| 0   | PWM1                        | GPIOA0                 |
| 1   | PWM2                        | GPIOA1                 |
| 2   | PWM3                        | GPIOA2                 |
| 3   | PWM4                        | GPIOA3                 |
| 4   | PWM5                        | GPIOA4                 |
| 5   | PWM6                        | GPIOA5                 |
| 8   | QEP1/CAP1                   | GPIOA8                 |
| 9   | QEP2/CAP2                   | GPIOA9                 |
| 10  | CAP3                        | GPIOA10                |

**GPIO A MUX** 

| Bit | Peripheral Name<br>(bit =1) | GPIO Name<br>(bit = 0) |
|-----|-----------------------------|------------------------|
| 0   | PWM7                        | GPIOB0                 |
| 1   | PWM8                        | GPIOB1                 |
| 2   | PWM9                        | GPIOB2                 |
| 3   | PWM10                       | GPIOB3                 |
| 4   | PWM11                       | GPIOB4                 |
| 5   | PWM12                       | GPIOB5                 |
| 8   | QEP3/CAP4                   | GPIOB8                 |
| 9   | QEP4/CAP5                   | GPIOB9                 |
| 10  | CAP6                        | GPIOB10                |

#### **GPIO B MUX**

See Also

C28x GPIO Digital Input

Purpose Pulse wave modulators (PWMs)

Library c2800dspchiplib in Embedded Target for TI C2000 DSP

Description

C28x PWM

C28x PWM

F2812 DSPs include a suite of pulse width modulators (PWMs) used to generate various signals. This block provides options to set the A or B module Event Managers to generate the waveforms you require. The twelve PWMs are configured in six pairs, with three pairs in each module.

Note All inputs to the C24x PWM block must be scalar values.

# Dialog Box Timer Panel

| 🙀 Block Parameters: C28x PWM                                            | × |
|-------------------------------------------------------------------------|---|
| C28x PWM (mask) (link)                                                  |   |
| Configures the Event Manager of the C28x DSP to generate PWM waveforms. |   |
| Timer Outputs Logic Deadband ADC Control                                |   |
| Module: A                                                               |   |
| Waveform period source: Specify via dialog                              | ⊡ |
| Waveform period:                                                        |   |
| 0.0001                                                                  |   |
| Waveform type: Asymmetric                                               | ⊡ |
| Waveform period units: Seconds                                          |   |
|                                                                         |   |
|                                                                         |   |
|                                                                         |   |
|                                                                         |   |
|                                                                         |   |
|                                                                         |   |
|                                                                         |   |
|                                                                         |   |
| OK Cancel Help Apply                                                    |   |

#### Module

Specifies which target PWM pairs to use:

- A Displays the PWMs in module A (PWM1/PWM2, PWM3/PWM4, and PWM5/PWM6).
- B Displays the PWMs in module B (PWM7/PWM8, PWM9/PWM10, and PWM11/PWM12).

**Note** PWMs in module A use Event Manager A, Timer 1, and PWMs in module B use Event Manager B, Timer 3.

#### Waveform period source

Source from which the waveform period value is obtained. Select Specify via dialog to enter the value in **Waveform period** or select Input port to use a value from the input port.

#### Waveform period

Period of the PWM waveform measured in clock cycles or in seconds, as specified in the **Waveform period units**.

**Note** "Clock cycles" refers to the high-speed peripheral clock on the F2812 chip. This clock is 75 MHz by default because the high-speed peripheral clock prescaler is set to 2 (150MHz/2).

#### Waveform type

Type of waveform to be generated by the PWM pair. The F2812 PWMs can generate two types of waveforms: Asymmetric and Symmetric. The following illustration shows the difference between the two types of waveforms.

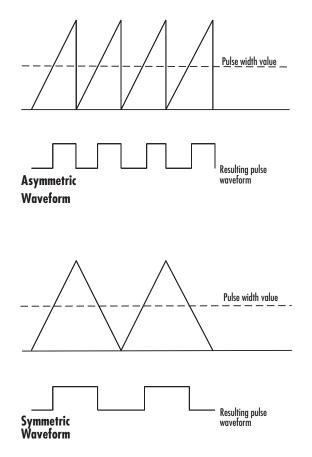

#### Waveform period units

Units in which to measure the waveform period. Options are Clock cycles, which refer to the high-speed peripheral clock on the F2812 chip (75 MHz), or Seconds. Note that changing these units changes the **Waveform period** value and the **Duty cycle** value and **Duty cycle units** selection.

## **Outputs Panel**

| 🙀 Block Parameters: C28x PWM 🛛 🗙                                        |  |  |  |
|-------------------------------------------------------------------------|--|--|--|
| -C28x PWM (mask) (link)                                                 |  |  |  |
| Configures the Event Manager of the C28x DSP to generate PWM waveforms. |  |  |  |
| Timer Outputs Logic Deadband ADC Control                                |  |  |  |
| Enable PWM1/PWM2                                                        |  |  |  |
| Duty cycle source: Specify via dialog                                   |  |  |  |
| Duty cycle:                                                             |  |  |  |
| 50                                                                      |  |  |  |
| Enable PWM3/PWM4                                                        |  |  |  |
| Duty cycle source: Specify via dialog                                   |  |  |  |
| Duty cycle:                                                             |  |  |  |
| 50                                                                      |  |  |  |
| I I I I I I I I I I I I I I I I I I I                                   |  |  |  |
| Duty cycle source: Specify via dialog                                   |  |  |  |
| Duty cycle:                                                             |  |  |  |
| 50                                                                      |  |  |  |
| Duty cycle units: Percentages                                           |  |  |  |
|                                                                         |  |  |  |
| OK Cancel Help Apply                                                    |  |  |  |

#### Enable PWM#/PWM#

Check to activate the PWM pair. PWM1/PWM2 are activated via the Output 1 panel, PWM3/PWM4 are on Output 2, and PWM5/PWM6 are on Output 3.

#### **Duty cycle source**

Source from which the duty cycle for the specific PWM pair is obtained. Select Specify via dialog to enter the value in **Duty cycle** or select Input port to use a value from the input port.

#### **Duty cycle**

Ratio of the PWM waveform pulse duration to the PWM waveform period expressed in **Duty cycle units**.

#### **Duty cycle units**

Units for the duty cycle. Valid choices are Clock cycles and Percentages. Note that changing these units changes the **Duty cycle** value, and the **Waveform period** value and **Waveform period units** selection.

## Logic Panel

| Ì | 🖥 Block Paramete                                                        | ers: C28x PWM              | × |  |  |
|---|-------------------------------------------------------------------------|----------------------------|---|--|--|
| Γ | C28x PW/M (mask) (link)                                                 |                            |   |  |  |
|   | Configures the Event Manager of the C28x DSP to generate PWM waveforms. |                            |   |  |  |
|   | Timer Outputs                                                           | Logic Deadband ADC Control |   |  |  |
|   | Control logic source:                                                   | Specify via dialog         |   |  |  |
|   | PWM1 control logic:                                                     | Active high                |   |  |  |
|   | PWM2 control logic:                                                     | Active low                 |   |  |  |
|   | PWM3 control logic:                                                     | Active high                |   |  |  |
|   | PWM4 control logic:                                                     | Active low                 |   |  |  |
|   | PWM5 control logic:                                                     | Active high                |   |  |  |
|   | PWM6 control logic:                                                     | Active low                 |   |  |  |
|   |                                                                         |                            |   |  |  |
|   |                                                                         |                            |   |  |  |
|   |                                                                         |                            |   |  |  |
|   |                                                                         |                            |   |  |  |
|   |                                                                         |                            |   |  |  |
| 1 |                                                                         |                            |   |  |  |
|   |                                                                         | OK Cancel Help Apply       |   |  |  |

#### **Control logic source**

Source from which the control logic is obtained for all PWMs. Select Specify via dialog to enter the values in the **PWM# control logic** fields or select Input port to use values from the input port.

#### **PWM# control logic**

Control logic trigger for the PWM. Forced high causes the pulse value to be high. Active high causes the pulse value to go from low to high and

Active low causes the pulse value to go from high to low. Forced low causes the pulse value to be low.

# **Deadband Panel**

| 🙀 Block Parameters: C28x PWM 🛛 🗶                                        |  |  |
|-------------------------------------------------------------------------|--|--|
| C28x PW/M (mask) (link)                                                 |  |  |
| Configures the Event Manager of the C28x DSP to generate PWM waveforms. |  |  |
| Timer Outputs Logic Deadband ADC Control                                |  |  |
| Use deadband for PWM1/PWM2                                              |  |  |
| Use deadband for PWM3/PWM4                                              |  |  |
| Use deadband for PWM5/PWM6                                              |  |  |
| Deadband prescaler: 1                                                   |  |  |
| Deadband period source: Specify via dialog                              |  |  |
| Deadband period: 1                                                      |  |  |
|                                                                         |  |  |
|                                                                         |  |  |
|                                                                         |  |  |
|                                                                         |  |  |
|                                                                         |  |  |
|                                                                         |  |  |
|                                                                         |  |  |
|                                                                         |  |  |
| OK Cancel Help Apply                                                    |  |  |

#### Use deadband for PWM#/PWM#

Enables a deadband area of no signal overlap at the beginning of particular PWM pair signals. The following figure shows the deadband area.

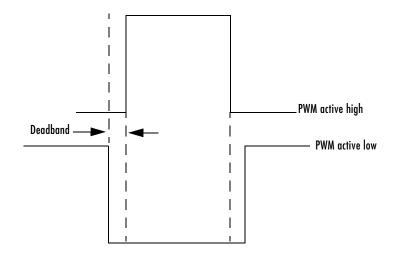

#### **Deadband prescaler**

Number of clock cycles, which, when multiplied by the Deadband period, determines the size of the deadband. Selectable values are 1, 2, 4, 8, 16, and 32.

#### **Deadband period source**

Source from which the deadband period is obtained. Select Specify via dialog to enter the values in the **Deadband period** field or select Input port to use a value, in clock cycles, from the input port.

#### **Deadband period**

Value that, when multiplied by the Deadband prescaler, determines the size of the deadband. Selectable values are from 1 to 15.

## **ADC Control Panel**

| 🙀 Block Parameters: C28x PWM 🛛 🔀 🔀                                      |  |  |  |
|-------------------------------------------------------------------------|--|--|--|
| C28x PWM (mask) (link)                                                  |  |  |  |
| Configures the Event Manager of the C28x DSP to generate PWM waveforms. |  |  |  |
| Timer Outputs Logic Deadband ADC Control                                |  |  |  |
| ADC start event None                                                    |  |  |  |
|                                                                         |  |  |  |
|                                                                         |  |  |  |
|                                                                         |  |  |  |
|                                                                         |  |  |  |
|                                                                         |  |  |  |
|                                                                         |  |  |  |
|                                                                         |  |  |  |
|                                                                         |  |  |  |
|                                                                         |  |  |  |
|                                                                         |  |  |  |
|                                                                         |  |  |  |
|                                                                         |  |  |  |
| OK Cancel Help Apply                                                    |  |  |  |
| OK Cancel Help Apply                                                    |  |  |  |

#### ADC start event

Controls whether this PWM and ADC associated with the same EV module are synchronized. Select None for no synchronization or select an interrupt to generate the Source Start-of-Conversion (SOC) signal for the associated ADC.

- None The ADC and PWM are not synchronized. The EV does not generate an SOC signal and the ADC is triggered by software (that is, the A/D conversion occurs when the ADC block is executed in the software).
- Underflow interrupt The EV generates an SOC signal for the ADC associated with the same EV module when the board's General Purpose (GP) timer counter reaches a hexadecimal value of FFFFh.

• Period interrupt — The EV generates an SOC signal for the ADC associated with the same EV module when the value in GP timer matches the value in the period register. The value set in **Waveform period** above determines the value in the register.

**Note** If you select Period interrupt and specify a sampling time less than the specified (**Waveform period**)/(Event timer clock speed), zero-order hold interpolation will occur. (For example, if you enter 64000 as the waveform period, the period for the timer is 64000/75 MHz = 8.5333e-004. If you enter a **Sample time** in the C28x ADC dialog that is less than this result, it will cause zero-order hold interpolation.)

• Compare interrupt — The EV generates an SOC signal for the ADC associated with the same EV module when the value in the GP timer matches the value in the compare register. The value set in **Pulse width** above determines the value in the register.

See Also C28x ADC

# C28x QEP

Purpose Quadrature encoder pulse circuit

Library c2800dspchiplib in Embedded Target for TI C2000 DSP

## Description

C28x QEP

C28xQEP

Each F2812 Event Manager has three capture units, which can log transitions on its capture unit pins. Event manager A (EVA) uses capture units 1, 2, and 3. Event manager B (EVB) uses capture units 4, 5, and 6.

The quadrature encoder pulse (QEP) circuit decodes and counts quadrature encoded input pulses on these capture unit pins. QEP pulses are two sequences of pulses with varying frequency and a fixed phase shift of 90 degrees (or one-quarter of a period). Both edges of the QEP pulses are counted so the frequency of the QEP clock is four times the input sequence frequency.

The QEP, in combination with an optical encoder, is particularly useful for obtaining speed and position information from a rotating machine. Logic in the QEP circuit determines the direction of rotation by which sequence is leading. For module A, if the QEP1 sequence leads, the general-purpose (GP) Timer counts up and if the QEP2 seequence leads, the timer counts down. The pulse count and frequency determine the angular position and speed.

# **Dialog Box**

| Source Block Parameters: C28xQEP                                                                                                    |  |  |
|----------------------------------------------------------------------------------------------------|--|--|
| C28x QEP (mask) (link)                                                                                                    |  |  |
| Configures quadrature encoder pulse circuit associated with the selected Event<br>Manager module to decode and count quadrature encoded pulses applied to related<br>input pins (QEP1 and QEP2 for EVA or QEP3 and QEP4 for EVB). Depending on the<br>selected counting mode, the output is either the pulse count or the rotor speed (when<br>a pulse signal comes from an optical encoder mounted on a rotating machine). |  |  |
| Parameters                                                                                                    |  |  |
| Module: A                                                                                                    |  |  |
| Counting mode: Counter                                                                                                    |  |  |
| Sample time:                                                                                                    |  |  |
| 0.001                                                                                                    |  |  |
| Data type: auto                                                                                                    |  |  |
|                                                                                                    |  |  |
| OK Cancel Help                                                                                                    |  |  |

#### Module

Specifies which QEP pins to use:

- A Uses QEP1 and QEP2 pins.
- B Uses QEP3 and QEP4 pins.

#### **Counting mode**

Specifies how to count the QEP pulses:

- CountBase Count the pulses based on the board's GP Timer 2 (or GP Timer 4 for EVB).
- RPMBase Count the machine's revolutions per minute.

#### **Positive rotation**

Defines whether to use Clockwise or Counter **clockwise** as the direction to use as postitive rotation. This field appears only if you select RPMBase above.

#### **Encoder resolution**

Number of QEP pulses per revolution. This field appears only if you select RPMBase above.

#### Sample time

Time interval, in seconds, between consecutive reads from the QEP pins.

#### Data type

Data type of the QEP pin data. The data is read as 16-bit data and then cast to the selected data type. Valid data types are auto, double, single, int8, uint8, int16, uint16, int32, uint32 or boolean.

# **C28x SCI Receive**

**Purpose** Receive data on target via serial communications interface (SCI) from host

Library

c2800dspchiplib in Embedded Target for TI C2000 DSP

## Description

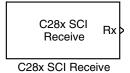

The C28x SCI Receive block supports asynchronous serial digital communications between the target and other asynchronous peripherals in non-return-to-zero (NRZ) format. This block configures the C28x DSP target to receive scalar or vector data from the COM port via the C28x target's COM port.

Note You can have only one C28x SCI Receive block in a single model.

Many SCI-specific settings are in the **DSPBoard** section of the F2812 eZdsp target preferences block. You should verify that these settings are correct for your application.

# **Dialog Box**

| 🙀 Source Block Parameters: C28x SCI Receive                                                                                                    | ×    |  |  |
|----------------------------------------------------------------------------------------------------|------|--|--|
| C28x SCI Receive (mask) (link)                                                                                                    |      |  |  |
| Configures Serial Communication Interface (SCI) of the C28x DSP to<br>receive data from SCIRXD pin. This enables asynchronous serial<br>digital communications between the DSP and other peripherals that<br>use the standard NRZ (non-return-to-zero) format. |      |  |  |
| Parameters                                                                                                    |      |  |  |
| SCI module: A                                                                                                    |      |  |  |
| Number of FIFOs requested: 1                                                                                                    |      |  |  |
| Sample time:                                                                                                    |      |  |  |
| 0.1                                                                                                    |      |  |  |
| Data type: uint8                                                                                                    | •    |  |  |
|                                                                                                    |      |  |  |
|                                                                                                    |      |  |  |
| OK Cancel                                                                                                    | Help |  |  |

### SCI module

SCI module to be used for communications.

|            | Number of FIFOs requested<br>Number of elements to be read from the hardware FIFO.                                                                                                    |
|------------|----------------------------------------------------------------------------------------------------|
|            | <b>Sample time</b><br>Sample time, T <sub>s</sub> , for the block's input sampling.                                                                                                    |
|            | <b>Data type</b><br>Data type of the output data. Available options are int8 and uint8.                                                                                                    |
| References | Detailed information on the SCI module is in the <i>TMS320x281x, 280x DSP</i><br><i>Serial Communication Interface (SCI) Reference Guide</i> , Literature Number<br>SPRU051B, available at the Texas Instruments Web site. |
| See Also   | C28x SCI Transmit                                                                                                    |

# C28x SCI Transmit

#### Purpose Transmit data on target via serial communications interface (SCI) from host

### Library

c2800dspchiplib in Embedded Target for TI C2000 DSP

## Description

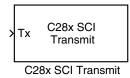

The C28x SCI Transmit block transmits scalar or vector data in int8 or uint8 format from the C28x target's COM ports in non-return-to-zero (NRZ) format. You can specify how many of the six target COM ports to use. The sampling rate and data type are inherited from the input port. If no data type is specified, the default data type is uint8.

Note You can have only one C28x SCI Transmit block in a single model.

Many SCI-specific settings are in the **DSPBoard** section of the F2812 eZdsp target preferences block. You should verify that these settings are correct for your application.

# **Dialog Box**

| 🙀 Sink Block Parameters: C28x SCI Transmit                                                                                                    |  |  |  |
|----------------------------------------------------------------------------------------------------|--|--|--|
| C28x SCI Transmit (mask) (link)                                                                                                    |  |  |  |
| Configures Serial Communication Interface (SCI) of the C28x DSP to transmit data via<br>SCITXD pin. This enables asynchronous serial digital communications between the<br>DSP and other peripherals that use the standard NRZ (non-return-to-zero) format. |  |  |  |
| Parameters                                                                                                    |  |  |  |
| SCI module:                                                                                                    |  |  |  |
| Number of FIFOs requested: 1                                                                                                    |  |  |  |
|                                                                                                    |  |  |  |
|                                                                                                    |  |  |  |
|                                                                                                    |  |  |  |
| OK Cancel Help Apply                                                                                                    |  |  |  |

#### **SCI module**

SCI module to be used for communications.

#### Number of FIFOs requested

Number of elements to be transmitted from the hardware FIFO.

**References**Detailed information on the SCI module is in the TMS320x281x, 280x DSP<br/>Serial Communication Interface (SCI) Reference Guide, Literature Number<br/>SPRU051B, available at the Texas Instruments Web site.

See Also C28x SCI Receive

# **C28x SPI Receive**

### **Purpose** Receive data via the serial peripheral interface (SPI) on the target

Library

c2800dspchiplib in Embedded Target for TI C2000 DSP

## Description

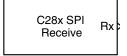

C28x SPI Receive

The C28x SPI Receive supports synchronous, serial peripheral input/output port communications between the DSP controller and external peripherals or other controllers. The block can run in either slave or master mode. In master mode, the SPISIMO pin transmits data and the SPISOM1 pin receives data. When master mode is selected, the SPI initiates the data transfer by sending a serial clock signal (SPICLK), which is used for the entire serial communications link. Data transfers are synchronized to this SPICLK, which enables both master and slave to send and receive data simultaneously. The maximum for the clock is one quarter of the DSP controller's clock frequency.

Note You can have only one C28x SPI Receive block in a single model.

Many SPI-specific settings are in the **DSPBoard** section of the F2812 eZdsp target preferences block. You should verify that these settings are correct for your application.

# **Dialog Box**

| Source Block Parameters: C28x SPI Receive                                                                                 |  |  |
|----------------------------------------------------------------------------------------------------|--|--|
| C28x SPI Receive (mask) (link)                                                                                            |  |  |
| C28x SPI Receive block receives data from SPISOMO and SPISIMI<br>pin when running in slave and master mode, respectively. |  |  |
| Parameters                                                                                                    |  |  |
| Sample time:                                                                                                    |  |  |
| 0.001                                                                                                    |  |  |
| Data type: Jauto                                                                                                    |  |  |
|                                                                                                    |  |  |
|                                                                                                    |  |  |
| OK Cancel Help                                                                                                    |  |  |

## Sample time

Sample time,  $T_{\rm s},$  for the block's input sampling.

### Data type

Data type of the output data. Available options are auto, double, single, int8, uint8, int16, uint16, int32, and uint32.

## See Also C28x SPI Transmit

# C28x SPI Transmit

### **Purpose** Transmit data via the serial peripheral interface (SPI) to the host

Library c2800dspchiplib in Embedded Target for TI C2000 DSP

## **Description**

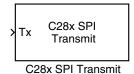

The C28x SPI Transmit supports synchronous, serial peripheral input/output port communications between the DSP controller and external peripherals or other controllers. The block can run in either slave or master mode. In master mode, the SPISIMO pin transmits data and the SPISOM1 pin receives data. When master mode is selected, the SPI initiates the data transfer by sending a serial clock signal (SPICLK), which is used for the entire serial communications link. Data transfers are synchronized to this SPICLK, which enables both master and slave to send and receive data simultaneously. The maximum for the clock is one quarter of the DSP controller's clock frequency.

The sampling rate and data type are inherited from the input port. If no data type is specified, the default data type is uint16.

Note You can have only one C28x SPI Transmit block in a single model.

Many SPI-specific settings are in the **DSPBoard** section of the F2812 eZdsp target preferences block. You should verify that these settings are correct for your application.

## **Dialog Box**

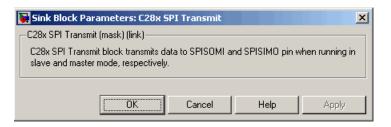

### See Also

C28x SPI Receive

**Purpose** Convert balanced three-phase quantities to balanced two-phase quadrature quantities

Library c28xdmclib in Embedded Target for TI C2000 DSP

Description

This block converts balanced three-phase quantities into balanced two-phase quadrature quantities. The transformation implements these equations

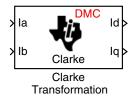

Id = Ia

$$Iq = (2Ib + Ia) / \sqrt{3}$$

and is illustrated in the following figure.

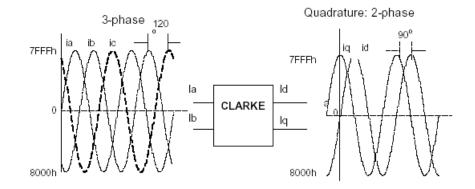

The inputs to this block are the phase a (Ia) and phase b (Ib) components of the balanced three-phase quantities and the outputs are the direct axis (Id) component and the quadrature axis (Iq) of the transformed signal.

The instantaneous outputs are defined by the following equations:

id = I sin(wt) $iq = I sin(wt + \pi/2)$ 

**Note** The implementation of this block does not call the corresponding Texas Instruments library function during code generation. The TI function uses a global Q setting and the MathWorks code used by this block dynamically

adjusts the Q format based on the block input. See "About the IQmath Library" on page 2-2 for more information.

# **Dialog Box**

|            | Block Parameters: Clarke Transformation                                                                                                    |
|------------|----------------------------------------------------------------------------------------------------|
|            | Clarke Transformation (mask)                                                                                                    |
|            | This block performs transformation of three-phase quantities into balanced two-phase quadrature quantities. All inputs and outputs are signed 32-bit fixed-point numbers with Q value between 1 and 29. |
|            | OK     Cancel     Help     Apply                                                                                                    |
| References | Detailed information on the DMC library is in the $C/F$ 28xx Digital Motor Control Library, Literature Number SPRC080, available at the Texas Instruments Web site.                                     |
| See Also   | Inverse Park Transformation, Park Transformation, PID Controller, Space<br>Vector Generator, Speed Measurement                                                                                          |

# **Division IQN**

Purpose Divide two IQ numbers

Library

tiiqmathlib in Embedded Target for TI C2000 DSP

Description

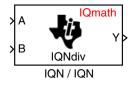

This block divides two numbers that use the same Q format, using the Newton-Raphson technique. The resulting quotient uses the same Q format at the inputs.

**Note** The implementation of this block does not call the corresponding Texas Instruments library function during code generation. The TI function uses a global Q setting and the MathWorks code used by this block dynamically adjusts the Q format based on the block input. See "About the IQmath Library" on page 2-2 for more information.

## **Dialog Box**

| Block Parameters: IQN / IQN<br>Division IQN (mask) (link)<br>This block divides two IQN numbers using Newton-Raphson techniqu<br>All inputs and outputs are signed 32-bit fixed-point numbers that have<br>same Q value. The respective IQNdiv function is selected based on the<br>value. | the 📗 |
|----------------------------------------------------------------------------------------------------|-------|
| OK Cancel Help Apply                                                                                                    |       |

See AlsoAbsolute IQN, Arctangent IQN, Float to IQN, Fractional part IQN, Fractional<br/>part IQN x int32, Integer part IQN, Integer part IQN x int32, IQN to Float,<br/>IQN x int32, IQN x IQN, IQN1 to IQN2, IQN1 x IQN2, Magnitude IQN,<br/>Saturate IQN, Square Root IQN, Trig Fcn IQN

# F2812 eZdsp

**Purpose**F2812 eZdsp DSK target preferences

Library c2000tgtpreflib in Embedded Target for TI C2000 DSP

# Description

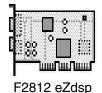

Options on the block mask let you set features of code generation for your Spectrum Digital F2812 eZdsp target. Adding this block to your Simulink model provides access to building, linking, compiling, and targeting settings you need to configure the code that Real-Time Workshop generates.

**Note** This block must be in your model at the top level and not in a subsystem. It does not connect to any other blocks, but stands alone to set the target preferences for the model.

# Dialog Box BuildOptions

| DSPTGTPKG Target Preferences | Setup                         |
|------------------------------|-------------------------------|
| ⊑– BuildOptions              | DSPTgtPkg.BuildOptions        |
| CompilerOptions              | DSPTgtPkg.CompilerOptions     |
| CompilerVerbosity            | ▼ Verbose                     |
| KeepASMFiles                 | 🔋 False                       |
| OptimizationLevel            | Function(-o2)                 |
| SymbolicDebugging            | 💌 Yes                         |
| LinkerOptions                | DSPTgtPkg.LinkerOptions       |
| CreateMAPFile                | 😿 True                        |
| KeepOBJFiles                 | 😿 True                        |
| LinkerCMDFile                | Full_memory_map               |
| LinkerCmdFileName            | null                          |
| - RunTimeOptions             | DSPTgtPkg.RunTimeOptions      |
| - BuildAction                | Build_and_execute             |
| OverrunAction                | Continue                      |
| - CCSLink                    | DSPTgtPkg.C2800CCSLink        |
| +- CodeGeneration            | DSPTgtPkg.C2800CodeGeneration |
| 🗄 – DSPBoard                 | DSPTgtPkg.eZdspF2812DSPBoard  |
|                              |                               |
|                              | ок                            |

## **BuildOptions – CompilerOptions**

#### **Compiler Verbosity**

Amount of information the compiler returns while it runs. Options are

- Verbose Returns all compiler messages.
- Quiet Suppresses compiler progress messages.
- Super\_quiet Suppresses all compiler messages.

#### KeepASMFiles

Whether Real-Time Workshop and the Embedded Target for TI C2000 DSP save your assembly language (.asm) files after creation. The default is true — .asm files are kept in your current directory. If you choose not to keep the .asm files, set this option to false.

#### OptimizationLevel

Degree of optimization provided by the TI optimizing compiler to apply to files in your project. For details about the compiler options, refer to your CCS documentation. When you create new projects, the Embedded Target for TI C2000 DSP sets the optimization to Function(-o2).

#### SymbolicDebugging

Whether to generate symbolic debugging directives that the C source-level debugger uses and whether to enable assembly source debugging. By default, this option is Yes — symbolic debugging is enabled.

## **BuildOptions** – LinkerOptions

#### CreateMAPFile

Whether the linker produces a map of the input and output sections, including null areas, and places the listing in a file in your current directory with the name modelname.map. The default is True — the listing is produced.

#### **KeepOBJFiles**

Whether Real-Time Workshop and the Embedded Target for TI C2000 DSP save your object (.obj) files after creation. The linker uses object (.obj extension) files to generate a single executable common object file format (COFF) file that you run on the target DSP. The object files are saved to your current project directory. Saving your .obj files can speed up the

compile process by not having to recompile files that you have not changed. The default is True — the .obj files are retained.

#### LinkerCMDFile

Type of linker command file to use when the linker runs. Linker command files contain linker or hex conversion utility options and the names of input files to the linker or hex conversion utility. Linker command file types are

- Internal\_memory\_map Uses the small memory model on the target, which requires that all sections of the code and data fit into the memory available only on the F2812 DSP chip (minus the flash memory).
- Full\_memory\_map Uses the large memory model on the target, which does not restrict the size of the code and data sections to DSP memory only. Your data can use the storage space up to the limits of the board.
- Custom\_file Uses the file in the LinkerCmdFileName field. This option allows you to target custom boards. You must specify the full path of the file. Note that the software does not verify that the commands in this file are correct. Note that if you use Internal\_or Full\_memory\_map, specifying a Custom\_file has no effect.

When you select the Internal\_memory\_map option, the Embedded Target for TI C2000 DSP specifies that only the available internal memory on the F2812 is used.

If you select Internal\_memory\_map, but your data or program requires far calls, the TI compiler returns an error message like the following in the CCS IDE:

```
error: can't allocate '.far' or
```

error: can't allocate '.text'

indicating that your data does not fit in internal memory or that your code does not fit in internal memory. To eliminate these errors, select Full\_memory\_map. Note that your program might run more slowly than if you use the internal map option.

### BuildOptions – RunTimeOptions BuildAction

Action taken by Real-Time Workshop when you click **Build** or press **Ctrl+B** in the **Simulation Parameters** dialog box. The actions are cumulative — each listed action adds features to the previous action on the list and includes all the previous features:

- Generate\_code\_only — Directs Real-Time Workshop to generate C code only from the model. It does not use the TI software tools, such as the compiler and linker, and you do not need to have CCS installed. Also, MATLAB does not create the handle to CCS that results from the other options.

The build process for a model also generates the files modelname.c, modelname.cmd, modelname.bld, and many others. It puts the files in a build directory named modelname\_C2000\_rtw in your MATLAB working directory. This file set contains many of the same files that Real-Time Workshop generates to populate a CCS project when you choose Create\_CCS\_Project for the build action.

- Create\_CCS\_Project Directs Real-Time Workshop to start CCS and populate a new project with the files from the build process. Selecting this setting enables the CCS board number option so you can select which installed board to target. This option offers a convenient way to build projects in CCS.
- Build Builds the executable COFF file, but does not download the file to the target.
- Build\_and\_execute Directs Real-Time Workshop to download and run your generated code as an executable on your target. This is the default.

**Note** When you build and execute a model on your target, the Real-Time Workshop build process resets the target automatically. You do not need to reset the board before building models.

## OverrunAction

Defines the action to take when an interrupt overrun occurs.

- Continue Ignore overruns encountered while running the model. This is the default.
- Halt Stop program execution.

# CCSLink

| 差 DSPTGTPKG Target Prefere | nces Setup                    | <u>- 🗆 ×</u> |
|----------------------------|-------------------------------|--------------|
| ∓– BuildOptions            | DSPTgtPkg.BuildOptions        |              |
| 🖕 – ÇCSLink                | DSPTgtPkg.C2800CCSLink        |              |
| — CCSHandleName            | CCS_Obj                       |              |
| ExportCCSHandle            | 😿 True                        |              |
| 🕀 – CodeGeneration         | DSPTgtPkg.C2800CodeGeneration |              |
| 🕁 – DSPBoard               | DSPTgtPkg.eZdspF2812DSPBoard  |              |
|                            |                               |              |
|                            |                               |              |
|                            |                               |              |
|                            | ОК                            |              |

## **CCSHandleName**

Name of the CCS handle. Click in the edit box to change the name. When you use Real-Time Workshop to build a model for a C2000 target, Embedded Target for TI C2000 DSP makes a link between MATLAB and CCS. If you have used the link portion of the Embedded Target for TI C2000 DSP, you are familiar with function ccsdsp, which creates links between the IDE and MATLAB. This option refers to the same link, called cc in the function reference pages. Although MATLAB to CCS is a link, it is actually a handle to an object that contains information about the object, such as the target board and processor it accesses.

## ExportCCSHandle

Whether to export the CCS handle to your MATLAB workspace, giving it the name you assigned in **CCSHandleName**. If this is set to true, after you build your model, you will see the CCS object in your MATLAB workspace browser with the name you provided and class type ccsdsp.

# CodeGeneration

| 🛓 DSPTGTPKG Target Preferences Setup |                               |  |  |  |  |
|--------------------------------------|-------------------------------|--|--|--|--|
| ∓– BuildOptions                      | DSPTgtPkg.BuildOptions        |  |  |  |  |
| 🖶 – CCSLink                          | DSPTgtPkg.C2800CCSLink        |  |  |  |  |
| Ė− ÇodeGeneration                    | DSPTgtPkg.C2800CodeGeneration |  |  |  |  |
| 🖃 Scheduler                          | DSPTgtPkg.C2800Scheduler      |  |  |  |  |
| Algorithm                            | Preemptive_priority_based     |  |  |  |  |
| Timer                                | CPU_timer0                    |  |  |  |  |
| ⊕– DSPBoard                          | DSPTgtPkg.eZdspF2812DSPBoard  |  |  |  |  |
|                                      |                               |  |  |  |  |
|                                      |                               |  |  |  |  |
| СК                                   |                               |  |  |  |  |

#### Scheduler Algorithm

Algorithm to use for scheduling. The algorithm options are

- Preemptive\_priority\_based This scheduler runs based on the timer interrupt. The timer period is set based on the base rate sample time you specify for your model. This algorithm supports multirate systems in multitasking mode with priority-based preemption. The task for the fastest group (the base rate task) runs first and other tasks run in the order determined by their sample rates from faster tasks to slower tasks. For more information, see the Models with Multiple Sample Rates section of the Real Time Workshop documentation.
- Free\_running This scheduler does not use any interrupts. Tasks run in priority-based order and the execution of each task depends only on how fast the task can run on the given processor. This algorithm does not support preemption or multitasking. (Selecting MultiTasking as the Tasking mode in Configuration Parameters-Solver is not allowed for this scheduling.) Overruns do not occur with this type of scheduling, so any value in BuildOption-RuntimeOptions OverrunAction is ignored.

## Timer

CPU timer to use for scheduling.

# DSPBoard

| - DSPBoard          | DSPTqtPkq.eZdspF2812DSPE |
|---------------------|--------------------------|
| - DSPBoardLabel     | F2812 PP Emulator        |
| DSPChip             | DSPTqtPkq.C2812DSPChip   |
| — DSPChipLabel      | TI TMS320C2812           |
| E– sci              | <br>DSPTgtPkg.SCI        |
| BaudRate            | ▼ 9600                   |
| CharacterLengthBits | ▼ 8                      |
| EnableLoopBack      | 😵 False                  |
| — EnableParity      | 😵 False                  |
| — NumberOfStopBits  | ▼ 1                      |
| - ParityMode        | Even                     |
| - SuspensionMode    | Soft_abort               |
| UARTInterface       | 💌 Raw_data               |
| - SPI               | DSPTgtPkg.C2800SPI       |
| - BaudRateFactor    | 127                      |
| ClockPhase          | 💌 No_delay               |
| — ClockPolarity     | 💌 Rising_edge            |
| — DataBits          | ▼ 16                     |
| — EnableFIFO        | 😵 False                  |
| — EnableLoopback    | 😵 False                  |
| - FIFONumbers       | ▼ 1                      |
| — FIFOTransmitDelay | 0                        |
|                     | 💌 Master                 |
| SuspensionMode      | 💌 Free_run               |
| Ė– eCAN             | DSPTgtPkg.eCAN           |
| — BaudRatePrescaler | 10                       |
| — EnhancedCANMode   | 😿 True                   |
| — SAM               | Sample_one_time          |
| — SBG               | Only_falling_edges       |
| — SJW               | 2                        |
| — SelfTestMode      | 😨 False                  |
| - TSEG1             | 8                        |
| TSEG2               | • 6                      |
|                     |                          |
|                     | ок                       |
|                     |                          |

## DSPBoardLabel

Name of the installed DSP board. Click in the edit box to change the label.

**Note** The board label here must match exactly the label (name) of the board entered in your Code Composer Studio setup.

#### DSPChip DSPChipLabel

DSP chip model. Select the DSP chip installed on your target. The chip model is fixed for the F2812 eZdsp. If you change the chip model, an error will be generated in code generation.

## SCI

Parameters that affect the serial communications interfaces (SCI) on the target.

The settable parameters are

### BaudRate

Baud rate for transmitting and receiving data.

## **CharacterLengthBits**

Length in bits from 1 to 8 of each transmitted/received character.

## EnableLoopBack

Select True to enable the loopback function for self-test and diagnostic purposes only. When this is enabled, a C28x DSP's Tx pin is internally connected to its Rx pin and it can transmit data from its output port to its input port to check the integrity of the transmission.

#### **EnableParity**

Select True to enable parity checking on the transmit/receive data.

## **NumberOfStopBits**

Select whether to use 1 or 2 stop bits.

## ParityMode

Type of parity to use. Available selections are Odd parity or Even parity. **Enable Parity** must be set to True to use the selected **ParityMode**.

#### **SuspensionMode**

Type of suspension to use when debugging your program with Code Composer Studio. When your program encounters a breakpoint, the selected suspension mode determines whether to perform the program instruction. Available options are Hard abort, Soft abort, and Free run. Hard abort stops the program immediately. Soft abort stops when the current receive/transmit sequence is complete. Free run continues running regardless of the breakpoint.

### UARTInterface

Protocol to use when sending or receiving UART mode data. Although available protocols are Raw\_data and To/From\_host\_block, only Raw\_data is supported. Raw\_data sends or receives all data in its raw format, one byte at a time. Since the C28x SCI module has a 16-byte FIFO buffer, both the C28x SCI Receive and Transmit blocks can receive/transmit scalar or vector data.

To/From\_host\_block is not supported currently and is provided only for use in demos. It uses the serial communication interface to communicate with host-side SCI blocks. It attempts to read and interpret a specified number of elements via a for loop using internal protocol.

#### SPI

Parameters that affect the serial peripheral interfaces (SPI) on the target.

The settable parameters are

#### **BaudRateFactor**

Factor to customize the baud rate, where the CPU rate is the target's working frequency and

Baud Rate = CPU Rate / (Baud Rate Factor + 1)

## ClockPhase

Whether the data is output immediately (No\_delay) or delayed by a half clock cycle (Delay\_half\_cycle) with respect to the rising edge.

## **ClockPolarity**

Whether the data is output at the Rising\_edge or Falling\_edge of the system clock.

#### **DataBits**

Length in bits from 1 to 16 of each transmitted/received character. For example, if you select 8, the maximum data that can be transmitted using SPI is  $2^{8-1}$ . If you send data greater than this value, the buffer overflows.

## **EnableFIFO**

Select True to enable the FIFO buffers in the SPI module.

### EnableLoopBack

Select True to enable the loopback function for self-test and diagnostic purposes only. The SPI must be in master mode to use loopback. When this is enabled, a C28x DSP's SIMO/SOMI lines are connected internally.

## **FIFONumbers**

Enter the number of FIFO buffers to enable. You can specify 1 to 16 buffers.

## FIFOTransmitDelay

Amount of time in target clock cycles to pause between data transmissions.

#### Mode

Whether to run the SPI module in Master or Slave mode. Master mode initiates the transmission. Slave mode is triggered by another master SPI and is synchronized to the clock used by the master SPI. Note that this option cannot be changed at run-time.

## **SuspensionMode**

Suspension to use when debugging your program with Code Composer Studio. When your program encounters a breakpoint, the selected suspension mode determines whether to perform the program instruction. Available options are Hard abort, Soft abort, and Free run. Hard abort stops the program immediately. Soft abort stops when the current receive/transmit sequence is complete. Free run continues running regardless of the breakpoint.

#### eCAN

Parameters that affect the extended control area network  $(eCAN)\,module.$  Most of these parameters affect the eCAN bit timing.

### eCAN Bit Timing

The eCAN protocol divides the nominal bit time into four segments, which are reflected in the settable parameters below. The four segments are

- SYNCSEG — Time used to synchronize the nodes on the bus. It is always one time quantum (TQ), which is defined as

$$TQ = \frac{BaudRatePrescaler}{SYSCLK}$$

where *SYSCLK* is the CAN module system clock frequency, and the *BaudRatePrescaler* is defined below.

- PROP\_SEG Time used to compensate for physical delays in the network
- PHASE\_SEG1 Phase used to compensate for positive edge phase error
- PHASE\_SEG2 Phase used to compensate for negative edge phase error

The eCAN bit timing is shown in the following illustration.

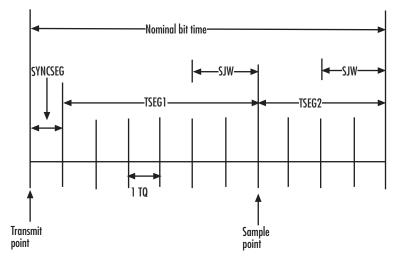

#### **Calculating Baud Rate**

The length of a bit in the CAN module is determined by **TSEG1**, **TSEG2**, and **BaudRatePrescaler** parameters. The baud rate is

$$BaudRate = \frac{SYSCLK}{BaudRatePrescaler \times BitTime}$$

where

*BitTime* = **TSEG1+TSEG2+**1

The following table shows the corresponding baud rates (for a 150-Mhz clock as on the F2812 DSP) for the indicated parameter settings.

| TSEG 1 | TSEG2 | BaudRate<br>Prescaler | SJW | SBG | Baud Rate  |
|--------|-------|-----------------------|-----|-----|------------|
| 8      | 6     | 20                    | 2   | 0   | 0.5 Mbit/s |
| 8      | 6     | 10                    | 2   | 0   | 1 Mbit/s   |
| 8      | 6     | 5                     | 2   | 0   | 2 Mbit/s   |

For additional details, refer to the 280x Enhanced Controller Area Network (eCAN) Reference Guide, Literature Number SPRU074C, on the Texas Instruments Web site.

The settable eCAN parameters are

#### BitRatePrescaler

Value by which to scale the bit rate. Valid values are from 1 to 256. As noted in the equation above, this value determines the value of TQ.

#### EnhancedCANMode

Whether to use the CAN module in extended mode, which provides additional mailboxes and time stamping. The default is True. Setting this parameter to False enables only standard mode.

#### SAM

Number of samples used by the CAN module to determine the CAN bus level. Selecting Sample\_one\_time samples once at the sampling point. Selecting Sample\_three\_times samples once at the sampling point and twice before at a distance of TQ/2. A majority decision is made from the three points.

#### SBG

Sets the message resynchronization triggering. Options are Only\_falling\_edges and Both\_falling\_and\_rising\_edges.

#### SJW

Sets the synchronization jump width, which determines how many units of TQ a bit is allowed to be shortened or lengthened when resynchronizing.

#### **SelfTestMode**

If True, sets the eCAN module to loopback mode, where a "dummy" acknowledge message is sent back without needing an acknowledge bit. The default is False.

#### TSEG1

Sets the value of time segment 1, which, with TSEG2 and BRP, determines the length of a bit on the eCAN bus. TSEG1 must be greater than TSEG2 and the Information Processing Time (IPT). The IPT is the time needed to process one bit and corresponds to two TQ units.

TSEG1 = PROP\_SEG + PHASE\_SEG1. Valid values for TSEG1 are from 1 through 16.

#### TSEG2

Sets the value of time segment 2 (PHASE\_SEG2), which, with TSEG1 and BRP, determines the length of a bit on the eCAN bus. TSEG2 must be less than or equal to TSEG1 and greater than or equal to IPT. Valid values for TSEG2 are from 1 through 8.

See Also C28x ADC, C28x eCAN Receive, C28x eCAN Transmit, C28x PWM

Purpose Convert floating-point number to IQ number

Library tiiqmathlib in Embedded Target for TI C2000 DSP

# Description

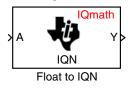

This block converts a floating-point number to an IQ number. The Q value of the output is specified in the dialog.

**Note** The implementation of this block does not call the corresponding Texas Instruments library function during code generation. The TI function uses a global Q setting and the MathWorks code used by this block dynamically adjusts the Q format based on the block input. See "About the IQmath Library" on page 2-2 for more information.

# **Dialog Box**

| Block Parameters: I                                                                                  | loat to IQN                       |                           |              |               | ×      |
|----------------------------------------------------------------------------------------------------|-----------------------------------|---------------------------|--------------|---------------|--------|
| Float to IQN (mask)                                                                                  | (link)                            |                           |              |               |        |
| This block converts a<br>input is a single-precia<br>32-bit fixed-point num<br>on the Q value specia | ssion floating-p<br>ber. The resp | ooint numbe<br>ective IQN | er and the o | output is a : | signed |
| - Parameters                                                                                         |                                   |                           |              |               |        |
| Q value:                                                                                             |                                   |                           |              |               |        |
| 10                                                                                                   |                                   |                           |              |               |        |
| OK                                                                                                   | Cancel                            | He                        | lp           | Apply         |        |

## **Q** value

 $\mathbf Q$  value from 1 to 30 that specifies the precision of the output

See AlsoAbsolute IQN, Arctangent IQN, Division IQN, Fractional part IQN, Fractional<br/>part IQN x int32, Integer part IQN, Integer part IQN x int32, IQN to Float,<br/>IQN x int32, IQN x IQN, IQN1 to IQN2, IQN1 x IQN2, Magnitude IQN,<br/>Saturate IQN, Square Root IQN, Trig Fcn IQN

# **Fractional part IQN**

Purpose

Fractional part of IQ number

Library

Α

. .

Y

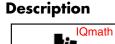

**IQNfrac** 

Fractional part IQN

This block returns the fractional portion of an IQ number. The returned value is an IQ number in the same IQ format.

**Note** The implementation of this block does not call the corresponding Texas Instruments library function during code generation. The TI function uses a global Q setting and the MathWorks code used by this block dynamically adjusts the Q format based on the block input. See "About the IQmath Library" on page 2-2 for more information.

# **Dialog Box**

| Bloc  | k Parameters      | Fractional pa                                               | rt IQN         |       | × |
|-------|-------------------|-------------------------------------------------------------|----------------|-------|---|
| ⊢ Fra | actional part IQN | (mask) (link) —                                             |                |       |   |
| out   | put are signed 3. | ne fractional part<br>2-bit fixed-point n<br>based on the Q | umbers. The re |       |   |
|       | ОК                | Cancel                                                      | Help           | Apply |   |

tiiqmathlib in Embedded Target for TI C2000 DSP

See Also Absolute IQN, Arctangent IQN, Division IQN, Float to IQN, Fractional part IQN x int32, Integer part IQN, Integer part IQN x int32, IQN to Float, IQN x int32, IQN x IQN, IQN1 to IQN2, IQN1 x IQN2, Magnitude IQN, Saturate IQN, Square Root IQN, Trig Fcn IQN **Purpose** Fractional part of result of multiplying IQ number and long integer

Library tiiqmathlib in Embedded Target for TI C2000 DSP

# Description

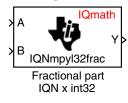

This block multiplies an IQ input and a long integer input and returns the fractional portion of the resulting IQ number.

**Note** The implementation of this block does not call the corresponding Texas Instruments library function during code generation. The TI function uses a global Q setting and the MathWorks code used by this block dynamically adjusts the Q format based on the block input. See "About the IQmath Library" on page 2-2 for more information.

# **Dialog Box**

| Block Parameters:                                                                                            | Fractional pa                          | rt IQN x int32                        |                                              | × |
|----------------------------------------------------------------------------------------------------|----------------------------------------|---------------------------------------|----------------------------------------------|---|
| - Fractional part IQN :                                                                                      | x int32 (mask) (li                     | nk)                                   |                                              | - |
| This block multiplies<br>the fractional part of<br>fixed-point numbers,<br>respective IQNmpyI3<br>the input. | the result. First i<br>while the secon | nput and the out<br>d input is a long | put are signed 32-bit<br>integer number. The |   |
| ОК                                                                                                    | Cancel                                 | Help                                  | Apply                                        |   |

See Also Absolute IQN, Arctangent IQN, Division IQN, Float to IQN, Fractional part IQN, Integer part IQN, Integer part IQN x int32, IQN to Float, IQN x int32, IQN x IQN, IQN1 to IQN2, IQN1 x IQN2, Magnitude IQN, Saturate IQN, Square Root IQN, Trig Fcn IQN

# **From Memory**

Purpose Retrieve data from target memory

address on the target.

Library c2400spchiplib or c2800spchiplib in Embedded Target for TI C2000 DSP

Description

From Memory

C24x From Memory

**Note** Although the block icon and dialog box shown here are for the C24x, the same block and dialog box apply to the C28x.

This block retrieves data of the specified data type from a particular memory

# **Dialog Box**

| 🙀 Block Parameters: C24x From Memory                                                     |
|------------------------------------------------------------------------------------------|
| From Memory (mask) (link)                                                                |
| Read from sequential locations of the target memory starting at specified start address. |
| Parameters                                                                               |
| Memory address (hex):                                                                    |
| 8000000F                                                                                 |
| Data type: uint32                                                                        |
| Sample time:                                                                             |
| 1                                                                                        |
| Samples per frame:                                                                       |
| 1                                                                                        |
|                                                                                          |
|                                                                                          |
| <u>D</u> K <u>Cancel Help</u> <u>Apply</u>                                               |

# **Memory address**

Address of the target memory location, in hexadecimal, from which to read data.

**Note** To ensure the correct operation of this block, you must specify exactly the desired memory location. Refer to your Linker CMD file for available memory locations.

#### Data type

Data type of the data to obtain from the above memory address. The data is read as 16-bit data and then cast to the selected data type. Valid data types are double, single, int8, uint8, int16, uint16, int32, and uint32.

#### Sample time

Time interval, in seconds, between consecutive reads from the specified memory location.

#### Samples per frame

Number of elements of the specified data type to be read from the memory region starting at the given address.

See Also To Memory

# From RTDX

PurposeAdd RTDX input channel

Library

rtdxBlocks in Embedded Target for TI C2000 DSP

# Description

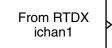

When you generate code from Simulink in Real-Time Workshop with a From RTDX block in your model, code generation inserts the C commands to create an RTDX input channel on the target. Input channels transfer data from the host to the target.

From RTDX

The generated code contains this command:

RTDX\_enableInput(&channelname)

where channelname is the name you enter in Channel name.

**Note** From RTDX blocks work only in code generation and when your model runs on your target. In simulations, this block does not perform any operations, except generating an output matching your specified initial conditions.

To use RTDX blocks in your model, you must do the following:

- 1 Add one or more To RTDX or From RTDX blocks to your model.
- **2** Download and run your model on your target.
- **3** Enable the RTDX channels from MATLAB or use **Enable RTDX channel on start-up** on the block dialog.
- **4** Use the readmsg and writemsg functions in MATLAB to send and retrieve data from the target over RTDX.

# **Dialog Box**

| Source Block Parameters: From RTDX                                                                                                    |
|----------------------------------------------------------------------------------------------------|
| From RTDX (mask) (link)                                                                                                    |
| Use specified RTDX channel to send data from host to target DSP. In<br>blocking mode, the DSP waits for new data from the block. In<br>non-blocking mode, the DSP uses previous data when new data is not<br>available from the block. |
| Parameters                                                                                                    |
| Channel name                                                                                                    |
| ichan1                                                                                                    |
| Enable blocking mode                                                                                                    |
| Initial conditions:                                                                                                    |
| 0                                                                                                    |
| Sample Time                                                                                                    |
| 1/64                                                                                                    |
| Output dimensions                                                                                                    |
| [64 1]                                                                                                    |
| Frame-based                                                                                                    |
| Data type: double                                                                                                    |
| Enable RTDX channel on start-up                                                                                                    |
|                                                                                                    |
|                                                                                                    |
|                                                                                                    |
| <u>O</u> K <u>C</u> ancel <u>H</u> elp                                                                                                    |

#### **Channel name**

Name of the input channel to be created by the generated code. The channel name must meet C syntax requirements for length and character content.

#### Enable blocking mode

Blocking mode instructs the target processor to pause processing until new data is available from the From RTDX block. If you enable blocking and new data is not available when the processor needs it, your process stops. In nonblocking mode, the processor uses old data from the block when new data is not available. Nonblocking operation is the default and is recommended for most operations.

### **Initial conditions**

Data the processor reads from RTDX for the first read. If blocking mode is not enabled, you must have an entry for this option. Leaving the option blank causes an error in Real-Time Workshop. Valid values are 0, null ([]), or a scalar. The default value is 0.

0 or null ([]) outputs a zero to the processor. A scalar generates one output sample with the value of the scalar. If **Output dimensions** specifies an array, every element in the array has the same scalar or zero value. A null array ([]) outputs a zero for every sample.

#### Sample time

Time between samples of the signal. The default is 1 second. This produces a sample rate of one sample per second (1/Sample time).

#### **Output dimensions**

Dimenstions of a matrix for the output signal from the block. The first value is the number of rows and the second is the number of columns. For example, the default setting [1 64] represents a 1-by-64 matrix of output values. Enter a 1-by-2 vector for the dimensions.

#### **Frame-based**

Sets a flag at the block output that directs downstream blocks to use frame-based processing on the data from this block. In frame-based processing, the samples in a frame are processed simultaneously. In sample-based processing, samples are processed one at a time. Frame-based processing can increase the speed of your application running on your target. Note that throughput remains the same in samples per second processed. Frame-based operation is the default.

#### Data type

Type of data coming from the block. Select one of the following types:

- Double Double-precision floating-point values. This is the default. Values range from -1 to 1.
- Single Single-precision floating-point values ranging from -1 to 1.
- Uint8 8-bit unsigned integers. Output values range from 0 to 255.
- Int16 16-bit signed integers. With the sign, the values range from -32768 to 32767.
- Int32 32-bit signed integers. Values range from -2<sup>31</sup> to  $(2^{31}-1)$ .

## **Enable RTDX channel on start-up**

Enables the RTDX channel when you start the channel from MATLAB. With this selected, you do not need to use the enable function in the Link for Code Composer Studio Development Tools to prepare your RTDX channels. This option applies only to the channel you specify in **Channel name**. You do have to open the channel.

See Also ccsdsp, readmsg, To RTDX, writemsg

# **Integer part IQN**

Purpose

Integer part of IQ number

Library

Description

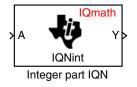

This block returns the integer portion of an IQ number. The returned value is a long integer.

**Note** The implementation of this block does not call the corresponding Texas Instruments library function during code generation. The TI function uses a global Q setting and the MathWorks code used by this block dynamically adjusts the Q format based on the block input. See "About the IQmath Library" on page 2-2 for more information.

# **Dialog Box**

| Bloc  | k Parameters       | Integer part :                                                | IQN               |                  | × |
|-------|--------------------|---------------------------------------------------------------|-------------------|------------------|---|
| _ Int | teger part IQN (m  | ask) (link)                                                   |                   |                  |   |
| 32-   | bit fixed-point nu | ne integer part of<br>mber and the out<br>inction is selecter | put is a long inl | teger number. Ti |   |
|       | ОК                 | Cancel                                                        | Help              | Apply            |   |

tiiqmathlib in Embedded Target for TI C2000 DSP

See Also Absolute IQN, Arctangent IQN, Division IQN, Float to IQN, Fractional part IQN, Fractional part IQN x int32, Integer part IQN x int32, IQN to Float, IQN x int32, IQN x IQN, IQN1 to IQN2, IQN1 x IQN2, Magnitude IQN, Saturate IQN, Square Root IQN, Trig Fcn IQN Purpose Integer part of result of multiplying IQ number and long integer

Library tiiqmathlib in Embedded Target for TI C2000 DSP

# Description

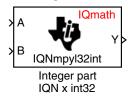

This block multiplies an IQ input and a long integer input and returns the integer portion of the resulting IQ number as a long integer.

**Note** The implementation of this block does not call the corresponding Texas Instruments library function during code generation. The TI function uses a global Q setting and the MathWorks code used by this block dynamically adjusts the Q format based on the block input. See "About the IQmath Library" on page 2-2 for more information.

# **Dialog Box**

| Block P  | arameters:                                        | Integer part I                            | (QN x int32                                                                            |                                    | ×  |
|----------|---------------------------------------------------|-------------------------------------------|----------------------------------------------------------------------------------------|------------------------------------|----|
| _ Intege | r part IQN x i                                    | nt32 (mask) (link)                        |                                                                                        |                                    |    |
| the inte | ger part of th<br>r, while the se<br>spective IQN | e result. First inpu<br>econd input and t | ith a long integer i<br>ut is a signed 32-b<br>he output are lon<br>n is selected base | oit fixed-point<br>g integer numbe | r. |
|          | OK                                                | Cancel                                    | Help                                                                                   | Apply                              |    |

See Also Absolute IQN, Arctangent IQN, Division IQN, Float to IQN, Fractional part IQN, Fractional part IQN x int32, Integer part IQN, IQN to Float, IQN x int32, IQN x IQN, IQN1 to IQN2, IQN1 x IQN2, Magnitude IQN, Saturate IQN, Square Root IQN, Trig Fcn IQN

# **Inverse Park Transformation**

# Purpose

Convert rotating reference frame vectors to two-phase stationary reference frame

Library c28xdmclib in Embedded Target for TI C2000 DSP

# Description

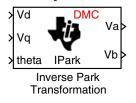

This block converts vectors in an orthogonal rotating reference frame to a two-phase orthogonal stationary reference frame. The transformation implements these equations

 $Va = Vd\cos\theta - Vq\sin\theta$ 

 $Vb = Vd\sin\theta + Vq\cos\theta$ 

and is illustrated in the following figure.

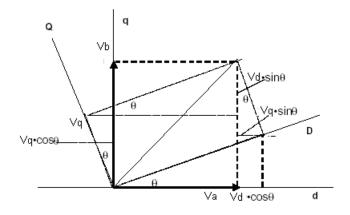

The inputs to this block are the direct axis (Vd) and quadrature axis (Vq) components of the transformed signal in the rotating frame and the phase angle (theta) between the stationary and rotating frames.

The outputs are the direct axis (Va) and the quadrature axis (Vb) components of the transformed signal.

**Note** The implementation of this block does not call the corresponding Texas Instruments library function during code generation. The TI function uses a

global Q setting and the MathWorks code used by this block dynamically adjusts the Q format based on the block input. See "About the IQmath Library" on page 2-2 for more information.

# **Dialog Box**

| 당 Block Para  | ameters: Inverse Par                                                                | k Transformat   | tion | <u>? ×</u> |
|---------------|-------------------------------------------------------------------------------------|-----------------|------|------------|
| _Inverse Park | Transformation (mask)—                                                              |                 |      |            |
| orthogonal s  | erforms vector transforma<br>tationary frame. All inputs<br>n Q value between 1 and | and outputs are |      |            |
|               | OK                                                                                  | Cancel          | Help | Apply      |

**References** Detailed information on the DMC library is in the *C/F 28xx Digital Motor Control Library*, Literature Number SPRC080, available at the Texas Instruments Web site.

# See Also Clarke Transformation, Park Transformation, PID Controller, Space Vector Generator, Speed Measurement

# **IQN** to Float

| Purpose C | onvert IQ number | to floating-point number |
|-----------|------------------|--------------------------|
|-----------|------------------|--------------------------|

Library

Description

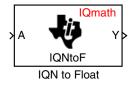

This block converts an IQ input to an equivalent floating-point number. The output is a single floating-point number.

**Note** The implementation of this block does not call the corresponding Texas Instruments library function during code generation. The TI function uses a global Q setting and the MathWorks code used by this block dynamically adjusts the Q format based on the block input. See "About the IQmath Library" on page 2-2 for more information.

# **Dialog Box**

|     | <mark>k Parameters</mark><br>N to Float (mask |                                                                                   |                                      |                 | ×     |
|-----|-----------------------------------------------|-----------------------------------------------------------------------------------|--------------------------------------|-----------------|-------|
| IEE | E 754 format. TI<br>tput is a single-pr       | an IQ number to<br>he input is a signe<br>ecission floating-p<br>based on the Q v | ed 32-bit fixed-p<br>point number. T | point number an | d the |
|     | ОК                                            | Cancel                                                                            | Help                                 | Apply           |       |

tiiqmathlib in Embedded Target for TI C2000 DSP

See Also Absolute IQN, Arctangent IQN, Division IQN, Float to IQN, Fractional part IQN, Fractional part IQN x int32, Integer part IQN, Integer part IQN x int32, IQN x int32, IQN x IQN, IQN1 to IQN2, IQN1 x IQN2, Magnitude IQN, Saturate IQN, Square Root IQN, Trig Fcn IQN Purpose Multiply IQ number with long integer

Library tiiqmathlib in Embedded Target for TI C2000 DSP

# Description

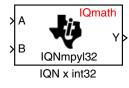

This block multiplies an IQ input and a long integer input and produces an IQ output of the same Q value as the IQ input.

**Note** The implementation of this block does not call the corresponding Texas Instruments library function during code generation. The TI function uses a global Q setting and the MathWorks code used by this block dynamically adjusts the Q format based on the block input. See "About the IQmath Library" on page 2-2 for more information.

# **Dialog Box**

| Block Parameter<br>– IQN x int32 (mas                                                                                                    |        |      |       | × |
|----------------------------------------------------------------------------------------------------|--------|------|-------|---|
| This block multiplies an IQ number with a long integer. First input and the<br>output are signed 32-bit fixed-point numbers, while the second input is a<br>long integer number. The respective IQNmpyI32 function is selected<br>based on the Q value of the first input. |        |      |       |   |
| ОК                                                                                                    | Cancel | Help | Apply | 1 |

See Also Absolute IQN, Arctangent IQN, Division IQN, Float to IQN, Fractional part IQN, Fractional part IQN x int32, Integer part IQN, Integer part IQN x int32, IQN to Float, IQN x IQN, IQN1 to IQN2, IQN1 x IQN2, Magnitude IQN, Saturate IQN, Square Root IQN, Trig Fcn IQN

# IQN x IQN

| Purpose | Multiply two IQ numbers | with same Q format |
|---------|-------------------------|--------------------|
|---------|-------------------------|--------------------|

Library

**Description** 

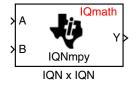

This block multiplies two IQ numbers. Optionally, it can also round and saturate the result.

tiiqmathlib in Embedded Target for TI C2000 DSP

**Note** The implementation of this block does not call the corresponding Texas Instruments library function during code generation. The TI function uses a global Q setting and the MathWorks code used by this block dynamically adjusts the Q format based on the block input. See "About the IQmath Library" on page 2-2 for more information.

# **Dialog Box**

| Block Parameters: I                                                                                                    | QN x IQN |      |       | × |
|----------------------------------------------------------------------------------------------------|----------|------|-------|---|
| ⊢IQN x IQN (mask) (lir                                                                                                    | nk)      |      | <br>  |   |
| This block multiplies two IQ numbers that are represented in same IQ format. Depending on the multiplication option selected below, the result can also be rounded or saturated. All inputs and outputs are signed 32-bit fixed-point numbers. The respective IQNmpy function is selected based on the Q value. |          |      |       |   |
| - Parameters                                                                                                    |          |      |       |   |
| Multiply option Mult                                                                                                    | iply     |      |       | - |
| · · · · ·                                                                                                    |          |      |       |   |
| OK                                                                                                    | Cancel   | Help | Apply |   |

## **Multiply option**

Type of multiplication to perform:

- Multiply Multiply the numbers.
- Multiply with Rounding Multiply the numbers and round the result.
- Multiply with Rounding and Saturation Multiply the numbers and round and saturate the result to the maximum value.

**See Also** Absolute IQN, Arctangent IQN, Division IQN, Float to IQN, Fractional part IQN, Fractional part IQN x int32, Integer part IQN, Integer part IQN x int32,

IQN to Float, IQN x int32, IQN1 to IQN2, IQN1 x IQN2, Magnitude IQN, Saturate IQN, Square Root IQN, Trig Fcn IQN

# **IQN1** to **IQN2**

| Purpose | Convert IQ number to different Q format |
|---------|-----------------------------------------|
|---------|-----------------------------------------|

Library

# **Description**

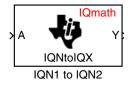

This block converts an IQ number in a particular Q format to a different Q format.

**Note** The implementation of this block does not call the corresponding Texas Instruments library function during code generation. The TI function uses a global Q setting and the MathWorks code used by this block dynamically adjusts the Q format based on the block input. See "About the IQmath Library" on page 2-2 for more information.

# **Dialog Box**

| Block Parameters: IQN1 to IQN2                                                                                                    | × |  |
|----------------------------------------------------------------------------------------------------|---|--|
| □ IQN1 to IQN2 (mask) (link)                                                                                                    |   |  |
| This block converts an IQ number to a new IQ number in specified Q format. Both the input and output are signed 32-bit fixed-point numbers. The respective IQNtoIQx function is selected based on the Q value. |   |  |
| -<br>Parameters                                                                                                    |   |  |
| Q value:                                                                                                    |   |  |
| 10                                                                                                    |   |  |
| OK Cancel Help Apply                                                                                                    |   |  |

tiiqmathlib in Embedded Target for TI C2000 DSP

## **Q** value

 $\mathbf Q$  value from 1 to 30 that specifies the precision of the output

See AlsoAbsolute IQN, Arctangent IQN, Division IQN, Float to IQN, Fractional part<br/>IQN, Fractional part IQN x int32, Integer part IQN, Integer part IQN x int32,<br/>IQN to Float, IQN x int32, IQN1 to IQN2, IQN1 x IQN2, Magnitude IQN,<br/>Saturate IQN, Square Root IQN, Trig Fcn IQN

| Purpose | Multiply two IQ numbers with different Q formats |
|---------|--------------------------------------------------|
|---------|--------------------------------------------------|

Library tiiqmathlib in Embedded Target for TI C2000 DSP

# Description

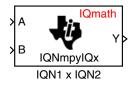

This block multiples two IQ numbers when the numbers are represented in different Q formats. The format of the result is specified in the dialog box.

**Note** The implementation of this block does not call the corresponding Texas Instruments library function during code generation. The TI function uses a global Q setting and the MathWorks code used by this block dynamically adjusts the Q format based on the block input. See "About the IQmath Library" on page 2-2 for more information.

# **Dialog Box**

| Block Parameters: IQN1 x IQN2                                                                                                    | × |  |
|----------------------------------------------------------------------------------------------------|---|--|
| -IQN1 x IQN2 (mask) (link)                                                                                                    | 1 |  |
| This block multiplies two IQ numbers that are represented in different IQ format. All inputs and outputs are signed 32-bit fixed-point numbers. The respective IQNmpyIQX function is selected based on the Q value specified for the output. |   |  |
| Parameters                                                                                                    | ] |  |
| Q value:                                                                                                    |   |  |
| j III                                                                                                    |   |  |
| OK Cancel Help Apply                                                                                                    | - |  |

## **Q** value

Q value from 1 to 30 that specifies the precision of the output

See AlsoAbsolute IQN, Arctangent IQN, Division IQN, Float to IQN, Fractional part<br/>IQN, Fractional part IQN x int32, Integer part IQN, Integer part IQN x int32,<br/>IQN to Float, IQN x int32, IQN x IQN, IQN1 to IQN2, Magnitude IQN,<br/>Saturate IQN, Square Root IQN, Trig Fcn IQN

# LF2407 eZdsp

Purpose LF2407 eZdsp DSK target preferences

Library

# Description

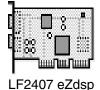

Options on the block mask let you set features of code generation for your Spectrum Digital LF2407 eZdsp target. Adding this block to your Simulink model provides access to building, linking, compiling, and targeting settings you need to configure the code that Real-Time Workshop generates.

c2000tgtpreflib in Embedded Target for TI C2000 DSP

**Note** This block must be in your model at the top level and not in a subsystem. It does not connect to any other blocks, but stands alone to set the target preferences for the model.

# **Dialog Box**

| DSPTGTPKG Target Preferences | ; Setup                       |
|------------------------------|-------------------------------|
| □- BuildOptions              | DSPTgtPkg.BuildOptions        |
| CompilerOptions              | DSPTgtPkg.CompilerOptions     |
| CompilerVerbosity            | ▼ Verbose                     |
| KeepASMFiles                 | 😵 False                       |
| OptimizationLevel            | Function(-o2)                 |
| SymbolicDebugging            | 💌 Yes                         |
| LinkerOptions                | DSPTgtPkg.LinkerOptions       |
| CreateMAPFile                | 😿 True                        |
| KeepOBJFiles                 | 😿 True                        |
| LinkerCMDFile                | Full_memory_map               |
| LinkerCmdFileName            | null                          |
| - RunTimeOptions             | DSPTgtPkg.RunTimeOptions      |
| - BuildAction                | Build_and_execute             |
| OverrunAction                | Continue                      |
| ⊕– CCSLink                   | DSPTgtPkg.C2800CCSLink        |
| - CodeGeneration             | DSPTgtPkg.C2800CodeGeneration |
| 🕁 – DSPBoard                 | DSPTgtPkg.eZdspF2812DSPBoard  |
|                              |                               |
|                              | ок                            |

# BuildOptios – CompilerOptions

## **Compiler Verbosity**

Amount of information the compiler returns while it runs. Options are

- Verbose Returns all compiler messages.
- Quiet Suppresses compiler progress messages.
- Super\_quiet Suppresses all compiler messages.

## KeepASMFiles

Whether Real-Time Workshop and the Embedded Target for TI C2000 DSP save your assembly language (.asm) files after creation. The default is true — .asm files are kept in your current directory. If you choose not to keep the .asm files, set this option to false.

## OptimizationLevel

Degree of optimization provided by the TI optimizing compiler to apply to files in your project. For details about the compiler options, refer to your CCS documentation. When you create new projects, the Embedded Target for TI C2000 DSP sets the optimization to Function(-o2).

## SymbolicDebugging

Whether to generate symbolic debugging directives that the C source-level debugger uses and whether to enable assembly source debugging. By default, this option is Yes — symbolic debugging is enabled.

# **BuildOptions** – LinkerOptions

# CreateMAPFile

Whether the linker produces a map of the input and output sections, including null areas, and places the listing in a file in your current directory with the name modelname.map. The default is True — the listing is produced.

## **KeepOBJFiles**

Whether Real-Time Workshop and the Embedded Target for TI C2000 DSP save your object (.obj) files after creation. The linker uses object (.obj extension) files to generate a single executable common object file format (COFF) file that you run on the target DSP. The object files are saved to your current project directory. Saving your .obj files can speed up the compile process by not having to recompile files that you have not changed. The default is True — the .obj files are retained.

### LinkerCMDFile

Type of linker command file to use when the linker runs. Linker command files contain linker or hex conversion utility options and the names of input files to the linker or hex conversion utility. Linker command file types are

- Internal\_memory\_map Although this option is supported, only very small programs that will fit in the internal chip memory can be used. If your program is too large, a linker error will occur. In general, you should use Full\_memory\_map or Custom\_file.
- Full\_memory\_map Uses the large memory model on the target, which does not restrict the size of the code and data sections to DSP memory only. Your data can use the storage space up to the limits of the board.
- Custom\_file Uses the file in the LinkerCmdFileName field. This option allows you to target custom boards. You must specify the full path of the file. Note that the software does not verify that the commands in this file are correct. Note that if you use Internal\_or Full\_memory\_map, specifying a Custom\_file has no effect.

When you select the Internal\_memory\_map option, the Embedded Target for TI C2000 DSP specifies that only the available internal memory on the LF2407 is used.

If you select Internal\_memory\_map, but your data or program requires far calls, the TI compiler returns an error message like the following in the CCS IDE:

```
error: can't allocate '.far'
or
error: can't allocate '.text'
```

indicating that your data does not fit in internal memory or your code or program do not fit in internal memory. To eliminate these errors, select Full\_memory\_map. Note that your program might run more slowly than if you use the internal map option.

## BuildOptions – RunTimeOptions BuildAction

Action taken by Real-Time Workshop when you click **Build** or press **Ctrl+B** in the **Simulation Parameters** dialog box. The actions are cumulative — each listed action adds features to the previous action on the list and includes all the previous features:

- Generate\_code\_only — Directs Real-Time Workshop to generate C code only from the model. It does not use the TI software tools, such as the compiler and linker, and you do not need to have CCS installed. Also, MATLAB does not create the handle to CCS that results from the other options.

The build process for a model also generates the files modelname.c, modelname.cmd, modelname.bld, and many others. It puts the files in a build directory named modelname\_C2000\_rtw in your MATLAB working directory. This file set contains many of the same files that Real-Time Workshop generates to populate a CCS project when you choose Create\_CCS\_Project for the build action.

- Create\_CCS\_Project Directs Real-Time Workshop to start CCS and populate a new project with the files from the build process. Selecting this setting enables the CCS board number option so you can select which installed board to target. This option offers a convenient way to build projects in CCS.
- Build Builds the executable COFF file, but does not download the file to the target.
- Build\_and\_execute Directs Real-Time Workshop to download and run your generated code as an executable on your target. This is the default.

**Note** When you build and execute a model on your target, the Real-Time Workshop build process resets the target automatically. You do not need to reset the board before building models.

## OverrunAction

Defines the action to take when an interrupt overrun occurs.

- Continue — Ignore overruns encountered while running the model. This is the default.

- Halt — Stop program execution.

# CCSLink

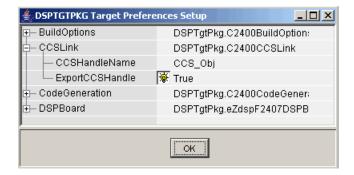

#### **CCSHandleName**

Name of the CCS handle. Click in the edit box to change the name. When you use Real-Time Workshop to build a model for a C2000 target, Embedded Target for TI C2000 DSP makes a link between MATLAB and CCS. If you have used the link portion of the Embedded Target for TI C2000 DSP, you are familiar with function ccsdsp, which creates links between the IDE and MATLAB. This option refers to the same link, called cc in the function reference pages. Although MATLAB to CCS is a link, it is actually a handle to an object that contains information about the object, such as the target board and processor it accesses.

#### ExportCCSHandle

Whether to export the CCS handle to your MATLAB workspace, giving it the name you assigned in **CCSHandleName**. If this is set to true, after you build your model, you will see the CCS object in your MATLAB workspace browser with the name you provided and class type ccsdsp.

# CodeGeneration

| 差 DSPTGTPKG Target Preferences Setup |                           |  |
|--------------------------------------|---------------------------|--|
| ⊕– BuildOptions                      | DSPTgtPkg.C2400BuildOp    |  |
| - CCSLink                            | DSPTgtPkg.C2400CCSLin     |  |
| ⊨– CodeGeneration                    | DSPTgtPkg.C2400CodeGe     |  |
| 📄 🗄 Scheduler                        | DSPTgtPkg.C2400Schedu     |  |
| Algorithm                            | Preemptive_priority_based |  |
| — Timer                              | EVA_timer2                |  |
| TimerClockPrescaler                  | ▼ 1                       |  |
| 🗄 – DSPBoard                         | DSPTgtPkg.eZdspF2407D     |  |
|                                      |                           |  |
| OK                                   |                           |  |

## Scheduler Algorithm

Algorithm to use for scheduling. The algorithm options are

- Preemptive\_priority\_based This scheduler runs based on the timer interrupt. The timer period is set based on the base rate sample time you specify for your model. This algorithm supports multirate systems in multitasking mode with priority-based preemption. The task for the fastest group (the base rate task) runs first and other tasks run in the order determined by their sample rates from faster tasks to slower tasks. For more information, see the Models with Multiple Sample Rates section of the Real Time Workshop documentation.
- Free\_running This scheduler does not use any interrupts. Tasks run in priority-based order and the execution of each task depends only on how fast the task can run on the given processor. This algorithm does not support preemption or multitasking. (Selecting MultiTasking as the Tasking mode in Configuration Parameters-Solver is not allowed for this scheduling.) Overruns do not occur with this type of scheduling, so any value in BuildOption-RuntimeOptions OverrunAction is ignored.

## Timer

Event manager (EV) timer to use for scheduling.

# TimerClockPrescaler

Clock divider factor by which to prescale the selected timer to produce the desired model rate. The system clock for the TMS320LF2407 DSP is 40 MHz.

# DSPBoard

| 差 DSPTGTPKG Target Preferences Se | tup _ 🗌 🗙                      |
|-----------------------------------|--------------------------------|
| ⊕– BuildOptions                   | DSPTgtPkg.C2400BuildOption:    |
| te⊢ CCSLink                       | DSPTgtPkg.C2400CCSLink         |
| - CodeGeneration                  | DSPTgtPkg.C2400CodeGener:      |
| 🖨 – DSPBoard                      | DSPTgtPkg.eZdspF2407DSPB       |
| — DSPBoardLabel                   | F2407 PP Emulator              |
| ⊟– DSPChip                        | DSPTgtPkg.C2407DSPChip         |
| É⊢ ÇAN                            | DSPTgtPkg.CAN                  |
| BitRatePrescaler                  | 10                             |
| SAM                               | Sample_one_time                |
| SBG                               | Only_falling_edges             |
| SJW                               | 2                              |
| - SelfTestMode                    | 😵 False                        |
| TSEG1                             | ▼ 8                            |
| TSEG2                             | <b>•</b> 6                     |
| — DSPChipLabel                    | TI TMS320C2407                 |
| l d– sci                          | DSPTgtPkg.SCI                  |
| — BaudRate                        | 9600                           |
| CharacterLengthBits               | ▼ 8                            |
| EnableLoopBack                    | 😵 False                        |
| — EnableParity                    | 😵 False                        |
| - NumberOfStopBits                | ▼ 1                            |
| - ParityMode                      | Even                           |
| SuspensionMode                    | <ul> <li>Soft_abort</li> </ul> |
| UARTInterface                     | To/From_host_block             |
| Ė– SPI                            | DSPTgtPkg.C2400SPI             |
| — BaudRateFactor                  | 127                            |
| — ClockPhase                      | No_delay                       |
| — ClockPolarity                   | Rising_edge                    |
| — DataBits                        | <b>T</b> 16                    |
| — Mode                            | 💌 Master                       |
| SuspensionMode                    | ▼ Free_run                     |
|                                   |                                |
|                                   | ОК                             |

## DSPBoardLabel

Name of the installed DSP board. Click in the edit box to change the label.

**Note** The board label here must match exactly the label (name) of the board entered in your Code Composer Studio setup.

### **DSPChip**

CAN

Parameters that affect the control area network (CAN) module. Most of these parameters affect the CAN bit timing.

### **CAN Bit Timing**

The CAN protocol divides the nominal bit time into four segments, which are reflected in the settable parameters below. The four segments are

-  ${\rm SYNCSEG}$  — Time used to synchronize the nodes on the bus. It is always one time quantum (TQ), which is defined as

# $TQ = \frac{BaudRatePrescaler}{SYSCLK}$

where *SYSCLK* is the CAN module system clock frequency, and the *BaudRatePrescaler* is defined below.

-  $\ensuremath{\mathsf{PROP}}\xspace_{\mathsf{SEG}}$  — Time used to compensate for the physical delays in the network

- PHASE\_SEG1 — Phase used to compensate for positive edge phase error

- PHASE\_SEG2 — Phase used to compensate for negative edge phase error

The CAN bit timing is shown in the following illustration.

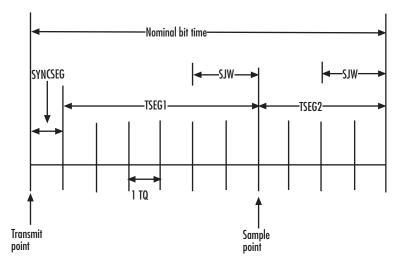

### **Calculating Baud Rate**

The length of a bit in the CAN module is determined by **TSEG1**, **TSEG2**, and **BaudRatePrescaler** parameters. The baud rate is

$$BaudRate = \frac{SYSCLK}{BaudRatePrescaler \times BitTime}$$

where

BitTime = TSEG1+TSEG2+1

The following table shows the corresponding baud rates (for a 40-Mhz clock as on the F2407 DSP) for the indicated parameter settings.

| TSEG 1 | TSEG2 | BaudRate<br>Prescaler | SJW | SBG | Baud Rate  |
|--------|-------|-----------------------|-----|-----|------------|
| 4      | 3     | 10                    | 2   | 0   | 0.5 Mbit/s |
| 5      | 4     | 4                     | 2   | 0   | 1 Mbit/s   |
| 6      | 3     | 2                     | 2   | 0   | 2 Mbit/s   |

For additional details, refer to the *TMS320LF/LC240xA DSP Controllers Reference Guide - Systems and Peripherals*, Literature Number SPRU357B, on the Texas Instruments Web site.

The settable CAN parameters are

### **BaudRatePrescaler**

Value by which to scale the baud rate. Valid values are from 1 to 256. As noted in the equation above, this value determines the value of TQ.

#### SAM

Number of samples used by the CAN module to determine the CAN bus level. Selecting Sample\_one\_time samples once at the sampling point. Selecting Sample\_three\_times samples once at the sampling point and twice before at a distance of TQ/2. A majority decision is made from the three points.

#### SBG

Sets the message resynchronization triggering. Options are Only\_falling\_edges and Both\_falling\_and\_rising\_edges.

#### SJW

Sets the synchronization jump width, which determines how many units of TQ a bit is allowed to be shortened or lengthened when resynchronizing.

#### **SelfTestMode**

If True, sets the CAN module to loopback mode, where a "dummy" acknowledge message is sent back without needing an acknowledge bit.

### TSEG1

Sets the value of time segment 1, which, with TSEG2 and BRP, determines the length of a bit on the CAN bus. TSEG1 must be greater than TSEG2 and the Information Processing Time (IPT). The IPT is the time needed to process one bit and corresponds to two TQ units. TSEG1 = PROP\_SEG + PHASE\_SEG1. See above for definitions of PROP\_SEG and PHASE\_SEG1. Valid values for TSEG1 are from 1 through 16.

#### TSEG2

Sets the value of time segment 2 (PHASE\_SEG2), which, with TSEG1 and BRP, determines the length of a bit on the CAN bus. See above for

definitions of PHASE\_SEG2. TSEG2 must be less than or equal to TSEG1 and greater than or equal to IPT. Valid values for TSEG2 are from 1 through 8.

### **DSP** Chip Label

DSP chip model. Select the DSP chip installed on your target. The chip model is fixed for the LF2407 eZdsp. If you change the chip model, an error will be generated in code generation.

### SCI

Parameters that affect the serial communications interfaces (SCI) on the target.

The settable parameters are

### BaudRate

Baud rate for transmitting and receiving data.

### CharacterLengthBits

Length in bits from 1 to 8 of each transmitted/received character.

### EnableLoopBack

Select True to enable the loopback function for self-test and diagnostic purposes only. When this is enabled, a C24x DSP's Tx pin is internally connected to its Rx pin and it can transmit data from its output port to its input port to check the integrity of the transmission.

### EnableParity

Select True to enable parity checking on the transmit/receive data.

### **NumberOfStopBits**

Select whether to use 1 or 2 stop bits.

### **ParityMode**

Type of parity to use. Available selections are Odd parity or Even parity. **Enable Parity** must be set to True to use the selected **ParityMode**.

### **SuspensionMode**

Type of suspension to use when debugging your program with Code Composer Studio. When your program encounters a breakpoint, the selected suspension mode determines whether to perform the program instruction. Available options are Hard abort, Soft abort, and Free run. Hard abort stops the program immediately. Soft abort stops when the current receive/transmit sequence is complete. Free run continues running regardless of the breakpoint.

### UARTInterface

Protocol to use when sending or receiving UART mode data. Although available protocols are Raw\_data and To/From\_host\_block, only Raw\_data is supported. Raw\_data sends or receives all data in its raw format, one byte at a time.

To/From\_host\_block is not supported currently and is provided only for use in demos. It uses the serial communication interface to communicate with host-side SCI blocks. It attempts to read and interpret a specified number of elements via a for loop using internal protocol.

### SPI

Parameters that affect the serial peripheral interfaces (SPI) on the target.

The settable parameters are

### **BaudRateFactor**

Factor to customize the baud rate, where the CPU rate is the target's working frequency and

Baud Rate = CPU Rate / (Baud Rate Factor + 1)

#### ClockPhase

Whether the data is output immediately (No\_delay) or delayed by a half clock cycle (Delay\_half\_cycle) with respect to the rising edge.

### **ClockPolarity**

Whether the data is output at the Rising\_edge or Falling\_edge of the system clock.

### **DataBits**

Length in bits from 1 to 16 of each transmitted/received character. For example, if you select 8, the maximum data that can be transmitted using SPI is  $2^{8-1}$ . If you send data greater than this value, the buffer overflows.

### Mode

Whether to run the SPI module in Master or Slave mode. Master mode initiates the transmission. Slave mode is triggered by another master SPI and is synchronized to the clock used by the master SPI. Note that this option cannot be changed at run-time.

### **SuspensionMode**

Suspension to use when debugging your program with Code Composer Studio. When your program encounters a breakpoint, the selected suspension mode determines whether to perform the program instruction. Available options are Hard abort, Soft abort, and Free run. Hard abort stops the program immediately. Soft abort stops when the current receive/transmit sequence is complete. Free run continues running regardless of the breakpoint.

See Also C24x ADC, C24x CAN Receive, C24x CAN Transmit, C24x PWM

# **Magnitude IQN**

| Purpose | Magnitude of two orthogonal IQ numbers |
|---------|----------------------------------------|
|---------|----------------------------------------|

Library

### Description

This block calculates the magnitude of two IQ numbers using

tiiqmathlib in Embedded Target for TI C2000 DSP

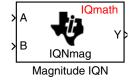

 $\sqrt{a^2+b^2}$ 

The output is an IQ number in the same  ${\bf Q}$  format as the input.

**Note** The implementation of this block does not call the corresponding Texas Instruments library function during code generation. The TI function uses a global Q setting and the MathWorks code used by this block dynamically adjusts the Q format based on the block input. See "About the IQmath Library" on page 2-2 for more information.

| Block Parameters: Magnitude IQN                                                                                                    |
|----------------------------------------------------------------------------------------------------|
| Magnitude IQN (mask) (link)                                                                                                    |
| This block computes the magnitude of two IQ numbers. All inputs and<br>outputs are signed 32-bit fixed-point numbers in the same Q format. The<br>respective IQNmag function is selected based on the Q value. |
| OK Cancel Help Apply                                                                                                    |

See AlsoAbsolute IQN, Arctangent IQN, Division IQN, Float to IQN, Fractional part<br/>IQN, Fractional part IQN x int32, Integer part IQN, Integer part IQN x int32,<br/>IQN to Float, IQN x int32, IQN x IQN, IQN1 to IQN2, IQN1 x IQN2, Saturate<br/>IQN, Square Root IQN, Trig Fcn IQN

Purpose Convert two-phase stationary system vectors to rotating system vectors

c28xdmclib in Embedded Target for TI C2000 DSP

### Description

Library

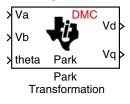

This block converts vectors in balanced two-phase orthogonal stationary systems into an orthogonal rotating reference frame. The transformation implements these equations

 $Vd = Va\cos\theta + Vb\sin\theta$  $Vq = -Va\sin\theta + Vb\cos\theta$ 

and is illustrated in the following figure.

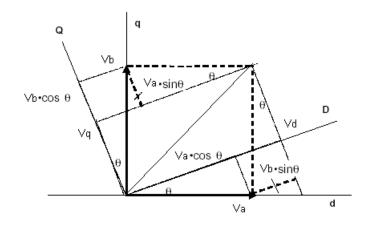

The inputs to this block are the direct axis (Va) and the quadrature axis (Vb) components of the transformed signal and the phase angle (theta) between the stationary and rotating frames.

The outputs are the direct axis (Vd) and quadrature axis (Vq) components of the transformed signal in the rotating frame.

The instantaneous inputs are defined by the following equations.

id = I sin(wt) $iq = I sin(wt + \pi/2)$  **Note** The implementation of this block does not call the corresponding Texas Instruments library function during code generation. The TI function uses a global Q setting and the MathWorks code used by this block dynamically adjusts the Q format based on the block input. See "About the IQmath Library" on page 2-2 for more information.

### **Dialog Box**

| <ul> <li>Park Transform</li> </ul>                                                                                                    | ation (mask) |        |      |        |
|----------------------------------------------------------------------------------------------------|--------------|--------|------|--------|
| This block performs vector transformation from balanced two-phase orthogonal<br>stationary system into orthogonal rotating frame. All inputs and outputs are signed 32-bit<br>fixed-point numbers with Q value between 1 and 29. |              |        |      |        |
|                                                                                                    |              |        |      |        |
|                                                                                                    |              | Cancel | Help | h = -1 |

- **References** Detailed information on the DMC library is in the *C/F 28xx Digital Motor Control Library*, Literature Number SPRC080, available at the Texas Instruments Web site.
- See Also Clarke Transformation, Inverse Park Transformation, PID Controller, Space Vector Generator, Speed Measurement

# **PID Controller**

### Purpose Digital PID controller

Library

c28xdmclib in Embedded Target for TI C2000 DSP

Description

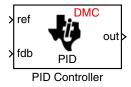

This block implements a 32-bit digital PID controller with antiwindup correction. The inputs are a reference input (ref) and a feedback input (fdb) and the output (out) is the saturated PID output. The following diagram shows a PID controller with antiwindup.

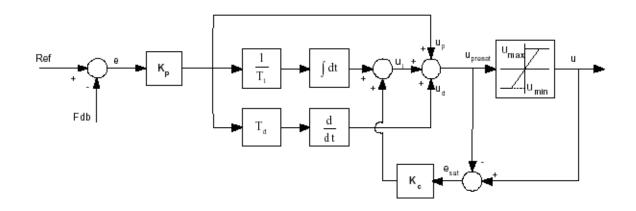

The differential equation describing the PID controller before saturation that is implemented in this block is

 $u_{presat}(t) = u_p(t) + u_i(t) + u_d(t)$ 

where  $u_{presat}$  is the PID output before saturation,  $u_p$  is the proportional term,  $u_i$  is the integral term with saturation correction, and  $u_d$  is the derivative term.

The proportional term is

$$u_p(t) = K_p e(t)$$

where  $K_{p}\ is the proportional gain of the PID controller and <math display="inline">e(t)\ is the error between the reference and feedback inputs.$ 

The integral term with saturation correction is

$$u_i(t) = \frac{K_p}{T_i} \int_0^t e(\varsigma) d\varsigma + K_c(u(t) - u_{presat}(t))$$

where  $K_c$  is the integral correction gain of the the PID controller.

The derivative term is

$$u_d(t) = K_p T_d \frac{de(t)}{dt}$$
?

where Td is the derivative time of the PID controller. In discrete terms, the derivative gain is defined as  $K_d = T_d/T$ , and the integral gain is defined as  $K_i = T/T_i$ , where T is the sampling period and Ti is the integral time of the PID controller.

The above differential equations are transformed into a difference equations by backward approximation.

**Note** The implementation of this block does not call the corresponding Texas Instruments library function during code generation. The TI function uses a global Q setting and the MathWorks code used by this block dynamically adjusts the Q format based on the block input. See "About the IQmath Library" on page 2-2 for more information.

# **PID Controller**

### **Dialog Box**

| 🙀 Block Parameters: PID Controller 🛛 🔹 🙎 🔀                                                                                                    |
|----------------------------------------------------------------------------------------------------|
| PID Controller (mask)                                                                                                    |
| This block implements a digital PID controller with anti-windup correction. Both inputs<br>and the output are signed 32-bit fixed-point numbers with Q value between 1 and 29. |
| Parameters                                                                                                    |
| Proportional gain:                                                                                                    |
| 0                                                                                                    |
| Integral gain:                                                                                                    |
| 0                                                                                                    |
| Integral correction gain:                                                                                                    |
| 0                                                                                                    |
| Derivative gain:                                                                                                    |
| 0                                                                                                    |
| Minimum output:                                                                                                    |
| 0                                                                                                    |
| Maximum output:                                                                                                    |
| 0                                                                                                    |
|                                                                                                    |
|                                                                                                    |
|                                                                                                    |
| <u>DK</u> <u>C</u> ancel <u>H</u> elp         Apply                                                                                                    |

### **Proportional gain**

Amount of proportional gain  $(K_p)$  to apply to the PID

### **Integral gain**

Amount of gain  $(K_i)$  to apply to the integration equation

### Integral correction gain

Amount of correction gain  $(K_c)$  to apply to the integration equation

### **Derivative gain**

Amount of gain  $\left(K_{d}\right)$  to apply to the derivative equation.

### **Minimum output**

Minimum allowable value of the PID output

### Maximum output

Maximum allowable value of the PID output

# **PID Controller**

| References | Detailed information on the DMC library is in the $C/F$ 28xx Digital Motor<br>Control Library, Literature Number SPRC080, available at the Texas<br>Instruments Web site. |
|------------|----------------------------------------------------------------------------------------------------|
| See Also   | Clarke Transformation, Inverse Park Transformation, Park Transformation,<br>Space Vector Generator, Speed Measurement                                                     |

### **Purpose** Create a ramp-up and ramp-down function

Library c28xdmclib in Embedded Target for TI C2000 DSP

### Description

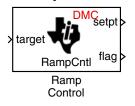

This block implements a ramp-up and ramp-down function. The input is a target value and the outputs are the set point value (setpt) and a flag. The flag output is set to 7FFFFFFh when the output setpt value reaches the input target value. The target and setpt values are signed 32-bit fixed-point numbers with Q values between 16 and 29. The flag is a long number.

The target value is compared with the setpt value. If they are not equal, the output setpt is adjusted up or down by a fixed step size (0.0000305).

If the fixed step size is relatively large compared to the target value, the output may oscillate around the target value.

# **Dialog Box**

| 🙀 Function Block Parameters: Ramp Control                                                                                                    |
|----------------------------------------------------------------------------------------------------|
| Ramp Control (mask) (link)                                                                                                    |
| This block implements a ramp up and ramp down function. The output setpt value will<br>ramp up or down starting from zero until it equals the input target value. The output flag<br>is set to 7FFFFFFh when the setpt value equals the target value. Both target and<br>output value are signed 32-bit fixed-point numbers with Q value between 16 and 29,<br>while the flag is a long number. |
| Parameters-                                                                                                    |
| Maximum delay rate:                                                                                                    |
|                                                                                                    |
| Minimum limit:                                                                                                    |
| 0                                                                                                    |
| Maximum limit:                                                                                                    |
| 1                                                                                                    |
|                                                                                                    |
| OK Cancel Help Apply                                                                                                    |

### Maximum delay rate

Value that is multiplied by the sampling loop time period to determine the time delay for each ramp step. Valid values are integers greater than 0.

### **Minimum limit**

Minimum allowable ramp value. If the input falls below this value, it will be saturated to this minimum. The smallest value you can enter is the minimum value that can be represented in fixed-point data format by the input and output blocks to which this Ramp Control block is connected in your model. If you enter a value below this minimum, an error occurs at the start of code generation or simulation. For example, if your input is in Q29 format, its minimum value is -4.

### Maximum limit

Maximum allowable ramp value. If the input goes above this value, it will be reduced to this maximum. The largest value you can enter is the maximum value that can be represented in fixed-point data format by the input and output blocks to which this Ramp Control block is connected in your model. If you enter a value above this maximum, an error occurs at the start of code generation or simulation. For example, if your input is in Q29 format, its maximum value is 3.9999....

See Also Ramp Generator

Purpose

Generate ramp output

# Library

c28xdmclib in Embedded Target for TI C2000 DSP

# Description

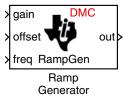

This block generates ramp output (out) from the slope of the ramp signal (gain), DC offset in the ramp signal (offset), and frequency of the ramp signal (freq) inputs. All of the inputs and output are 32-bit fixed-point numbers with Q values between 1 and 29.

# Algorithm

The block's output (out) at the sampling instant k is governed by the following algorithm:

out(k) = angle(k) \* gain(k) + offset(k)

For 
$$\operatorname{out}(k) > 1$$
,  $\operatorname{out}(k) = \operatorname{out}(k) - 1$ . For  $\operatorname{out}(k) < -1$ ,  $\operatorname{out}(k) = \operatorname{out}(k) + 1$ 

Angle(k) is defined as follows:

angle(k) = angle(k-1) + freq(k) \* Maximum step angle

for angle(k) > 1, angle(k) = angle(k) - 1

```
for angle(k) < -1, angle(k) = angle(k) + 1
```

The frequency of the ramp output is controlled by a precision frequency generation algorithm that relies on the modulo nature of the finite length variables. The frequency of the output ramp signal is equal to

f = (**Maximum step angle** \* sampling rate) /  $2^{m}$ 

where m represents the fractional length of the inputs' data type.

All math operations are carried out in fixed-point arithmetic, where the fixed-point fractional length is determined by the block's inputs.

# **Ramp Generator**

# **Dialog Box**

| 🙀 Function Block Parameters: Ramp Generator                                                                                                    | × |
|----------------------------------------------------------------------------------------------------|---|
| Ramp Generator (mask) (link)                                                                                                    | _ |
| This block generates ramp output of adjustable gain, frequency and dc offset. All<br>inputs and the output are signed 32-bit fixed-point numbers with Q value between 1<br>and 29. Maximum step angle controls the rate of the output change. |   |
| Parameters<br>Maximum step angle:                                                                                                    |   |
| 30                                                                                                    |   |
|                                                                                                    |   |
|                                                                                                    |   |
|                                                                                                    |   |
| OK Cancel Help Apply                                                                                                    |   |

### Maximum step angle

The maximum step size, which determines the rate of change of the output (i.e., the minimum period of the ramp signal).

# **Examples** The following model demonstrates the Ramp Generator block. The Constant and Scope blocks are available in Simulink Commonly Used Blocks.

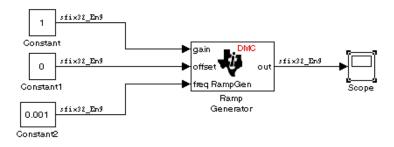

In your model, select **Configuration Parameters** from the Simulation menu. On the Solver pane, set **Type** to Fixed-step and **Solver** to discrete (no

| Block          | Connects to             | Parameter                                                                | Value                                       |
|----------------|-------------------------|--------------------------------------------------------------------------|---------------------------------------------|
| Constant       | Ramp Generator - gain   | Constant value<br>Sample time<br>Output data type<br>Output scalig value | 1<br>0.001<br>sfix(32)<br>2 <sup>-9</sup>   |
| Constant       | Ramp Generator - offset | Constant value<br>Sample time<br>Output data type<br>Output scalig value | 0<br>inf<br>sfix(32)<br>2^-9                |
| Constant       | Ramp Generator - freq   | Constant value<br>Sample time<br>Output data type<br>Output scalig value | 0.001<br>inf<br>sfix(32)<br>2 <sup>-9</sup> |
| Ramp Generator | Scope (Simulink block)  | Maximum step angle                                                       | 1                                           |

continuous ststes). Set the parameter values for the blocks as shown in the following table.

When you run the model, the Scope block generates the following output (drag a zoom box around a portion of the output to change the display).

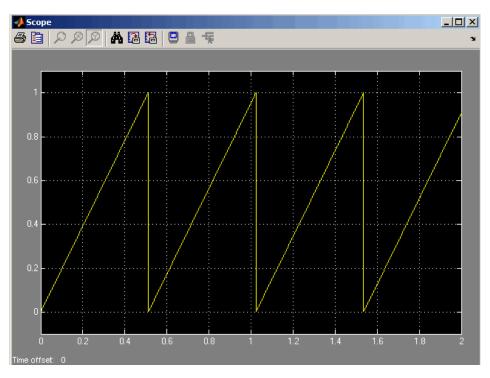

The expected frequency of the output is

 $f = (\text{maximum step angle } * \text{ sampling rate}) / 2^{\text{m}}$ 

 $f = (1 * 1000) / 2^9 = 1.9531 \text{ Hz}$ 

The expected period is then

T = 1/f = 0.5120 s

which is what the above Scope output shows.

See Also Ramp Control

# Saturate IQN

Purpose Saturate an IQ number

Library

tiiqmathlib in Embedded Target for TI C2000 DSP

### Description

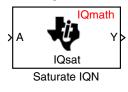

This block saturates an input IQ number to the specified positive and negative limits. The returned value is an IQ number of the same Q value as the input.

**Note** The implementation of this block does not call the corresponding Texas Instruments library function during code generation. The TI function uses a global Q setting and the MathWorks code used by this block dynamically adjusts the Q format based on the block input. See "About the IQmath Library" on page 2-2 for more information.

# **Dialog Box**

| Block Parameters: Saturate IQN 🛛 🛛 🛛                                                                                                    |
|----------------------------------------------------------------------------------------------------|
| Saturate IQN (mask) (link)                                                                                                    |
| This block saturates the value of an IQ number to the given positive and<br>negative limits. Both the input and the output are signed 32-bit fixed-point<br>numbers. The respective IQsat function is selected based on the Q value. |
| Parameters                                                                                                    |
| Positive limit:                                                                                                    |
| ٥                                                                                                    |
| Negative limit:                                                                                                    |
| 0                                                                                                    |
| OK Cancel Help Apply                                                                                                    |

### **Positive Limit**

Maximum positive value to which to saturate

### **Negative Limit**

Minimum negative value to which to saturate

See AlsoAbsolute IQN, Arctangent IQN, Division IQN, Float to IQN, Fractional part<br/>IQN, Fractional part IQN x int32, Integer part IQN, Integer part IQN x int32,<br/>IQN to Float, IQN x int32, IQN x IQN, IQN1 to IQN2, IQN1 x IQN2,<br/>Magnitude IQN, Square Root IQN, Trig Fcn IQN

# **Space Vector Generator**

**Purpose** Duty ratios for stator reference voltage

Library c28xdmclib in Embedded Target for TI C2000 DSP

### Description

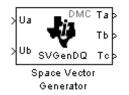

This block calculates appropriate duty ratios needed to generate a given stator reference voltage using space vector PWM technique. Space vector pulse width modulation is a switching sequence of the upper three power devices of a three-phase voltage source inverter and is used in applications such as AC induction and permanent magnet synchronous motor drives. The switching scheme results in three pseudo-sinusoidal currents in the stator phases. This technique approximates a given stator reference voltage vector by combining the switching pattern corresponding to the basic space vectors.

The inputs to this block are

- Alpha component the reference stator voltage vector on the direct axis stationary reference frame (Ua)
- Beta component the reference stator voltage vector on the direct axis quadrature reference frame (Ub)

The alpha and beta components are transformed via the inverse Clarke equation and projected into reference phase voltages. These voltages are represented in the outputs as the duty ratios of the PWM1 (Ta), PWM3 (Tb), and PWM5 (Tc).

**Note** The implementation of this block does not call the corresponding Texas Instruments library function during code generation. The TI function uses a global Q setting and the MathWorks code used by this block dynamically adjusts the Q format based on the block input. See "About the IQmath Library" on page 2-2 for more information.

| Dialog Box |                                                                                                    |   |
|------------|----------------------------------------------------------------------------------------------------|---|
|            | 🙀 Block Parameters: Space Vector Generator                                                                                                    |   |
|            | -Space Vector Generator (mask)                                                                                                    |   |
|            | This block calculates appropriate duty cycle ratios needed to generate given stator<br>reference voltage using space vector PWM technique. All inputs and outputs are<br>signed 32-bit fixed-point numbers with Q value between 1 and 29. |   |
|            | QK     Cancel     Help     Apply                                                                                                    |   |
| References | Detailed information on the DMC library is in the $C/F$ $28xx$<br>Control Library, Literature Number SPRC080, available at to<br>Instruments Web site.                                                                                    | - |

See Also Clarke Transformation, Inverse Park Transformation, Park Transformation, PID Controller, Speed Measurement

# **Speed Measurement**

### Purpose

Motor speed

Library

c28xdmclib in Embedded Target for TI C2000 DSP

# Description

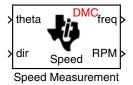

This block calculates the motor speed based on the rotor position when the direction information is available. The inputs are the electrical angle (theta) and the direction of rotation (dir) from the QEP encoder. The outputs are the speed in per-unit frequency (freq) and the speed in revolutions per minute (rpm).

**Note** The implementation of this block does not call the corresponding Texas Instruments library function during code generation. The TI function uses a global Q setting and the MathWorks code used by this block dynamically adjusts the Q format based on the block input. See "About the IQmath Library" on page 2-2 for more information.

# **Dialog Box**

| Block Parameters: Speed Measurement                                                                                                    | × |
|----------------------------------------------------------------------------------------------------|---|
| CSpeed Measurement (mask)                                                                                                    |   |
| This block calculates the motor speed based on a rotor position measurement. The<br>rotor position input and the frequency are signed 32-bit fixed-point numbers with Q<br>value between 1 and 29, while the rotor direction and speed are long numbers. |   |
| Parameters                                                                                                    |   |
| Base speed (rpm):                                                                                                    |   |
| 0                                                                                                    |   |
| Differentiator constant:                                                                                                    |   |
|                                                                                                    |   |
| Low-pass filter constant:                                                                                                    |   |
| 0                                                                                                    |   |
|                                                                                                    |   |
|                                                                                                    |   |
|                                                                                                    |   |
| OK         Cancel         Help         Apply                                                                                                    |   |

### **Base speed**

Nominal speed of the machine in rpm.

### **Differentiator constant**

Constant used in the differentiator equation that describes the rotor position.

### Low-pass filter constant

Constant to apply to the low-pass filter. This constant is  $1/(1+T^*(2\pi f_c))$ , where T is the sampling period and  $f_c$  is the cutoff frequency. The  $1/(2\pi f_c)$  term is the low-pass filter time constant. A low-pass filter is used in this block to reduce amplifying noise generated by the differentiator.

# **References** Detailed information on the DMC library is in the *C/F 28xx Digital Motor Control Library*, Literature Number SPRC080, available at the Texas Instruments Web site.

# See Also Clarke Transformation, Inverse Park Transformation, Park Transformation, PID Controller, Space Vector Generator

# **Square Root IQN**

**Purpose** Square root or inverse square root of IQ number

Library

### Description

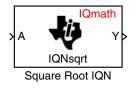

This block calculates the square root or inverse square root of an IQ number and returns an IQ number of the same Q format. The block uses table lookup and a Newton-Raphson approximation.

**Note** The implementation of this block does not call the corresponding Texas Instruments library function during code generation. The TI function uses a global Q setting and the MathWorks code used by this block dynamically adjusts the Q format based on the block input. See "About the IQmath Library" on page 2-2 for more information.

Note Negative inputs to this block return a value of zero.

tiiqmathlib in Embedded Target for TI C2000 DSP

# **Dialog Box**

| Block Parameters: Square Root IQN                                                                                                    | ×                     |
|----------------------------------------------------------------------------------------------------|-----------------------|
| Square Root IQN (mask) (link)                                                                                                    |                       |
| This block computes the square root and the inverse<br>number using table lookup and Newton-Raphson app<br>input and the output are signed 32-bit fixed-point num<br>IQNsqrt function is selected based on the Q value. | proximation. Both the |
| Parameters<br>Function Inverse square root                                                                                                    |                       |
| OK Cancel Help                                                                                                    | Apply                 |

### Function

Whether to calculate the square root or inverse square root

- Square root (\_sqrt) Compute the square root.
- Inverse square root (\_isqrt) Compute the inverse square root.

See AlsoAbsolute IQN, Arctangent IQN, Division IQN, Float to IQN, Fractional part<br/>IQN, Fractional part IQN x int32, Integer part IQN, Integer part IQN x int32,<br/>IQN to Float, IQN x int32, IQN x IQN, IQN1 to IQN2, IQN1 x IQN2,<br/>Magnitude IQN, Saturate IQN, Trig Fcn IQN

# **To Memory**

Purpose

Write data to target memory

Library

Description

C24x To Memory

This block sends data of the specified data type to a particular memory address on the target.

**Note** Although the block icon and dialog box shown here are for the C28x, the same block and dialog box apply to the C24x.

# Dialog Box Parameters Panel

| 🙀 Block Parameters: C28x To Memory 🛛 🔀                                                                                                    |  |  |
|----------------------------------------------------------------------------------------------------|--|--|
| To Memory (mask) (link)                                                                                                    |  |  |
| Write to sequential locations of the target memory starting at specified start address.<br>Memory may be written into during initialization, termination and at every sample time.<br>You can specify custom C source code to be inserted before and/or after the memory<br>write instruction(s). |  |  |
| Parameters Custom Code                                                                                                    |  |  |
| Memory address (hex):                                                                                                    |  |  |
| 8000000F                                                                                                    |  |  |
| Data type: uint32                                                                                                    |  |  |
| 🗖 Write at initialization                                                                                                    |  |  |
| 🗖 Write at termination                                                                                                    |  |  |
| Vite at every sample time                                                                                                    |  |  |
|                                                                                                    |  |  |
| <u>QK</u> <u>Cancel</u> <u>H</u> elp <u>A</u> pply                                                                                                    |  |  |

c2400dspchiplib in Embedded Target for TI C2000 DSP

### **Memory address**

Address of the target memory location, in hexadecimal, to which to write data

### Data type

Type of data to be written to the above memory address. Valid data types are double, single, int8, uint8, int16, uint16, int32, and uint32. The data is cast from the selected data type to 16-bit data.

### Write at initialization

Whether to write the specified Value at program start

### Value

First value of data to be written to memory at program start

### Write at termination

Whether to write the specified Value at program end

### Value

Last value of data to be written to memory at program termination

### Write at every sample time

Whether to write data in real time during program execution

**Note** If your To Memory block is set to write to memory at every sample time interval (that is, it has an incoming port) and it receives a vector signal input of N elements, a corresponding memory region starting with the specified **Memory address** is updated at every sample time. If you specify an **Initial** and/or **Termination value**, that value is written to all locations in the same memory region at initialization and/or termination.

If your To Memory block does not write to memory at every sample time (that is, it does not have an incoming port) and you specify an **Initial** and/or **Termination value**, that value is written to a single memory location that corresponds to the specified **Memory address**.

# **Custom Code Panel**

| 🙀 Block Parameters: C28x To Memory 🛛 🛛 🔀                                                                                                    |  |  |
|----------------------------------------------------------------------------------------------------|--|--|
| To Memory (mask) (link)                                                                                                    |  |  |
| Write to sequential locations of the target memory starting at specified start address.<br>Memory may be written into during initialization, termination and at every sample time.<br>You can specify custom C source code to be inserted before and/or after the memory<br>write instruction(s). |  |  |
| Parameters Custom Code                                                                                                    |  |  |
| ✓ Insert custom code before memory write                                                                                                    |  |  |
| Custom code:                                                                                                    |  |  |
| J                                                                                                    |  |  |
| ✓ Insert custom code after memory write                                                                                                    |  |  |
| Custom code:                                                                                                    |  |  |
|                                                                                                    |  |  |
|                                                                                                    |  |  |
| <u>O</u> K <u>C</u> ancel <u>H</u> elp <u>Apply</u>                                                                                                    |  |  |

#### Insert custom code before memory write

C-code to execute before writing to the specified memory address. An example of code that may be inserted here is

asm ( EALLOW )

which enables write access to the device emulation registers on the the C2812 DSP.

#### Insert custom code after memory write

C-code to execute after writing to the specified memory address. An example of code that may be inserted here is

asm ( DIS )

which disables write access to the device emulation registers on the the C2812 DSP.

See Also From Memory

| Purpose | Add RTDX output channel |
|---------|-------------------------|
|---------|-------------------------|

Library rtdxBlocks in Embedded Target for TI C2000 DSP

### Description

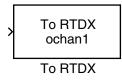

When you generate code from Simulink in Real-Time Workshop with a To RTDX block in your model, code generation inserts the C commands to create an RTDX output channel on the target. Output channels transfer data from the target to the host.

The generated code contains this command:

RTDX\_enableOutput(&channelname)

where channelname is the name you enter in Channel name.

**Note** To RTDX blocks work only in code generation and when your model runs on your target. In simulations, this block does not perform any operations.

To use RTDX blocks in your model, you must do the following:

- 1 Add one or more To RTDX or From RTDX blocks to your model.
- 2 Download and run your model on your target.
- **3** Enable the RTDX channels from MATLAB or use **Enable RTDX channel on start-up** on the block dialog.
- **4** Use the readmsg and writemsg functions in MATLAB to send and retrieve data from the target over RTDX.

# To RTDX

# **Dialog Box**

| 🙀 Sink Block Parameters: To RTDX 🛛 🔀                             |
|------------------------------------------------------------------|
| To RTDX (mask) (link)                                            |
| Use specified RTDX channel to send data to host from target DSP. |
| Parameters                                                       |
| channelName                                                      |
| ochan1                                                           |
| Enable RTDX channel on start-up                                  |
|                                                                  |
|                                                                  |
| <u>QK</u> <u>Cancel</u> <u>H</u> elp <u>A</u> pply               |

### **Channel name**

Name of the output channel to be created by the generated code. The channel name must meet C syntax requirements for length and character content.

### Enable RTDX channel on start-up

Enables the RTDX channel when you start the channel from MATLAB. With this selected, you do not need to use the enable function in the Link for Code Composer Studio Development Tools to prepare your RTDX channels. This option applies only to the channel you specify in **Channel name**. You do have to open the channel.

See Also From RTDX

**Purpose** Sine, cosine, or arc tangent of IQ number

Library tiiqmathlib in Embedded Target for TI C2000 DSP

### Description

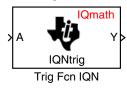

This block calculates basic trigonometric functions and returns the result as an IQ number. Valid Q values for \_IQsinPU and \_IQcosPU are 1 to 30. For all others, valid Q values are from 1 to 29.

**Note** The implementation of this block does not call the corresponding Texas Instruments library function during code generation. The TI function uses a global Q setting and the MathWorks code used by this block dynamically adjusts the Q format based on the block input. See "About the IQmath Library" on page 2-2 for more information.

# **Dialog Box**

| Block Parameters: Trig Fcn IQN 🛛 🛛 🖄                                                                                                    |  |  |  |
|----------------------------------------------------------------------------------------------------|--|--|--|
| Trig Fon IQN (mask) (link)                                                                                                    |  |  |  |
| This block computes selected trigonometric functions of an IQ number.<br>Both the input and the output are signed 32-bit fixed-point numbers. The<br>respective trigonometric function is selected based on the Q value. |  |  |  |
| Parameters                                                                                                    |  |  |  |
| Function IQsin                                                                                                    |  |  |  |
| OK Cancel Help Apply                                                                                                    |  |  |  |
| Lancei Heip Apply                                                                                                    |  |  |  |

### Function

Type of trigonometric function to calculate:

- \_IQsin Compute the sine (sin(A)), where A is in radians.
- \_IQsinPU Compute the sine per unit (sin(2\*pi\*A)), where A is in per-unit radians.
- \_IQcos Compute the cosine (cos(A)), where A is in radians.
- \_IQcosPU Compute the cosine per unit (cos(2\*pi\*A)), where A is in per-unit radians.
- \_IQatan Compute the arc tangent (tan(A)), where A is in radians.

See AlsoAbsolute IQN, Arctangent IQN, Division IQN, Float to IQN, Fractional part<br/>IQN, Fractional part IQN x int32, Integer part IQN, Integer part IQN x int32,<br/>IQN to Float, IQN x int32, IQN x IQN, IQN1 to IQN2, IQN1 x IQN2,<br/>Magnitude IQN, Saturate IQN, Square Root IQN

# Index

# A

Absolute IQN block 3-9 ADC blocks C24x 3-12 C28x 3-52 analog-to-digital converter See ADC blocks applications TI C2000 1-2 Arctangent IQN block 3-10 asymmetric vs. symmetric waveforms 3-76

# B

Baud rate 3-137 blocking mode C24x 3-22 blocks adding to model 1-26 recommendations 1-13 build options 3-97

# С

c2000lib startup 1-17 C24x ADC block 3-12 C24x CAN Receive block 3-16 C24x CAN Transmit block 3-20, 3-23 C24x CAP block 3-23 C24x GPIO Digital Input block 3-28 C24x QED block 3-34 C24x QEP block 3-34 C24x SCI Receive block 3-45 C24x SCI Transmit block 3-47 C24x SPI Receive block 3-49 C24x SPI Transmit block 3-51 C24xGPIO Digital Output block 3-31

C28x ADC block 3-52 C28x CAP block 3-56 C28x eCAN Receive block 3-61 C28x eCAN Transmit block 3-65 C28x GPIO Digital Input block 3-68 C28x GPIO Digital Output block 3-72 C28x PWM block 3-75 C28x QEP block 3-84 C28x SCI Receive block 3-86 C28x SCI Transmit block 3-88 C28x SPI Receive block 3-90 C28x SPI Transmit block 3-92 CAN bit timing 3-136 CAN/eCAN C24x Receive block 3-16 C24x Transmit block 3-20, 3-23 C28x Transmit block 3-65 C28xReceive block 3-61 timing 3-106 capture block C24x 3-23 C28x 3-56 CCS link options 3-100 See also Code Composer Studio Clarke Transformation block 3-93 clock speed 1-10 Code Composer Studio 1-8 projects 1-30 code generation options 3-101 overview 1-29 code optimization 2-9 compiler options 3-97 configuration default 1-8

control area network See CAN/eCAN control logic 3-38 conversion float to IQ number 3-109 IQ number to different IQ number 3-126 IQ number to float 3-122 CPU clock speed 1-10

# D

data types conversion 2-9 deadband C24x PWM 3-80 C28x PWM 3-39 default build configuration 1-8 digital motor control See DMC library Division IQN block 3-95, 3-151 DMC library **Clarke Transformation 3-93 Inverse Park Transformation 3-120** Park Tansformation 3-143 PID controller 3-145 ramp control 3-149 ramp generator 3-151 Space Vector Generator 3-156 Speed Measurement 3-158 DSP board target preferences options 3-102 duty ratios 3-156

### E

event manager timer 3-35

### F

F2812 eZdsp block 3-96 fixed-point numbers 2-4 Float to IQN block 3-109 floating-point numbers convert to IQ number 3-109 four-quadrant arctangent 3-10 Fractional part IQN block 3-110 Fractional part IQN x int32 block 3-111 From Memory block 3-112 From RTDX block 3-114

# G

GPIO input C24x 3-28 C28x 3-68 GPIO output C24x 3-31 C28xt 3-72

# Η

hardware 1-3

#### | I/O

C24x input 3-28 C24x output 3-31 C28x input 3-68 C28x output 3-72 Integer part IQN block 3-118 Integer part IQN x int32 block 3-119 Inverse Park Transformation block 3-120 IQ Math library 2-2 Absolute IQN block 3-9 Arctangent IQN block 3-10 building models 2-9 code optimization 2-9 common characteristics 2-3 **Division IQN block 3-95** Float to IQN block 3-109 Fractional part IQN block 3-110 Fractional part IQN x int32 block 3-111 Integer part IQN block 3-118 Integer part IQN x int32 block 3-119 IQN to Float block 3-122 IQN x int32 block 3-123 IQN x IQN block 3-124 IQN1 to IQN2 block 3-126 IQN1 x IQN2 block 3-127 Magnitude IQN block 3-142 Q format notation 2-5 Saturate IQN block 3-155 Square Root IQN block 3-160 Trig Fcn IQN block 3-167 IQ numbers convert from float 3-109 convert to different IQ 3-126 convert to float 3-122 fractional part 3-110 integer part 3-118 magnitude 3-142 mulitply by int32 fractional result 3-111 multiply 3-124 multiply by int32 3-123 multiply by int32 integer part 3-119 square root 3-160 trigonometric functions 3-167 IQN to Float block 3-122 IQN x int32 block 3-123

IQN x IQN block 3-124 IQN1 to IQN2 block 3-126 IQN1 x IQN2 block 3-127

# L

LF2407 eZdsp block 3-128 linker options 3-97

### Μ

Magnitude IQN block 3-142 mailbox 3-17 math blocks See IQ Math library MathWorks software 1-4 messages F2812 eZdsp 3-62 LF2401 eZdsp 3-17 model add blocks 1-26 building overview 1-15 creation overview 1-12 IQmath library 2-9 multiplication IQN x int32 3-123 IQN x int32 fractional part 3-111 IQN x int32 integer part 3-119 **IQN x IQN 3-124** IQN1 x IQN2 3-127

### 0

operating system requirements 1-3 optimization code 2-9

# Ρ

Park Transformation block 3-143 phase conversion 3-93 PID controller 3-145 prescaler 3-40 projects CCS 1-30 pulse wave modulators *See* PWM blocks PWM blocks C24x 3-34 C28x 3-75 control logic 3-38 deadband 3-39

# Q

Q format 2-5 quadrature encoder pulse circuit C24x 3-43 C28x 3-84

# R

ramp control block 3-149 ramp generator block 3-151 Real Time Workshop build options F2812 eZdsp 3-131 LF2407 eZdsp 3-99 receive 3-16 reference frame conversion inverse Park transformation 3-120 Park transformation 3-143 reset 1-15 RTDX from 3-114 to 3-165 runtime options 3-99

# S

sample time F2812 eZdsp 3-63 LF2407 eZdsp 3-18 maximum 1-10 Saturate IQN block 3-155 scheduling 1-10 serial communications interface C24x receive 3-45 C24x transmit 3-47 C28x receive 3-86 C28x transmit 3-88 serial peripheral interface C24x receive 3-49 C24x transmit 3-51 C28x receive 3-90 C28x transmit 3-92 setting up hardware 1-3 signed fixed-point numbers 2-4 simulation parameters automatic 1-20 setting 1-14 software requirements 1-4 Space Vector Generator block 3-156 Speed Measurement block 3-158 Square Root IQN block 3-160 startup c2000lib 1-17

Index

# T

target configuration example 3-96 LF2407 eZdsp 3-128 target model creation 1-12 target preferences compiler options 3-97 DSP board options 3-102 linker options 3-97 **Target Preferences blocks** F2812 eZdsp 3-96 LF2407 eZdsp 3-128 TI software 1-4 timing CAN/eCAN 3-106 interrupts 1-10 To Memory block 3-162 To RTDX block 3-165 transmit 3-20 Trig Fcn IQN block 3-167

### W

waveforms 3-76